# UNIVERSIDADE FEDERAL DE SANTA CATARINA DEPARTAMENTO DE INFORMÁTICA E ESTATÍSTICA

BIANCA CRISTINA DA SILVA ALMEIDA

**Desenvolvimento de um Curso Ensinando a Criação de Apps Inteligentes para a Classificação de Imagens com** *Machine Learning* **e** *Design Thinking*

> FLORIANÓPOLIS 2021

# BIANCA CRISTINA DA SILVA ALMEIDA

**Desenvolvimento de um Curso Ensinando a Criação de Apps Inteligentes para a Classificação de Imagens com** *Machine Learning* **e** *Design Thinking*

> Trabalho de Conclusão do Curso de Graduação em Sistemas de Informação, do Departamento de Informática e Estatística, do Centro Tecnológico da Universidade Federal de Santa Catarina, requisito parcial à obtenção do título de Bacharel em Sistemas de Informação.

> Orientadora: Prof.ª Dr.ª rer. nat. Christiane Gresse von Wangenheim, PMP.

FLORIANÓPOLIS 2021

#### **RESUMO**

O *Machine Learning* se torna cada vez mais onipresente em nossas vidas, desde experiências diárias como redes sociais, sistemas de geolocalização até aplicações em indústrias, segurança, saúde entre outras. Levando em conta essa presença e o impacto que causa em nossas vidas, observa-se a importância de preparar cidadãos aptos a lidar e criar tais tecnologias. Embora existam várias abordagens que visam promover a educação de *Machine Learning* no mundo, no Brasil essas iniciativas ainda são escassas, ainda mais voltadas a levar o estudante a desenvolver a sua própria solução inteligente. Observando esta lacuna, o objetivo deste trabalho é desenvolver um curso online para o ensino de *Machine Learning* na educação básica brasileira. O curso propõe ensinar o desenvolvimento de aplicativos inteligentes voltados à classificação de imagens usando *design thinking.* Tais soluções são desenvolvidas no nível de *create* do ciclo *Use-Modify-Create* visando a adoção da estratégia de ação computacional, que tem por objetivo criar soluções úteis em suas vidas e comunidade. O curso é elaborado alinhado aos currículos de referência contemplando todo o processo de ML usando e a ferramenta *Google Teachable Machine*. O curso ensina também o *design thinking* para desenvolver soluções inteligentes por meio de aplicativos Android, utilizando o ambiente de programação visual *App Inventor*. Com base numa revisão da literatura, o curso online é projetado e o material didático desenvolvido. Visa-se que os resultados do presente trabalho possam ser utilizados no contexto da educação básica brasileira para disseminação do conhecimento sobre *Machine Learning*.

**Palavras-chave:** Inteligência Artificial, Machine Learning, Design Thinking, Educação Básica, App Inventor, Google Teachable Machine.

# **LISTA DE FIGURAS**

Figura 1: Cinco grandes ideias em Inteligência artificial (AI4K12, 2020).

Figura 2: Por que e como ensinar computação na escola? (GRESSE VON WANGENHEIM, C,2020).

Figura 3: Figura 3: Etapas do Design Thinking (GOOGLE, 2021).

Figura 4: Designer no App Inventor (MITe, 2017).

Figura 5: Blocos no App Inventor (MITe, 2017).

Figura 6: Interface Personal Image Classifier (PIC, 2021).

Figura 7: Frequência de abordagem de tópicos de ML.

Figura 8: Métodos instrucionais de ensino de ML.

Figura 9: Tipos de material instrucional de ensino de ML.

Figura 10: Distribuição por ambientes de programação/ferramentas utilizadas no ensino de ML.

Figura 11: Distribuição por tipo de unidade de ensino de ML.

Figura 12: Resumo das características das unidades instrucionais.

Figura 13: Crianças e adolescentes, por presença de computador no domicílio (TIC Kids online, 2019).

Figura 14: Uso da internet nos últimos três meses (TIC Kids online, 2019).

Figura 15: Frequência dos cursos mais procurados.

Figura 16: Processo de desenvolvimento de apps inteligentes.

Figura 17: Exemplo de imagem coletada para a categoria pode ir na composteira.

Figura 18: Exemplo de imagem coletada para a categoria não pode ir na composteira.

Figura 19: Sketchs do app "O que vai na composteira?".

Figura 20: Wireframe do app "O que vai na composteira?".

Figura 21: Protótipo de alta fidelidade do app "O que vai na composteira?".

Figura 22: Exemplo do módulo de avaliação de ML no CodeMaster (Laydner, 2022).

Figura 23: Resultados da avaliação de desempenho no CodeMaster (Laydner, 2022).

# **LISTA DE TABELAS**

Tabela 1: Rascunho dos objetivos de aprendizado da ideia #3. Traduzido de (AI4K12, 2020).

Tabela 2: *Search string* para cada fonte.

Tabela 3: Número de artigos identificados por repositório e por fase de seleção.

Tabela 4: Unidades Instrucionais de ensino de ML na educação básica.

Tabela 5: Objetivos de aprendizagem do curso.

Tabela 6: Plano de ensino do curso.

Tabela 7: Exemplos de slides do curso.

Tabela 8: Exemplos de vídeos do curso.

Tabela 9: Template dos artefatos no *workbook*.

Tabela 10: Template objetivos do modelo de ML.

Tabela 11: Template conjunto de dados.

Tabela 12: Template treinamento do modelo.

Tabela 13: Ferramentas utilizadas no curso.

Tabela 14: Exemplo tipo de quizzes.

Tabela 15: Quizzes inseridos como atividades interativas utilizando a ferramenta H5P.

Tabela 16: Rubrica de avaliação de aprendizagem com base no desempenho (GRESSE VON WANGENHEIM et al., 2021b).

# **LISTA DE ABREVIATURAS E SIGLAS**

ACM - *Association for Computing Machinery*

BNCC - *Base Nacional Comum Curricular*

- CSTA  *Computer Science Teachers Association*
- IA *Inteligência Artificial*
- IEEE *Institute of Electrical and Electronics Engineers*
- MEC *Ministério da Educação*
- ML *Machine Learning*
- SBC Sociedade Brasileira de Computação

# **SUMÁRIO**

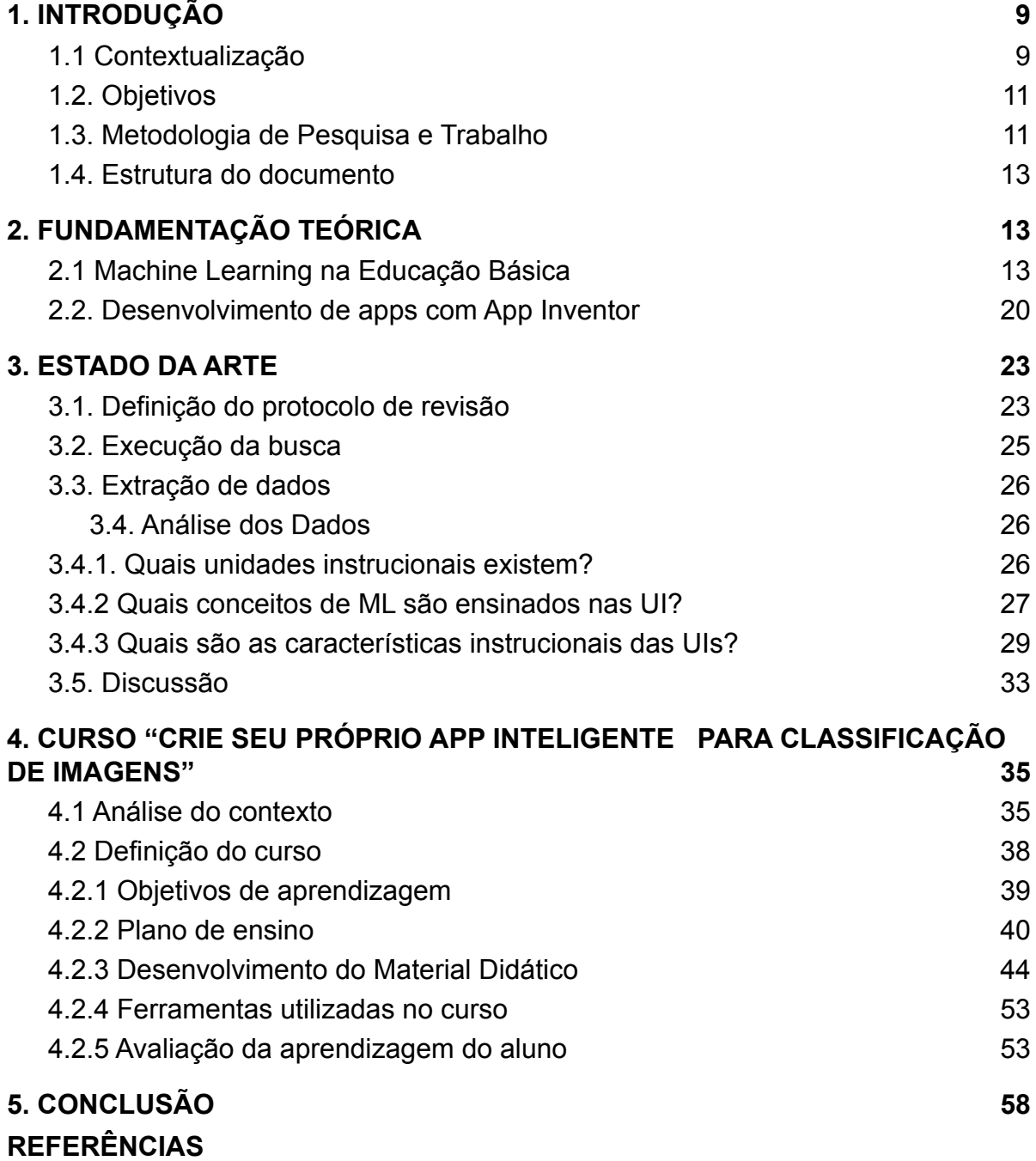

# <span id="page-7-0"></span>**1. INTRODUÇÃO**

#### <span id="page-7-1"></span>1.1 Contextualização

A Inteligência Artificial (IA) tem sua presença cada vez mais forte em nosso cotidiano. Ela está em todos os lugares, ainda que a população não tenha percepção de tal tecnologia. Assistentes inteligentes, reconhecimento de imagens, ferramentas de busca, mecanismos de recomendação são cada vez mais comuns (ROYAL SOCIETY, 2017). Apesar da inteligência artificial estar cada vez mais presente em nosso cotidiano, muitas pessoas ainda não compreendem o que há por trás da tecnologia (WEST, 2018). À medida que a IA torna-se penetrante em nossas vidas, faz-se primordial o ensino do funcionamento da tecnologia e como isso influencia em nossas vidas diárias.

Um dos pilares da IA é o *Machine Learning (ML)* ou Aprendizagem de Máquina que é a tecnologia que permite tornar os computadores capazes de aprender e evoluir a partir de exemplos (ROYAL SOCIETY, 2017). Tendo em vista sua grande aplicação no campo de IA, seu aprendizado também é indispensável. Dado este cenário é visto que a IA tem um impacto significativo também na forma como trabalhamos, exigindo novas abordagens de desenvolvimento e habilidades específicas (ROYAL SOCIETY, 2017). É notório que o crescimento de oportunidades em carreiras de IA não caminha junto a disponibilidade de profissionais especializados na área. Porém, a carência de pessoas formadas em carreiras STEM (ciência, tecnologia, engenharias e matemáticas, em inglês) é um impasse para o desenvolvimento da tecnologia, portanto deve ser estimulada, da mesma maneira que habilidades como criatividade, pensamento crítico e resolução de problemas (FORBES, 2020).

Por isso é preciso introduzir esses conceitos na educação de todas as crianças desde cedo a fim de preparar cidadãos produtores de tecnologia em vez de meramente consumidores (TOURETZKY et al., 2019a). No entanto, muitas vezes o ensino dessa área de conhecimento da computação se dá somente no ensino médio ou apenas na graduação em cursos de computação (CSTA, 2017).

Ainda que existam cada vez mais iniciativas que fomentem o estudo de inteligência artificial e em particular o de *Machine Learning* nas escolas, no Brasil essas práticas

se dão de forma deficiente (MARQUES et al., 2020a). Em outros países o ensino de ML já está iniciando, como por exemplo motivado pela iniciativa AI4K12, que visa desenvolver diretrizes para o ensino de IA no ensino fundamental e médio. Conforme estas diretrizes o ensino de ML na educação básica deve abordar cinco grandes ideias: percepção, representação e raciocínio, aprendizagem, interação natural e impacto social (TOURETZKY et al., 2019a). Considerando sua complexidade, comumente o ensino de ML na educação básica se dá por meio do entendimento de conceitos básicos de ML, como modelos de aprendizagem, redes neurais, assim como seus impactos sociais e questões éticas.

Porém, é importante utilizar uma metodologia de aprendizagem ativa e abranger não somente os conceitos básicos, mas também a aplicação desses conceitos, ensinando os alunos na prática a desenvolver seus próprios aplicativos de ML e construir suas próprias ideias. Isto também envolve a adoção da estratégia de ação computacional, que propõe unir o ensino de computação com a concepção de ações que tenham impacto em suas vidas e na comunidade (TISSENBAUM et al., 2019). Neste contexto é tipicamente utilizado a abordagem de *Use-Modify-Create,* que já está sendo amplamente adotada no ensino da computação. No estágio de *use* o aluno explora um determinado modelo, em seguida são incentivados a modificar o modelo e por fim criar um novo. Esse ciclo proporciona o desenvolvimento do aluno por meio de uma aprendizagem fundada na experiência, bem como promove um maior entendimento do processo. Como objetivo final visa-se levar o aluno ao estágio de *create*, em que efetivamente se dá a criação de uma nova aplicação inclusive adotando a ação computacional um aplicativo inteligente que resolve alguma problema/necessidade no contexto do aluno.

Então para possibilitar o aluno a criar o seu próprio aplicativo inteligente ele precisa aprender todas etapas do processo para assegurar o desenvolvimento de uma solução útil, usável e com desempenho adequado. Esse processo pode ser suportado pela adoção de *design thinking* (BROWN, 2008) começando por meio da descoberta de um problema e a ideação de uma solução inteligente resultando na documentação dos requisitos. Em seguida, é feita a preparação de dados, treinamento de modelo de ML e avaliação de desempenho. Deve abranger também

9

o implantação *por* exemplo integrando o modelo treinado dentro de uma app (com *App Inventor*), criando ao final uma solução usável.

Analisando o estado da arte em relação a cursos de *Machine Learning* na educação básica, porém observa-se a falta deste tipo de cursos voltado ao nível de *create*. A maioria dos cursos enfoca mais ao nível de *use, p.ex.* apresentando somente um tutorial passo-a-passo, não guiando o aluno a criar a sua própria solução inteligente (MARQUES et al., 2020b). Visto essa carência, o objetivo principal deste trabalho é a criação de um curso online dirigido ao ensino de conceitos de ML no Ensino Fundamental voltado ao estágio de *create* para o contexto de escolas Brasileiras.

#### <span id="page-9-0"></span>1.2. Objetivos

#### **Objetivo geral**

O objetivo geral deste trabalho é o desenvolvimento de um curso online para o ensino de *Machine Learning* (ML) na educação básica brasileira (anos finais do ensino fundamental). Este curso visa ensinar o desenvolvimento de aplicativos inteligentes voltados à classificação de imagens usando *design thinking* para criar soluções relacionadas a questões da comunidade. Propõe-se que o curso permita ao aluno criar seus próprios modelos de ML utilizando a ferramenta *Google Teachable Machine* e fazendo o implantação via *App Inventor*.

#### **Objetivos específicos**

Os objetivos específicos deste trabalho são:

- O1. Sintetizar a fundamentação teórica relativa ao ensino de ML na educação básica, *Machine Learning* e desenvolvimento de apps.
- O2. Levantar o estado da arte em relação a cursos similares.
- O3. Analisar o contexto e definir o design do curso.
- O4. Desenvolver o material didático para o curso.

#### <span id="page-10-0"></span>1.3. Metodologia de Pesquisa e Trabalho

A fim de alcançar os resultados esperados com este trabalho, é adotada uma combinação de metodologias de pesquisa de acordo com o respectivo objetivo a ser buscado. Então, de acordo com os objetivos específicos do projeto são adotadas etapas da seguinte forma:

**Etapa 1 – Elaboração da fundamentação teórica:** Nesta etapa é realizado a análise e síntese da literatura referente ao ensino de *Machine Learning* na educação básica, assim como o desenvolvimento de apps com App Inventor usando *design thinking*. Este estudo é feito por meio de uma análise e síntese da literatura.

Atividade 1.1: Sintetizar conceitos de ensino de *Machine Learning* na educação básica;

Atividade 1.2: Sintetizar conceitos de desenvolvimento de apps com *App Inventor* usando *design thinking*.

**Etapa 2 - Levantamento do estado da arte:** Levantamento sobre trabalhos existentes relacionados à área do projeto. É realizado um estudo de mapeamento seguindo um processo proposto por Petersen, Vakkalanka e Kuzniarz (2015) para identificar e analisar cursos/estratégias de ensino atualmente sendo utilizadas e voltadas ao ensino de *Machine Learning* em escolas.

Atividade 2.1: Definir o protocolo de busca;

Atividade 2.2: Executar a busca;

Atividade 2.3: Extrair e analisar as informações.

**Etapa 3 - Design do curso:** Seguindo o método de design instrucional ADDIE (Branch, 2009) o design de curso engloba toda a parte de planejamento e design do curso a ser realizado.

Atividade 3.1: Analisar o contexto em termos de necessidades, perfil dos aprendizes e instrutores e de ambiente em escolas brasileiras

Atividade 3.2: Definir e sequenciar o conteúdo do curso e definir uma estratégia de aprendizagem, criando o plano de ensino.

11

**Etapa 4 - Desenvolvimento do curso:** Nesta etapa é realizado o desenvolvimento de todo o material didático para a aplicação do curso.

Atividade 4.1: Desenvolver o material didático;

Atividade 4.2: Desenvolver avaliações do desempenho do aluno;

### <span id="page-11-0"></span>1.4. Estrutura do documento

No capítulo 2, são descritos os fundamentos teóricos para facilitar a compreensão dos principais conceitos utilizados na pesquisa. É apresentado sobre o ensino de ML na educação básica e o desenvolvimento de apps com App Inventor. No terceiro capítulo, é apresentada a revisão sistemática do estado da arte, levantando quais os cursos de ML que ensinam a criação de apps para classificação de imagens. No capítulo 4 apresenta o desenvolvimento do curso, levantando as informações sobre o público-alvo, características das escolas brasileiras e define o plano de ensino, bem como as rubricas de avaliação e os materiais didáticos desenvolvidos. O capítulo 5 apresenta as conclusoẽs finais sobre o trabalho.

# **2. FUNDAMENTAÇÃO TEÓRICA**

Neste capítulo é apresentada a fundamentação teórica sobre os assuntos envolvidos neste trabalho. São abordados conceitos básicos sobre o ensino de *Machine Learning* na educação básica e o desenvolvimento de apps com *App Inventor* utilizando *Design Thinking*.

# <span id="page-11-1"></span>2.1 *Machine Learning* na Educação Básica

No contexto da educação brasileira a Base Nacional Comum Curricular (BNCC) (MEC, 2018) regulamenta os conteúdos fundamentais a serem trabalhados nas escolas brasileiras. É tomada como referência obrigatória para elaboração dos currículos escolares e propostas pedagógicas da Educação Infantil, Ensino Fundamental e Ensino Médio. A base também estabelece conhecimentos, competências e habilidades que devem ser desenvolvidos por todos os estudantes ao longo da escolaridade básica (MEC, 2018). Os componentes curriculares estão organizados nas seguintes áreas do conhecimento: Linguagens, Matemática, Ciências Naturais, e Ciências Humanas. O ensino da computação é superficialmente encontrado como objeto de estudo na área de matemática.

O ensino fundamental é a etapa mais longa na Educação Básica e é dividida em duas partes: anos iniciais (6 aos 10 anos) e anos finais (11 aos 14 anos). Em particular nos anos finais os alunos dessa fase estão na transição entre infância e adolescência, marcada por transformações físicas e sociais. Os anos finais, tem por objetivo fortalecer os aprendizados dos anos iniciais e aumentar a autonomia dos jovens, o uso das tecnologias se mostra como grande aliado, é importante oferecer ferramentas e conhecimentos para que sua interação com as informações seja feita de forma crítica e responsável (MEC, 2018).

Na área de computação, a Sociedade Brasileira de Computação (SBC) criou diretrizes para o ensino de Computação na Educação Básica (SBC, 2018). As competências e habilidades são agrupadas em três eixos: pensamento computacional, cultura digital e mundo digital. No que se refere a Inteligência Artificial, o currículo proposto pela SBC sugere que os estudantes tenham contato com esse tema apenas no ensino médio (SBC, 2018), com o objetivo de que entendam os fundamentos de inteligência artificial e robótica. Observa-se que *Machine Learning* não é mencionado. Assim, estas diretrizes não fornecem nenhuma referência para o ensino de ML na educação básica.

Por outro lado, de forma internacional, surgiram iniciativas com o objetivo de determinar diretrizes para um currículo, como a iniciativa AI4K12 formada pela AAAI (Associação pelo Avanço da Inteligência Artificial) e CSTA (Associação dos Professores de Ciências da Computação), que tem por objetivo desenvolver diretrizes de ensino sobre inteligência artificial para o ensino fundamental e médio.

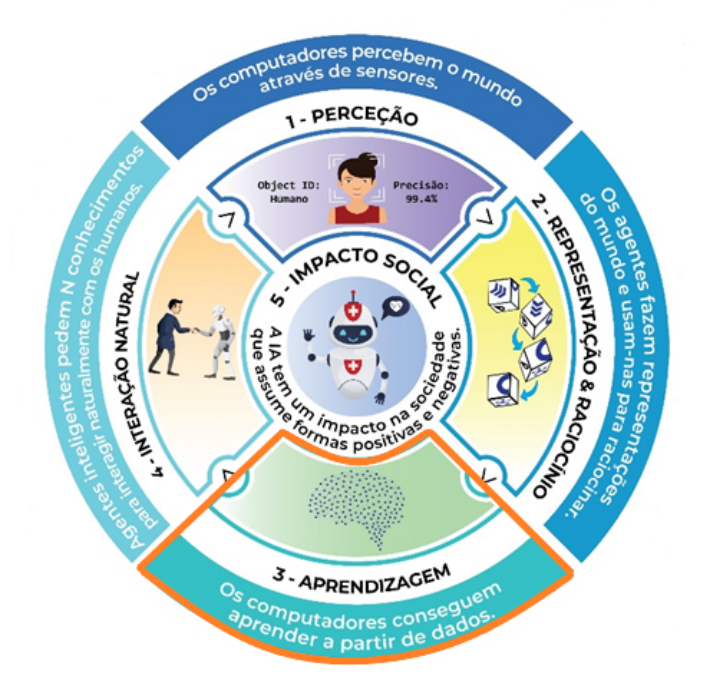

Figura 1: Cinco grandes ideias em Inteligência artificial (AI4K12, 2020)

Essas diretrizes citam 5 "grandes ideias" que todos estudantes devem saber em relação a IA (Touretzky et al., 2019a):

1. Percepção: O aluno deve compreender que a percepção dos computadores de linguagem oral e de imagens demanda um grande conhecimento do domínio.

2. Representação e Raciocínio: O aluno deve compreender o conceito de representação e entender que os computadores constroem representações usando dados, e que a partir de tais representações pode-se derivar novas informações por meio da aplicação de algoritmos de raciocínio.

3. Aprendizado: O aluno precisa entender que o aprendizado de máquina é um tipo de inferência estatística que encontra padrões nos dados;

4. Interação Natural: O aluno deve saber que os computadores conseguem entender a linguagem natural de forma limitada, e que até o momento não possuem habilidades de conversação e raciocínio geral de uma criança.

5. Impacto Social: É importante também que o aluno compreenda os impactos positivos e negativos da IA, bem como que para a construção ética de um sistema de Inteligência Artificial necessita atenção nas questões de transparência e justiça.

Em relação a essas ideias, o presente trabalho enfoca na aprendizagem referente à ideia #3- aprendizagem. E em relação a esta ideia, espera-se que os alunos aprendam conceitos que incluem:

- O que é aprender?
- Abordagens para *Machine Learning* (algoritmos de árvore de decisão, algoritmos Bayesianos, algoritmos de rede neural artificial, etc)
- Tipos de algoritmos de aprendizagem por estilos de aprendizagem
- Fundamentos de redes neurais
- Tipos de arquiteturas de redes neurais
- Como dados de treinamento influenciam a aprendizagem
- Limitações de Machine Learning

São especificados também, os objetivos de aprendizados relacionados à ideia #3 (AI4K12, 2020) na Tabela 1.

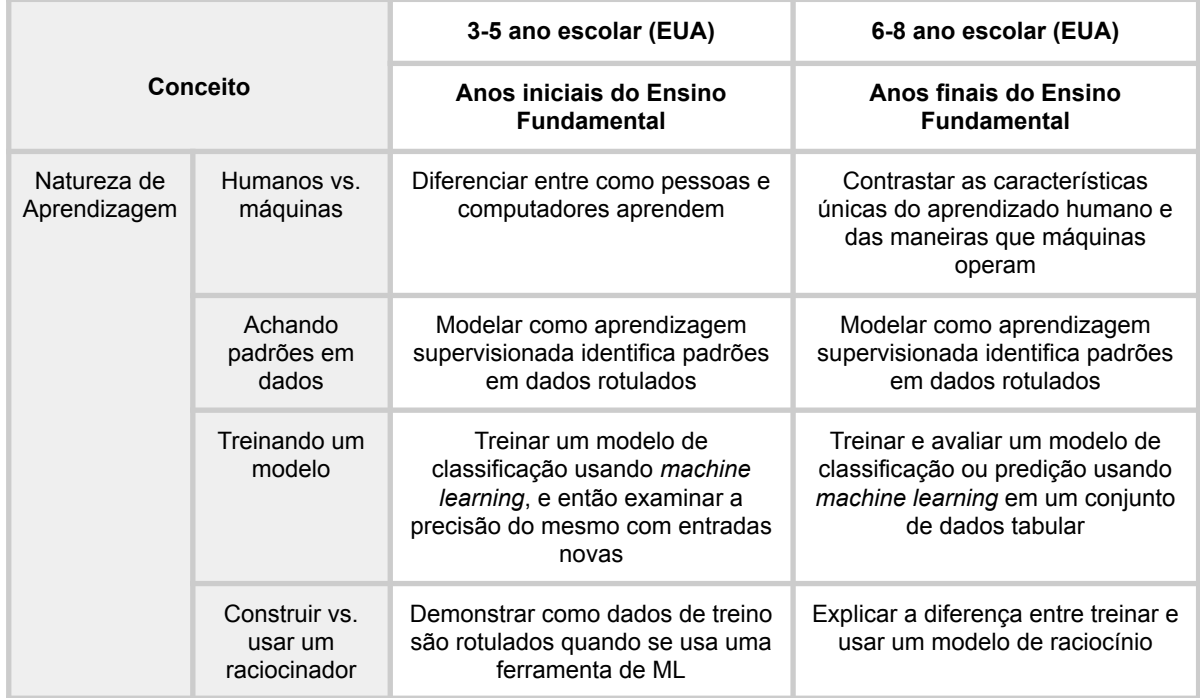

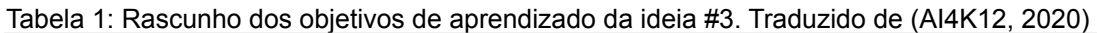

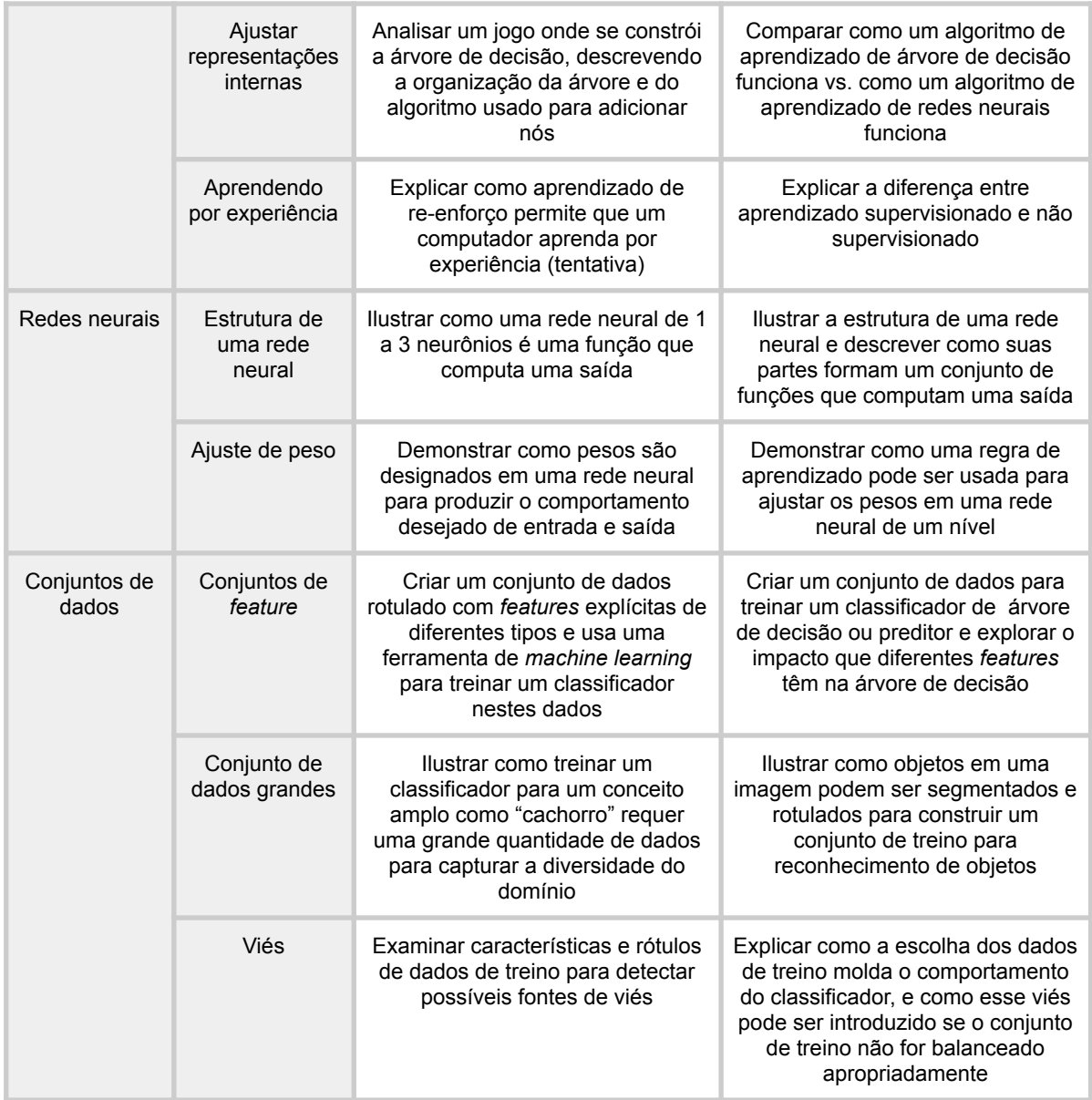

Além do conhecimento técnico também é importante promover o ensino de habilidades como pensamento crítico, resolução de problemas, comunicação, inovação e criatividade (FORBES, 2021). Esse conjunto de habilidades são considerados essenciais no século XXI, não só para o sucesso na carreira, mas também para a qualidade de vida pessoal e cívica. A criatividade pode ser definida como a habilidade de produzir coisas novas e úteis (HENNESSEY; AMABILE, 1988; OCHSE, 1990). Assim, a criatividade se destaca cada vez mais como

# competência essencial possibilitando ideias e soluções inovadoras.

# O que o aluno precisa aprender para viver no mundo de hoje?

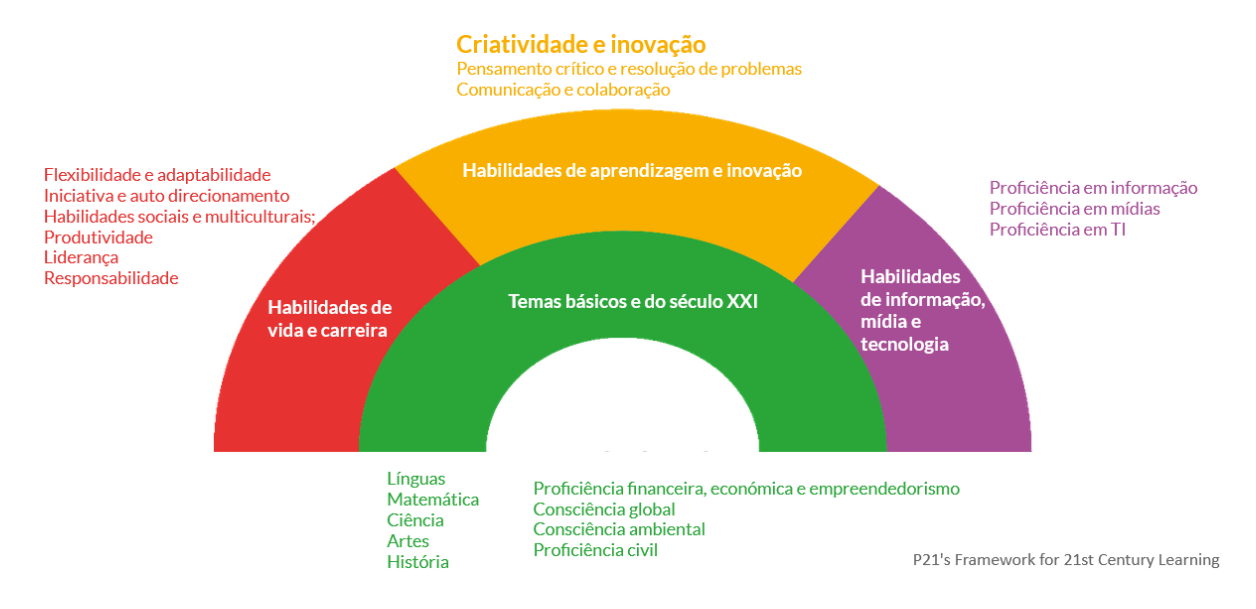

Figura 2: Por que e como ensinar computação na escola? (GRESSE VON WANGENHEIM, 2020)

À medida que o mundo se transforma, o contexto educacional também deve ser modificado e se adaptar à nova realidade, surge uma demanda por uma educação que contemple o desenvolvimento destas novas habilidades. O papel da escola se amplia e vai além de ensinar somente conhecimentos acadêmicos

> A criatividade e a imaginação podem ser estimuladas pela educação, embora os sistemas que se concentram principalmente na aquisição de conhecimento, onde há ênfase em testes e exames, possam prejudicar a capacidade dos alunos de serem imaginativos e criativos (LUCKIN, 2018).

Observando os avanços tecnológicos e as mudanças acontecendo com a automação pela tecnologia de IA, cada vez mais a criatividade se destaca com uma habilidade importante (P21, 2019). Tarefas repetitivas e até mesmo perigosas podem ser automatizadas, substituindo a necessidade de humanos. Dessa forma, é necessário o desenvolvimento de habilidades que a IA não pode replicar, para formar profissionais aptos e qualificados para os empregos do futuro, no qual a criatividade, liderança e inteligência emocional terão um valor maior (FORBES, 2020).

Assim, é evidente a importância do incentivo do desenvolvimento tanto de competências de IA/ML quanto da criatividade já na Educação Básica. Uma forma de desenvolver a criatividade é por meio do ensino de computação (SBC, 2018). Por meio da aprendizagem em computação os alunos compreendem que o desenvolvimento de software é um processo criativo e motivador, o que estimula seu interesse no assunto. A criatividade é vista como o fator fundamental para o engajamento com a programação (ROMEIKE, 2007). Criando soluções tecnológicas, os alunos aprendem a desenvolver suas ideias e habilidades de forma criativa, por exemplo, por meio de tecnologias de linguagens de programação visual baseadas em blocos como ou App Inventor, Scratch ou Snap!, ferramentas que auxiliam no aprendizado do aluno de maneira intuitiva e lúdica.

Uma das estratégias para desenvolver a criatividade dentro do ensino de computação é o ciclo "*Use-Modify-Create*" (UMC) (Lytle et al., 2019; Lee et al., 2011). Seguindo este ciclo inicialmente na fase de uso os alunos exploram um determinado modelo, por exemplo executando modelos pré-existentes, em seguida são incentivados a modificar o artefato, seja algum comportamento do programa ou característica visual. Por fim, à medida que ganham habilidades e confiança, são incentivados a criar seu próprio artefato. Especialmente no nível *create*, espera-se que o aluno desenvolva habilidades do século XXI como a criatividade, criando soluções originais e úteis.

Para criar os seus próprios artefatos computacionais no estágio *create* pode se adotar a abordagem de *Design Thinking*. O *design thinking* (BROWN, 2008) é uma metodologia criativa e prática que contribui no processo de inovação, focada na empatia, colaboração e experimentação. É um processo iterativo de desenvolvimento que compreende as etapas: empatizar, definir, idealizar, prototipar e testar, busca a resolução de problemas de forma inovadora explorando vários ângulos e perspectivas do problema (Figura 3).

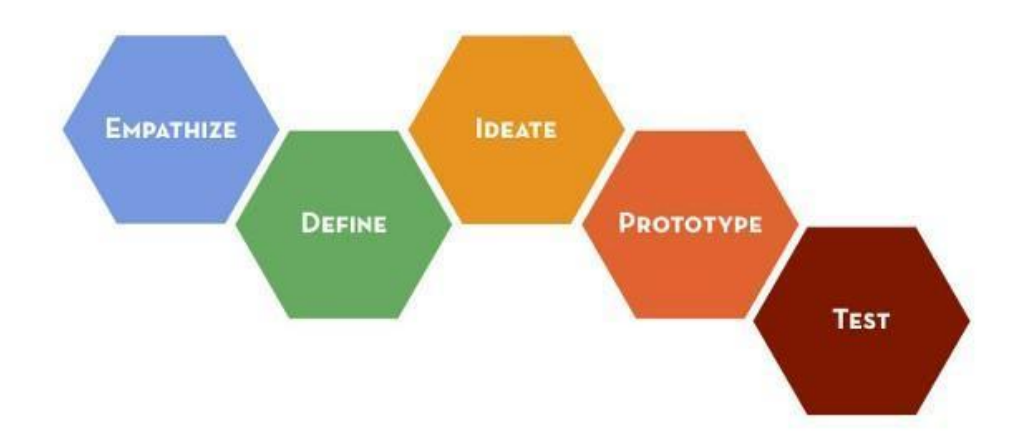

Figura 3: Etapas do Design Thinking (GOOGLE,2021)

O processo de *design thinking* começa pela etapa de empatizar, que busca por meio da empatia compreender o problema de forma abrangente. Com as informações obtidas nessa etapa é realizada a definição do problema. Após entender as necessidades e problemas do usuário é iniciado a etapa de ideação, na qual se começa o processo de geração de ideias. Utiliza-se técnicas como o *brainstorming* para estimular o processo criativo. Na fase de prototipação é iniciado a concretização das ideias, por meio do desenvolvimento do produto. Durante todo o processo , são realizados testes amplos e completos no produto final.

Esse processo é dinâmico e com etapas não lineares, ou seja, as etapas não necessariamente devem seguir uma ordem. Todas estão conectadas e podem ocorrer ao mesmo tempo. Isso torna o aprendizado mais envolvente e relevante, melhora a experiência do aluno e o desempenho de aprendizagem, estimulando o desenvolvimento de soluções criativas, inovadoras e úteis.

#### <span id="page-18-0"></span>2.2. Desenvolvimento de apps com App Inventor

O MIT App Inventor (MIT, 2019) é um ambiente de programação visual e intuitivo que permite que qualquer pessoa crie apps funcionais para *smartphones* e *tablets*. A ferramenta é baseada em blocos que facilita a criação de aplicativos funcionais para Android ou iOS. O App Inventor é um software de código aberto, desenvolvido pela Google e atualmente é mantido pelo Instituto de Tecnologia de Massachusetts (MIT). Pode ser acessado e utilizado online gratuitamente por meio de um navegador web.

O desenvolvimento de um aplicativo no App Inventor é dividido em duas áreas: *Designer* e Blocos. A área de Designer (Figura 4) é utilizada para a configuração dos componentes visuais e não visuais da interface. É possível adicionar componentes visuais como botões, imagens, rótulos etc. Tais componentes podem ser ajustados alterando as propriedades de tamanho, cor, fonte e alinhamento de acordo com a preferência do usuário. Como componentes não visuais podemos adicionar câmeras, sensores (de localização, proximidade etc), componentes para o armazenamento de dados e para comunicação com outros aplicativos.

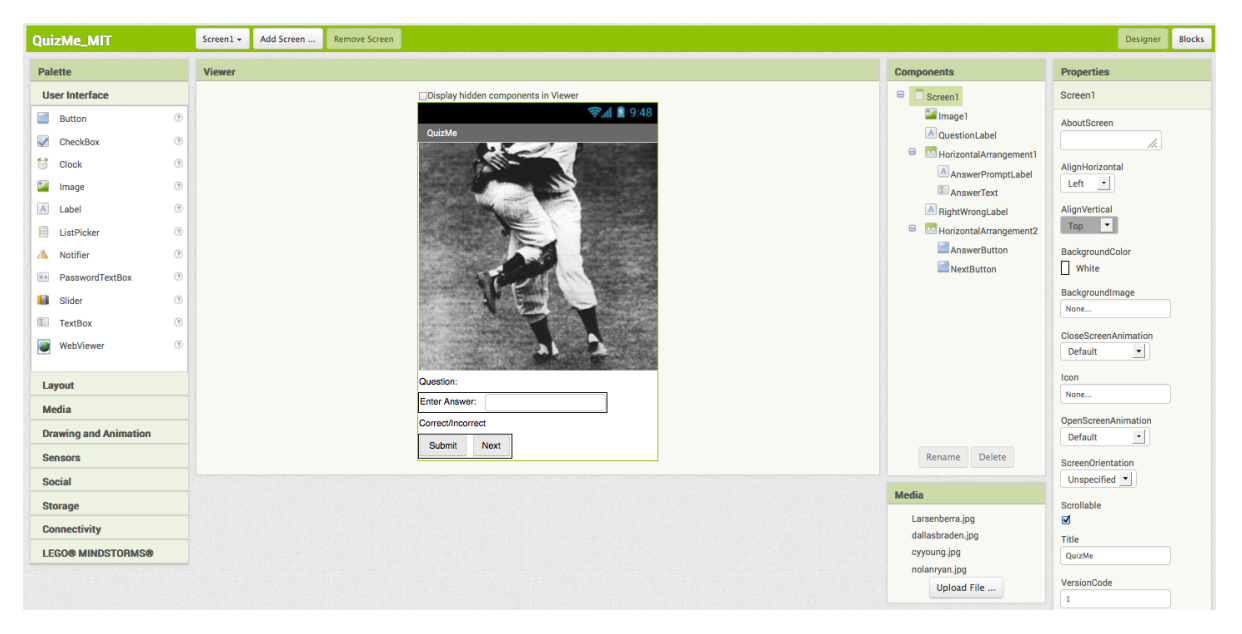

Figura 4: Designer no App Inventor (MIT, 2017)

A área de Blocos (Figura 5) é utilizada para programar o comportamento do app. São disponibilizados para o usuário blocos para encaixe, em uma interface de arrastar e soltar. Esses blocos definem a lógica do aplicativo, por meio de funções, laços, condicionais etc. Existem também blocos de programação para a criação do comportamento dos componentes da interface gráfica, no qual é possível alterar as propriedades dos componentes, acionar algum evento ou ação.

| <b>APP INVENTOR</b>                                                                                                    | Projetos                                                                                         | Conectar<br>$\mathbf{v}$                                                                                                    | Compilar<br>$\mathbf{v}$                                                                                                    | Settings<br>$\mathbf{v}$       | Aiuda<br>$\mathbf v$                       | Meus<br>Projetos                                                                                                    | View<br>Trash                     | Guia | Reportar um<br>problema                                                                                                    | Português do<br>Brasil v                                                                                                    |                  |                                                           |
|----------------------------------------------------------------------------------------------------|--------------------------------------------------------------------------------------------------|----------------------------------------------------------------------------------------------------|----------------------------------------------------------------------------------------------------|--------------------------------|--------------------------------------------|----------------------------------------------------------------------------------------------------|-----------------------------------|------|----------------------------------------------------------------------------------------------------|----------------------------------------------------------------------------------------------------|------------------|-----------------------------------------------------------|
| QuizMe_MIT                                                                                                    | Screen1 -                                                                                        | Adicionar Tela                                                                                                    | Remover Tela                                                                                                    | Publicar na Galeria            |                                            |                                                                                                    |                                   |      |                                                                                                    |                                                                                                    |                  | Designer<br><b>Blocos</b>                                 |
| <b>Blocos</b>                                                                                                    | Visualizador                                                                                     |                                                                                                    |                                                                                                    |                                |                                            |                                                                                                    |                                   |      |                                                                                                    |                                                                                                    |                  |                                                           |
| □ Internos<br>$\Box$ Controle<br>$\Box$ Lógica<br>$\Box$ Matemática<br>$\Box$ Texto<br>$\Box$ Listas<br><b>Dictionaries</b><br>$\Box$ Cores<br>$\Box$ Variáveis<br>$\Box$ Procedimentos<br>$\qquad \qquad \boxdot$<br>Screen1<br>Image1<br>A QuestionLabel<br>HorizontalArrangemen<br>A AnswerPromptLabe<br><b>L</b> AnswerText | fazer<br>$\boxed{0}$ se<br>fazer $\boxed{0}$ se<br>△<br>$A$ <sub>e</sub> $Q$ <sub>tão</sub><br>▽ | inicializar global QuestionList para ( C criar lista<br>nuando NextButton . Clique<br>ajustar [RightWrongLabel v ] . [rexto v ] para (   1 8 1<br>ajustar Answertext . Fexto . para (<br>então ajustar global currentQuestionIndex · para (0)<br>ajustar global currentQuestionIndex · para ( 0 a<br>ajustar <b>CuestionLabel : Fexto : para</b><br>quando AnswerButton · Clique<br>↽<br><b>Mostrar Avisos</b> | AnswerText 1 Fexto 1 FT<br><b>Caller Carphivrong Label Co. (19x10 Co. para I)</b> Correction<br>TitWrongLabel • 1. ffexto • para in fincorrect in | selecionar item da lista lista | indice F<br>selecionar item da lista lista | Who pitched a perfect game in the World Series?<br>Who pitched the first perfect game of 2010?<br>Who pitched the first perfect game of the modern<br>How many perfect games did Nolan Ryan pitch?<br>obter [global currentQuestionIndex + ] E *   [ comprimento da lista lista b] obter [global QuestionList +<br>obter global currentQuestionIndex v + 0 11<br>obter global QuestionList .<br>obter global currentQuestionIndex +<br>ajustar [mage1 · ]. [magem · ] para ( selecionar item da lista lista [ obter [q]cbal PictureList ·<br>Indice de obter global currentQuestic Retorna o valor desta variável.<br>obter clobal AnswerList .<br>indice i | obter global currentQuestionIndex |      | inicializar global FAnswerLEst para ( O criar lista<br>inicializar global currentQuestionIndex para [ 1<br>quando Screen1 - Inicializar<br>ajustar CourstionLabel . [CXIO ] para (<br>Inicializar global FictureList para 1 0 criar lista | Don Larsen<br><b>Dallas Braden</b><br>Cy Young<br>$\mathbf{a}$<br>Larsenberra.jpg<br>cyyoung.jpg<br>dallasbraden.jpg<br>nolanryan.jpg | indice <b>in</b> | selecionar item da lista lista   obter [global QuestionL] |
| A RightWrongLabel<br>÷                                                                                                    |                                                                                                  |                                                                                                    |                                                                                                    |                                |                                            |                                                                                                    |                                   |      |                                                                                                    |                                                                                                    |                  |                                                           |

Figura 5: Blocos no App Inventor (MITe, 2017)

O app pode ser testado por meio do aplicativo *App Inventor Companion*, que executa o app em desenvolvimento em um dispositivo móvel em tempo real. Após a conclusão do desenvolvimento do app, é possível exportar o código fonte do projeto como arquivo ".aia" ou criar um .apk.

Por meio do App Inventor, até mesmo alunos iniciantes podem criar aplicativos de IA. Utilizando o App Inventor é possível implantar modelos de ML dentro de apps utilizando extensões. Um exemplo é a extensão PIC (*Personal Image Classifier*) (TANG, 2019), que possibilita a implantação de modelos de classificação de imagens em apps do App Inventor. A extensão fornece um sistema web que permite aos usuários, treinar e testar modelos de classificação de imagens a partir de fotos tiradas com a webcam ou de *upload* de imagens do computador. Para isso é preciso especificar os rótulos para os objetos e tirar fotos de exemplos por meio da webcam do dispositivo móvel (Figura 6).

# **Training Page**

To get started, click the plus icon to add a classification and then use the "Capture" button or drag images into the capture box to add images to the selected classification. You can also upload previously generated data and models using the buttons below. When done, hit "Train'

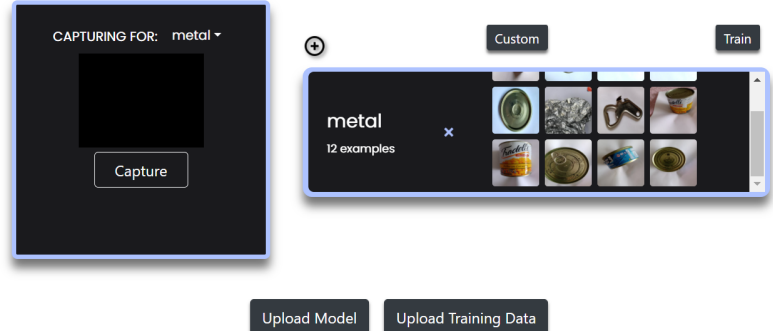

Figura 6: Interface Personal Image Classifier (PIC, 2021)

Após o treinamento do modelo é possível exportar o modelo criado em formato .mdl e implantar o modelo dentro de um app no MIT App Inventor. Para fazer isso, necessita-se o uso da extensão PIC para o MIT App Inventor, que permite o modelo baixado e utilize os modelos criados em aplicativos móveis. A extensão também fornece diversos blocos de programação possibilitando a integração dos resultados da classificação dentro do código do aplicativo.

# <span id="page-21-0"></span>**3. ESTADO DA ARTE**

Nesta seção é apresentado o estado da arte sobre como *Machine Learning* é abordado nos anos finais do ensino fundamental. Para o levantamento do estado da arte foi conduzido um mapeamento sistemático seguindo os procedimentos propostos por Petersen et al. (2008). Considerando a revisão recente feita por Marques et al. (2020) com um objetivo semelhante, visa-se neste levantamento atualizar os resultados do período de 2020-2021.

# <span id="page-21-1"></span>3.1. Definição do protocolo de revisão

**Questão de pesquisa.** Quais cursos de *Machine Learning* ensinando *a* criação de apps para a classificação de imagens já existem? Essa pergunta de pesquisa é refinada nas seguintes questões de análise:

#### AQ1. Quais UIs existem?

#### AQ2. Quais conceitos de *Machine Learning* são ensinados nessas UIs?

AQ3. Quais são as características instrucionais dessas UIs?

**Critérios de inclusão/exclusão.** Foram consideradas quaisquer unidades instrucionais (curso, atividade, tutorial etc.) que tivessem foco no ensino de computação incluindo conceitos de ML abordando classificação de imagens. Unidades instrucionais ensinando Inteligência Artificial mas sem abordar ML são excluídos. São incluídas unidades instrucionais voltadas aos anos finais do ensino fundamental (ou quando não especificado mais especificamente o estágio escolar também os sugeridos para educação básica de forma geral). Unidades instrucionais que focam no ensino de ML no ensino infantil, ensino médio ou superior são desconsideradas. São consideradas publicações de língua Inglesa entre 2020 e 2021 complementado a revisão sistemática feita por Marques et al. (2020).

**Critérios de qualidade.** Foram considerados apenas artigos ou materiais com informações suficientes relacionadas a conceitos de ML, indicando, por exemplo, conteúdo de aulas, materiais de apoio, etc. que abordassem o ensino de computação sem aprofundar-se em conceitos de ML foram excluídas. Também foram excluídas publicações de blogs, vídeos ou ferramentas que não possuam uma unidade instrucional.

**Fontes dos dados.** Foram examinados todos os materiais e artigos publicados em inglês e disponíveis nas principais bibliotecas digitais acessíveis (ACM, IEEE Xplore, Scopus) por meio do Portal Capes. O Google também foi incluído, por indexar um grande conjunto de dados de diferentes fontes (Haddaway et al. 2015), já que nessa área emergente muitas unidades instrucionais não foram publicadas. Dado o foco de pesquisa do MIT Media Lab nessa área, publicações desse grupo também foram procuradas. Literatura secundária foi também incluída.

23

**Definição da Search String.** A *search string* foi composta de conceitos relacionados à questão de pesquisa, incluindo sinônimos. Dessas palavras chave, a *search string* foi adaptada para cada fonte de dados apresentada na Tabela 1.

| Source                   | Search string                                                                                                    |  |  |  |  |
|--------------------------|----------------------------------------------------------------------------------------------------|--|--|--|--|
| <b>ACM</b>               | [[Abstract: teach*] OR [Abstract: education] OR [Abstract: course] OR [Abstract: mooc]<br>OR [Abstract: learn*]] AND [[Abstract: "machine learning"] OR [Abstract: "data science"]<br>OR [Abstract: "artificial intelligence"] OR [Abstract: "deep learning"]] AND [[Abstract:<br>"k-12"] OR [Abstract: school*] OR [Abstract: kids] OR [Abstract: children] OR [Abstract:<br>teen*]] AND [Publication Date: (01/01/2020 TO 12/31/2021)] |  |  |  |  |
| <b>IFFF</b>              | (("Abstract":teach*) OR ("Abstract":education) OR ("Abstract":course) OR<br>("Abstract":MOOC) OR ("Abstract":learn*)) AND (("Abstract":"machine learning") OR<br>("Abstract":"data science") OR ("Abstract":"artificial intelligence") OR ("Abstract":"deep<br>learning")) AND (("Abstract":"k-12") OR ("Abstract":school*) OR ("Abstract":kids) OR<br>("Abstract":children) OR ("Abstract":teen*)) ) 2020 - 2021                        |  |  |  |  |
| Scopus                   | TITLE-ABS-KEY ( ( teach* OR education OR course OR mooc OR learn* ) AND (<br>"machine learning" OR "data science" OR "artificial intelligence" OR "deep learning")<br>AND ("k-12" OR school* OR kids OR children OR teen*)) AND (LIMIT-TO (<br>PUBYEAR, 2021) OR LIMIT-TO (PUBYEAR, 2020) ) AND (LIMIT-TO (<br>SUBJAREA,"COMP" ) )                                                                                                    |  |  |  |  |
| Google                   | "machine learning" teach "K-12" OR school                                                                                                    |  |  |  |  |
| MIT media<br>$lab^{[1]}$ |                                                                                                    |  |  |  |  |

Tabela 2: Search string para cada fonte

# <span id="page-23-0"></span>3.2. Execução da busca

A pesquisa foi realizada em Junho de 2021 pela autora e revisada pela orientadora. Algumas pesquisas retornaram muitos resultados mesmo depois da adaptação das *search strings*, devido ao fato de que artigos que descrevem como utilizar IA na educação, como no aprendizado de análise de dados, correspondem aos mesmos termos de busca.

| rappia of Framore as anagos raphimodase por repositone e por rase de soleção |                               |                                 |                                                |                                 |  |  |
|------------------------------------------------------------------------------|-------------------------------|---------------------------------|------------------------------------------------|---------------------------------|--|--|
| Fonte                                                                        | No. de resultados<br>da busca | No. de resultados<br>analisados | No. de resultados<br>potencialmente relevantes | No. de resultados<br>relevantes |  |  |
| <b>ACM</b>                                                                   | 121                           | 121                             |                                                |                                 |  |  |
| <b>IEEE</b>                                                                  | 377                           | 200                             | 5                                              | 21                              |  |  |
| <b>SCOPUS</b>                                                                | 1,420                         | 200                             |                                                |                                 |  |  |
| Google                                                                       | 57,100,000                    | 200                             | 11                                             | $\overline{2}$                  |  |  |
| MIT media lab                                                                | 21                            | 21                              | 9                                              | 31                              |  |  |

Tabela 3: Número de artigos identificados por repositório e por fase de seleção

Na primeira fase de análise, títulos e resumos foram analisados, resultando em 31 artefatos potencialmente relevantes. No segundo estágio, os materiais foram lidos na íntegra, para assegurar sua relevância com respeito aos critérios de inclusão/exclusão. Documentos duplicados foram eliminados e aqueles que descrevem a mesma unidade instrucional foram unificados. Como resultado, 7 UIs foram consideradas relevantes, como mostra a Tabela 3.

### <span id="page-24-0"></span>3.3. Extração de dados

Os dados foram extraídos dos artigos de forma a responder às questões de análise. A extração dos dados foi prejudicada em alguns momentos enquanto o material ia sendo encontrado, pois uma grande quantidade de UIs não foi publicada como artigos. Assim, informações foram extraídas com base no material instrucional disponível, inferindo-se características e objetivos de aprendizagem.

<span id="page-24-1"></span>3.4. Análise dos Dados

# <span id="page-24-2"></span>3.4.1. Quais unidades instrucionais existem?

Um total de 7 unidades instrucionais abrangendo o ensino de ML nos anos finais do ensino fundamental no período de 2020-2021 foram identificadas (Tabela 3). Algumas unidades instrucionais focam somente em ML, enquanto outras abordam conceitos de ML como parte de cursos mais completos de IA e/ou programação/engenharia de software.

| Referência            | Nome da UI                                                                                                    | <b>Fonte</b>                                                                                                    |
|-----------------------|----------------------------------------------------------------------------------------------------|----------------------------------------------------------------------------------------------------|
| (Ayaan & Reddi, 2021) | introductory AI/ML Course                                                                                                 | https://github.com/Intro-Course-AI-ML/LessonMaterials                                                                                                    |
| (García et al., 2021) | Evaluation of an Online<br>Intervention to Teach Artificial<br>Intelligence with LearningML<br>to 10-16-Year-Old Students | García, J. et al., (2021). Evaluation of an Online<br>Intervention to Teach Artificial Intelligence with<br>LearningML to 10-16-Year-Old Students. Proceedings<br>Of The 52Nd Acm Technical Symposium On Computer<br>Science Education                           |
| (MIT, 2020b)          | Creative AI                                                                                                    | https://docs.google.com/document/d/1NzFg9CV25aiPKL<br>0Smn6mBQ LOWV4ayH7oxbSCHMJr48/edit#                                                                                                    |
| (ReadyAi, 2021)       | Teachable Machine                                                                                                    | https://edu.readyai.org/courses/teachable-machine-2/                                                                                                    |
| (Sabuncuoglu, 2020)   | Designing One Year<br>Curriculum to Teach Artificial                                                                      | Sabuncuoglu, A. (2020). Designing one year curriculum<br>to teach Artificial Intelligence for Middle School. Proc. of<br>Intelligence for Middle School the Conf. on Innovation and Technology in Computer<br>Science Education. ACM, New York, NY, USA, 96-102. |

Tabela 4: Unidades Instrucionais de ensino de ML na educação básica.

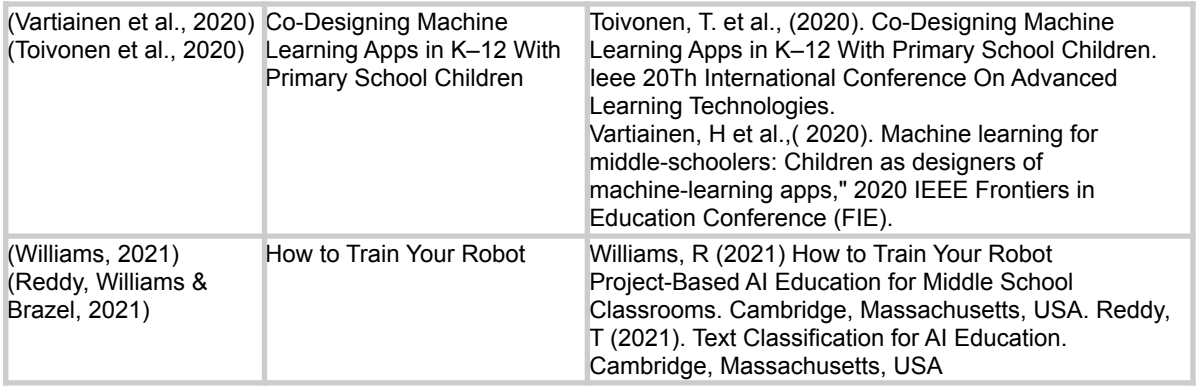

Isso mostra que, recentemente, poucas UIs foram criadas para abordar o ensino de ML na educação básica. A maior parte delas é também muito recente, demonstrando a crescente importância de IA/ML nos últimos anos.

<span id="page-25-0"></span>3.4.2 Quais conceitos de ML são ensinados nas UI?

As UIs encontradas abordam diversos conceitos. Os tópicos mais abordados são o que é aprendizado, implicações sociais do ML e a influência dos dados de treinamento (Figura 7). Normalmente são ensinados uma compreensão geral de ML e suas aplicações, algumas UIs também abordam algoritmos de ML, como a árvore de decisão. Muitas UIs também apresentam o tópico de redes neurais, geralmente por meio de atividades práticas. Observa-se que o tópico de implicações sociais e preocupações éticas é de grande importância e é abordado

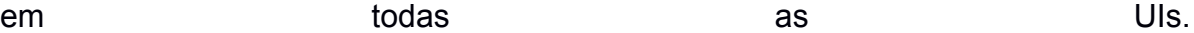

Referência Conteúdos abordados **Tipos de algoritmos** de aprendizagem influencia dos dados de treinamento Fundamentos de redes neurais Oportunidades de carreira mplicações sociais/ética O que é aprendizado? Não supervisionado Árvore de decisão imitações do ML Supervisionado Redes neurais (Ayaan & Reddi, 2021) X  $\overline{\mathsf{x}}$ X X X X X X (García et al., 2021) X X X X (MIT, 2020b) X X X X X X X (ReadyAi, 2021) X x X X X (Sabuncuoglu, 2020) X X X X X (Vartiainen et al., 2020) (Toivonen et al., 2020) X X (Williams, 2021) (Reddy, Williams & Brazel, 2021)  $\mathbf x$ X X X X  $\mathbf x$ X X

#### Figura 7: Frequência de abordagem de tópicos de ML

A maioria das unidades instrucionais concentra-se em algoritmos de aprendizagem supervisionada, com exceção de Ayaan & Reddi (2021) que abordam aprendizado não supervisionado. Percebe -se o predomínio de demonstrações e atividades práticas das aplicações de ML, visando um maior entendimento dos alunos. Uma das UI também integra o ML à atividade de (Williams, 2021) (Reddy, Williams & Brazel, 2021) com o intuito de promover um maior envolvimento do aluno. No geral, as UIs usam ferramentas que abstraem a complexidade dos modelos de ML, o que permite que os alunos criem e treinem seus próprios modelos de ML com facilidade. Poucas UIs incluem a implantação dos modelos criados, por exemplo, em apps ou aplicações web. Apenas duas UIs abordam as medidas de desempenho de ML, apresentando a acurácia de forma superficial.

#### <span id="page-27-0"></span>3.4.3 Quais são as características instrucionais das UIs?

As abordagens de aprendizagem adotadas são predominantemente de métodos instrucionais ativos, que visam a participação ativa dos alunos e os estimula a criar suas próprias soluções. Em alguns casos foi observado também o uso de atividades desconectadas, utilizando diferentes materiais. Um exemplo desconectado é o *Fish Classification Game* (ReadyAi, 2021), um jogo de classificação de peixes para ensinar os conceitos de regras de decisão. Algumas UIs também aplicam a aprendizagem baseada em jogos. Apesar do foco em métodos ativos, muitas UIs também incluem outros métodos de instrução como vídeos, aulas expositivas e leitura (Figura 8).

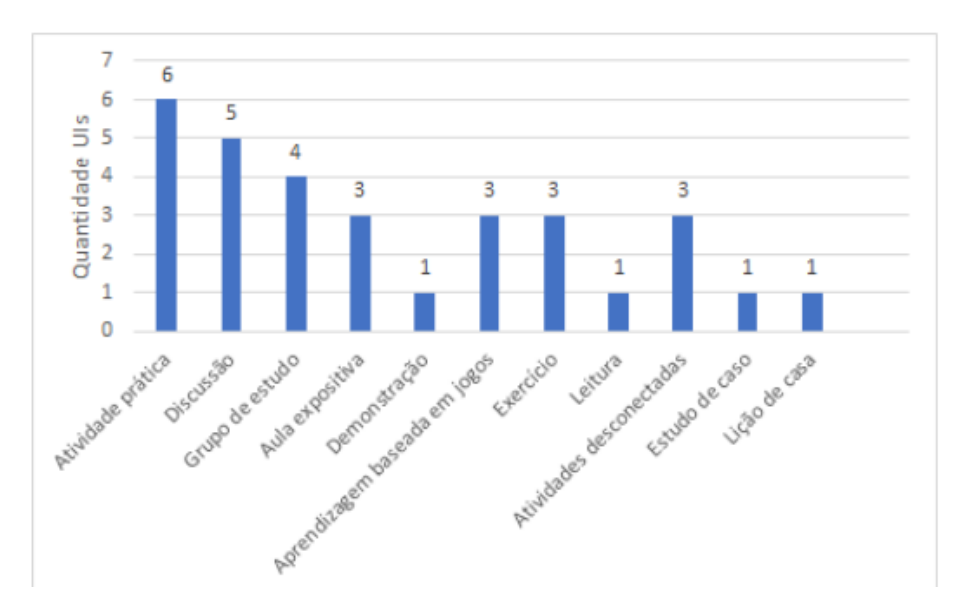

Figura 8: Métodos instrucionais de ensino de ML

De acordo com os diferentes métodos de instrução, vários tipos de materiais de instrução foram utilizados (Figura 9). Materiais como papel, lápis e marcadores foram utilizados para atividades desconectadas. Também são utilizados materiais como slides, vídeos, planilhas, etc. A maioria das UIs está disponível apenas em inglês, o que dificulta a adoção das UIs em outros países.

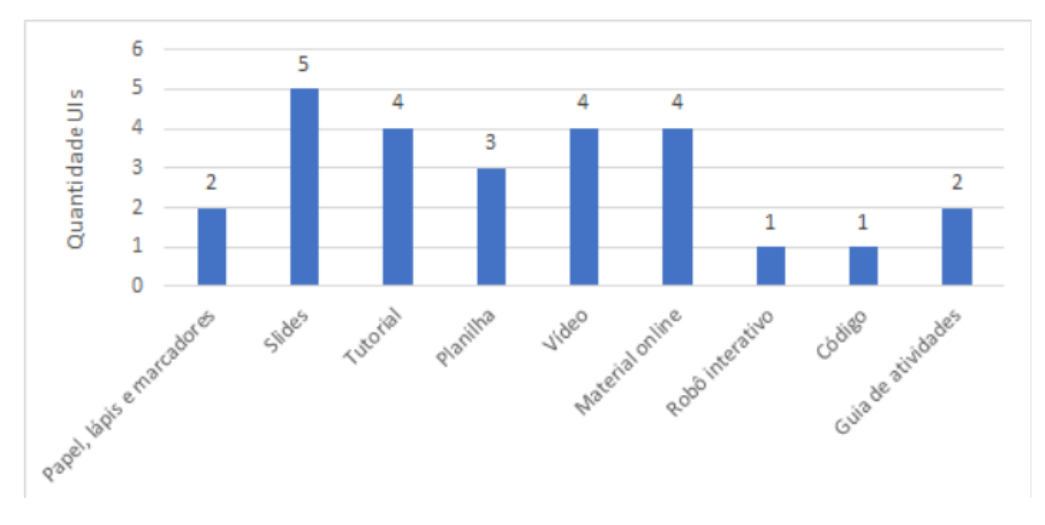

Figura 9: Tipos de material instrucional de ensino de ML

As atividades práticas das UIs adotam diferentes ferramentas (Figura 10) e utilizam a linguagem de programação baseada em blocos como Scratch e MBlocks. A ferramenta *Google Teachable Machine* é adotada na maior parte das atividades para criar os modelos de ML. Uma exceção é Garcia et al. (2021) que desenvolveu a ferramenta LearningML, uma plataforma web que tem como objetivo ensinar os fundamentos de ML para inexperientes. Essa plataforma fornece um ambiente visual baseado no *workflow,* mesmo princípio de ferramentas como Scratch, oferece um editor de ML, além de fornecer uma extensão para Scratch, possibilitando a implantação do modelo treinado em projetos SCRATCH.

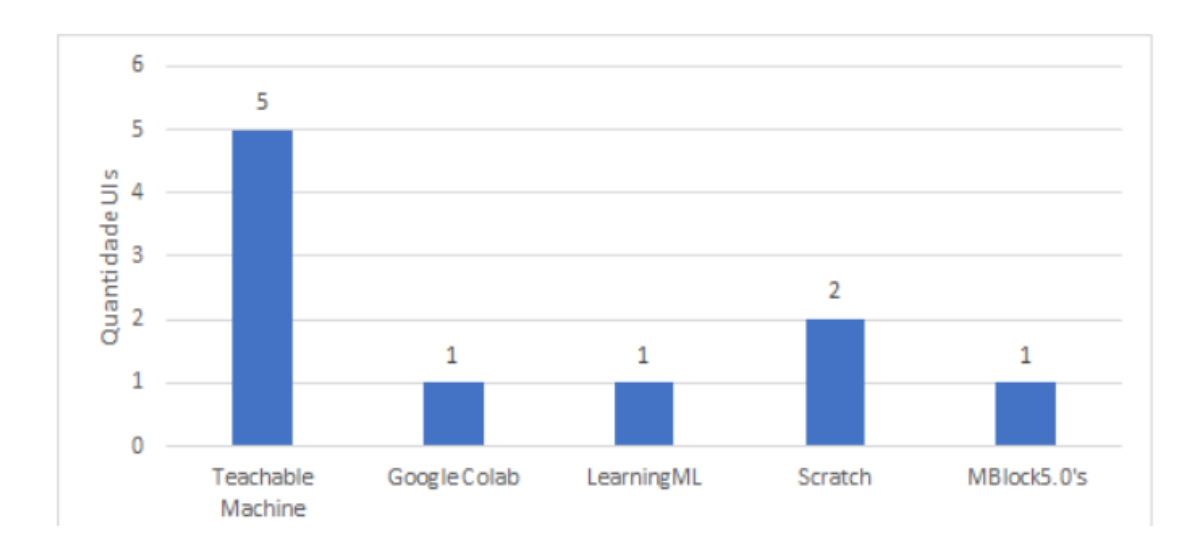

Figura 10: Distribuição por ambientes de programação/ferramentas utilizadas no ensino de ML

Em relação aos níveis de aprendizagem de acordo com a Taxonomia de Bloom, todas as UIs levam o aluno ao nível de aplicação. No entanto, ao analisar o nível das UIs a respeito do estágio *Use-Modify-Create*, apenas duas UIs levam o aluno ao nível de *create*, onde o próprio aluno propõe e cria sua própria solução.

Apenas três UIs (MIT2020b), Sabuncluoglu (2020) e (Williams, 2021) (Reddy, Williams & Brazel, 2021) propõem um currículo. As demais são propostas como cursos e oficinas (Figura 11). A maioria das UIs não exigem conhecimento prévio e são destinadas a iniciantes, com exceção a unidade proposta por de Ayaan & Reddy (2021) que recomenda um conhecimento prévio em codificação e Python.

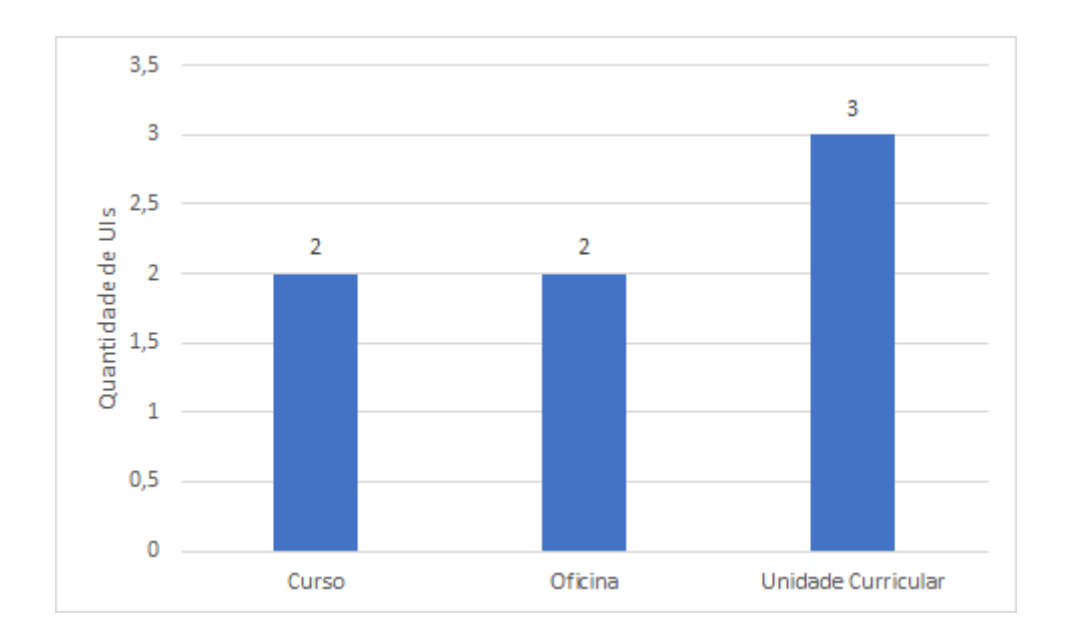

Figura 11: Distribuição por tipo de unidade de ensino de ML

A duração das UIs varia de atividades curtas (50 min.) até cursos com duração de semanas.

A avaliação de aprendizagem dos alunos é feita principalmente por formulários de avaliação. Outras formas de avaliação também foram utilizadas, como entrevistas, quiz, rubrica e autoavaliação dos alunos.

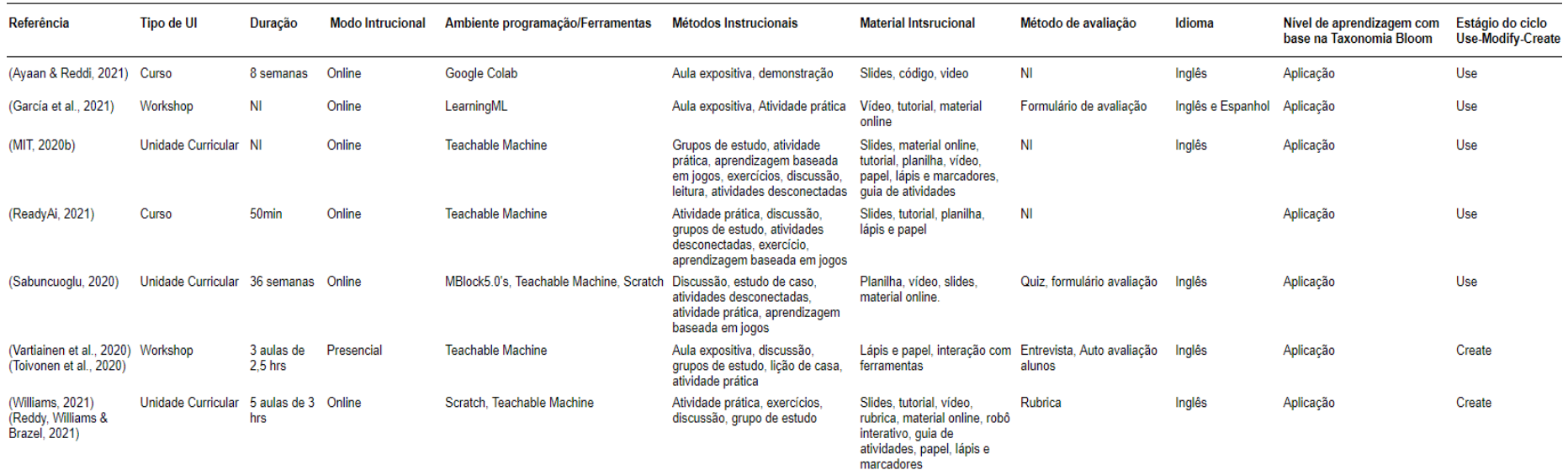

Figura 12: Resumo das características das unidades instrucionais.

#### <span id="page-31-0"></span>3.5. Discussão

Levando em conta a importância do ML nos dias atuais, foi encontrado um pequeno número de unidades instrucionais voltadas para o ensino de ML nas escolas do ensino fundamental, sendo publicado no período de 2020-2021. E mesmo levando em consideração um período maior, Marques et al. (2020b) também encontrou somente 16 unidades instrucionais para ensino fundamental. Isso indica que mesmo se tratando de um tema emergente, ainda existem poucas iniciativas. A maioria das UIs são propostas como atividades extracurriculares e possuem duração diversificada, de cursos de 50min a cursos de duração de semanas. Utilizam várias ferramentas para ensinar os conceitos de ML, minimizando sua complexidade, bem como fornecem uma variedade de materiais instrucionais. Porém, em sua maioria os materiais disponibilizados estão apenas em inglês, o que pode limitar a adoção da UI em outros países. Observa-se também uma carência de assistência aos professores, com o intuito de capacitá-los para a aplicação dessas UIs. Poucas UIs disponibilizam planos de aulas e guias, o que também pode dificultar a adoção. Além disso, temos a falta de informações sobre as formas de avaliação da aprendizagem dos alunos, o que é muito importante para orientar o processo de aprendizagem. Em geral, são apresentados os conceitos básicos de ML e suas aplicações, em alguns casos também são abordados algoritmos específicos. Predominantemente utilizando de ferramentas que ocultam o algoritmo de aprendizagem em uma "caixa preta", para minimizar a complexidade e facilitar a compreensão dos alunos. Uma estratégia amplamente utilizada nas UIs é a demonstração prática de aplicações de ML, por meio de exercícios práticos e exemplos, o que leva ao engajamento do aluno na criação e treinamento de seus próprios modelos. Em poucas UIs é abordada a implantação dos modelos criados, incentivando os alunos a desenvolver suas próprias soluções de ML.

A maioria das UIs levam o aluno somente ao nível de *use*, apresentando somente um tutorial passo a passo (como em ML4Kids (2019)). Assim, observa-se uma carência deste tipo de conteúdo no nível *create* na maior parte das UIs, não guiando o aluno a criar sua própria solução e dessa forma não contribuindo ao desenvolvimento de criatividade como parte do ensino de ML.

32

**Ameaças à validade**. Mapeamentos sistemáticos podem sofrer a tendência de que resultados positivos são mais prováveis de serem publicados do que negativos. Contudo, consideramos que para este mapeamento, as abordagens das UIs são mais relevantes do que a análise de seus resultados, assim consideramos esse risco mínimo. Existe também o risco de ter omitido algum resultado relevante, para isso foi construído cuidadosamente a *string* de busca para ser o mais inclusiva possível, considerando não apenas os conceitos principais, mas também seus sinônimos. Além disso, foi realizada a busca por qualquer UI disponível online, não apenas considerando artigos científicos, a fim de reduzir o risco de exclusão de UIs existentes. Ameaças à seleção de unidades instrucionais relevantes e extração de dados foram mitigadas fornecendo uma definição detalhada de critérios de inclusão/exclusão. A extração de dados foi dificultada em alguns casos, pois as informações relevantes nem sempre eram apresentadas explicitamente e, portanto, em alguns casos, tiveram que ser inferidas. No entanto, essa inferência foi feita pelo primeiro autor e cuidadosamente revisada pela orientadora.

# <span id="page-32-0"></span>**4. CURSO "CRIE SEU PRÓPRIO APP INTELIGENTE PARA CLASSIFICAÇÃO DE IMAGENS"**

Observando esta lacuna de falta de unidades instrucionais voltadas ao nível de create visa-se neste trabalho desenvolver um curso para ensinar a aplicação de ML no nível de *create* nos anos finais do ensino fundamental.

# <span id="page-32-1"></span>4.1 Análise do contexto

Inicialmente é realizada a análise do contexto em que será aplicado o curso e a análise do público alvo, bem como das características das escolas.

**Análise do público-alvo.** O curso é focado em alunos dos anos finais do Ensino Fundamental das escolas brasileiras com idade entre 10 e 14 anos. Neste nível escolar os alunos são alfabetizados na língua nativa e em alguns casos possuem conhecimento básico da língua inglesa. Os objetivos dessa etapa são aprofundar os conhecimentos das etapas anteriores, desenvolvimento de leitura e cálculo e pensamento crítico com a intenção de despertar a autonomia e protagonismo dos estudantes.

Segundo dados da pesquisa TIC Kids online (2019), no Brasil 11,8 milhões dos alunos possuem computador no domicílio. Especificamente em relação aos anos finais do ensino fundamental são 5,7 milhões e 89% da população de 9 a 17 anos é usuária da internet.

CRIANCAS E ADOLESCENTES, POR PRESENCA DE COMPUTADOR NO DOMICÍLIO (2019)

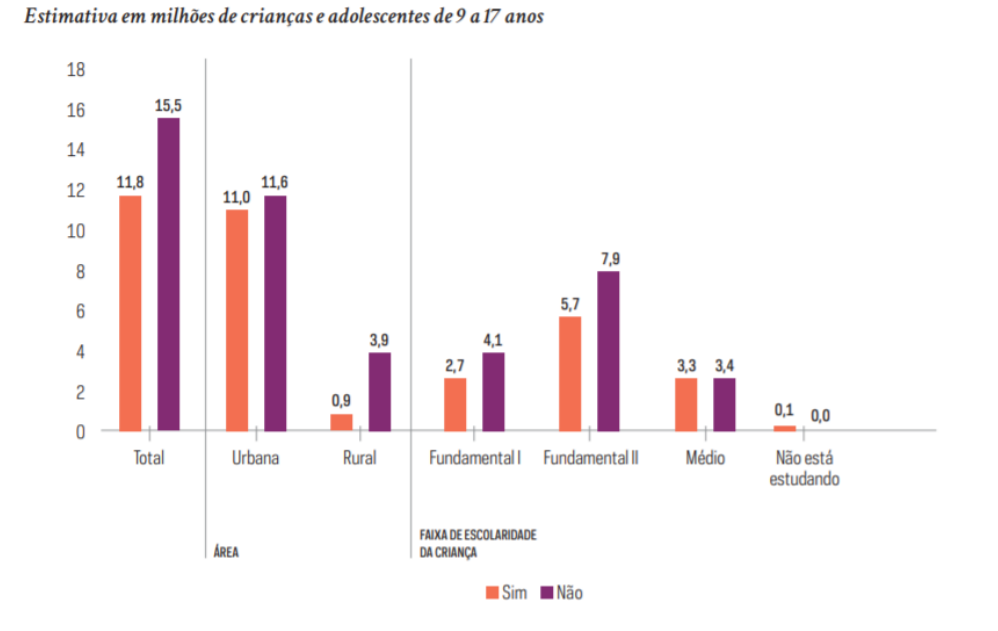

Figura 13: Crianças e adolescentes, por presença de computador no domicílio (TIC Kids online, 2019)

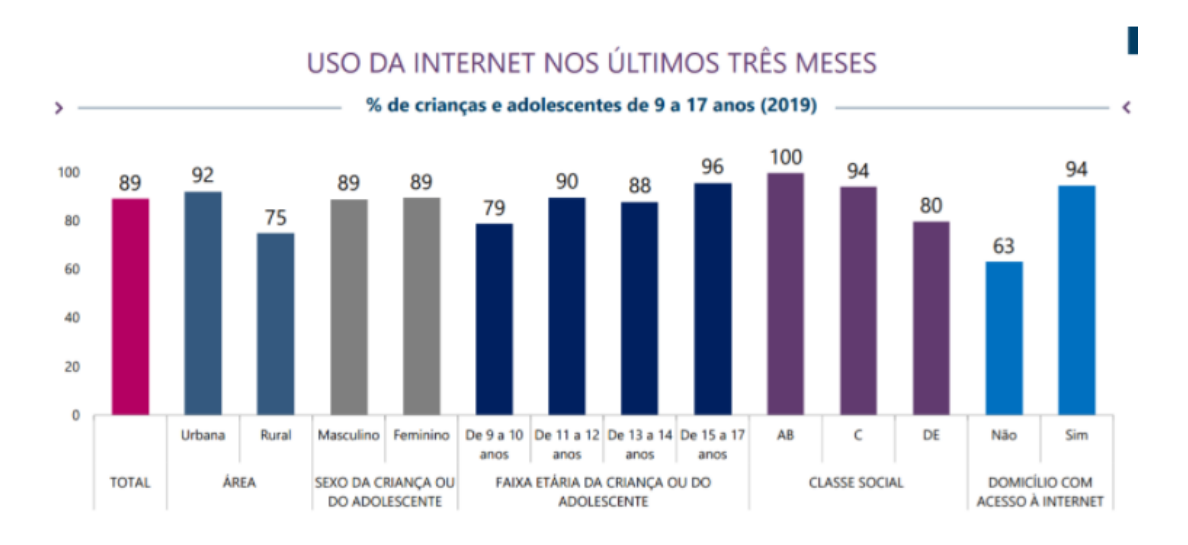

Figura 14: Uso da internet nos últimos três meses (TIC Kids online, 2019)

Os alunos desta faixa etária já possuem familiaridade com tecnologias e habilidades para o uso da internet, como baixar ou instalar aplicativos, verificar informações na internet, salvar fotos (TIC Kids online, 2019). Em relação ao uso de celulares, a pesquisa Tic Kids online Brasil, indica que 58% das crianças e adolescentes acessam a internet exclusivamente pelo celular.

No Brasil o ensino de computação ainda não está integrado no currículo escolar, sendo contemplado geralmente só em níveis superiores. Por isso, os alunos desse nível normalmente não possuem conhecimentos de programação e computação e também não em relação a Inteligência artificial e *Machine Learning*.

**Análise das características das escolas.** No Brasil, segundo dados do censo escolar de 2020 , cerca de 74 % das escolas públicas possuem acesso à internet, no entanto apenas 34% possuem laboratório de informática, com disponibilidade total de 9.129.996 computadores distribuídos entre as escolas para o uso dos alunos. Contudo no que diz respeito a Florianópolis apresenta resultados melhores: 99% das escolas possuem acesso a internet e 41% laboratório de informática, com disponibilidade total de 94.227 computadores (Portal QEdu, 2019).

A adesão do uso de tecnologias na educação é cada vez maior, no entanto são apontadas diversas barreiras em sua utilização na educação básica como: número insuficiente de computador por aluno, baixa velocidade de conexão a internet, ausência de curso específico para o uso de computador e internet nas aulas (Tic Educação, 2019). Os laboratórios de informática normalmente possuem um professor responsável, que pode ter alguma graduação em curso relacionado a tecnologia ou licenciatura com alguma especialização na área tecnológica. Porém, observa-se que a maioria desses profissionais não possuem conhecimentos em computação. No ano de 2019, somente 786 pessoas concluíram o curso nessa área. Além disso, podemos observar na Figura 15 que o interesse por cursos nessas áreas são claramente mais baixos em comparação aos cursos de licenciatura de outras áreas como educação física, história e biologia.

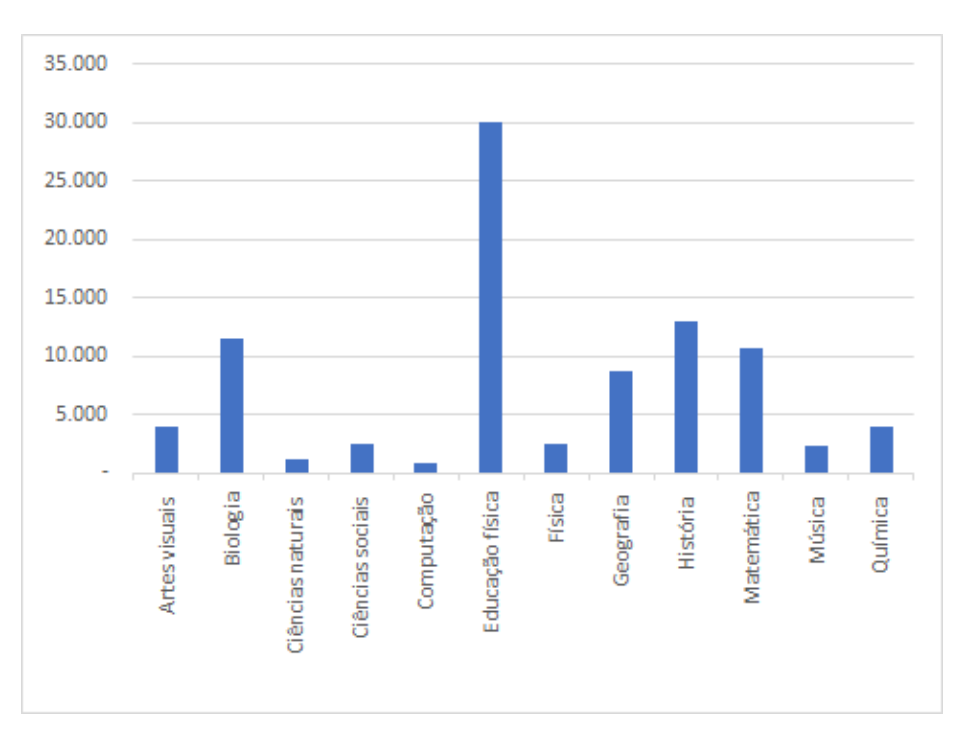

Figura 15: Frequência dos cursos mais procurados.

As aulas do ensino fundamental normalmente tem duração de 45 minutos e as turmas possuem em média 30 alunos (INEP, 2020). Considerando a situação atual da pandemia observa-se uma tendência de oferecer o ensino de forma a distância.

#### <span id="page-35-0"></span>4.2 Definição do curso

Com base na análise de contexto, visa-se desenvolver um curso online de 26 horas-aula visando levar o aluno a criar o seu próprio modelo de ML para classificação de imagens. Assume-se que o aluno já aprendeu conceitos básicos de ML e redes neurais, p.ex. realizando o curso Machine Learning para Todos! (GRESSE VON WANGENHEIM et al., 2020a), como também já aplicou este conhecimento seguindo um tutorial passo-a-passo para fazer um modelo de ML com Google Teachable Machine, p.ex. para classificação de recicláveis.

O objetivo específico do presente curso é dar continuidade ao curso Machine Learning para Todos! e levar o aluno ao estágio *create,* onde ele irá desenvolver seu próprio modelo de ML para um problema identificado por ele em relação a sua vida ou comunidade, idealizar uma solução pelo uso de ML e a prototipação criando o
modelo com Google Teachable Machine e a sua implantação por meio de um app com App Inventor.

Para isso será adotado um processo centrado no humano iterativo para ML (GRESSE VON WANGENHEIM e VON WANGENHEIM, 2021b) integrando o *Design Thinking* para ajudar a desenvolver soluções úteis e usáveis.

Visa se também a implantação dos modelos criados em aplicativos com App Inventor, um ambiente baseado em blocos tipicamente utilizado neste nível educacional para viabilizar a criação de uma solução efetivamente usável. Como parte do desenvolvimento de aplicativo móvel são abordados conceitos básicos de engenharia de software, algoritmos e programação e o design de interface.

A implantação é realizada utilizando a extensão TMIC (OLIVEIRA, 2022), que permite a implantação do modelo de ML exportado em aplicativos desenvolvidos na plataforma *App Inventor*.

#### 4.2.1 Objetivos de aprendizagem

Os objetivos de aprendizagem definidos para o curso são alinhados às diretrizes do *K-12 Guidelines for Artificial Intelligence* (TOURETZKY et al., 2019) referentes à Grande Ideia 3 - Aprendizagem, em conjunto com o guia do currículo CSTA (2017) também abordando objetivos referente a algoritmos e programação. Em relação ao design de interface são definidos objetivos com base no Aiga (2019).

Os objetivos são apresentados na Tabela 5, contendo o nome, descrição, a área de conhecimento e a fonte utilizada como base para a criação do objetivo.

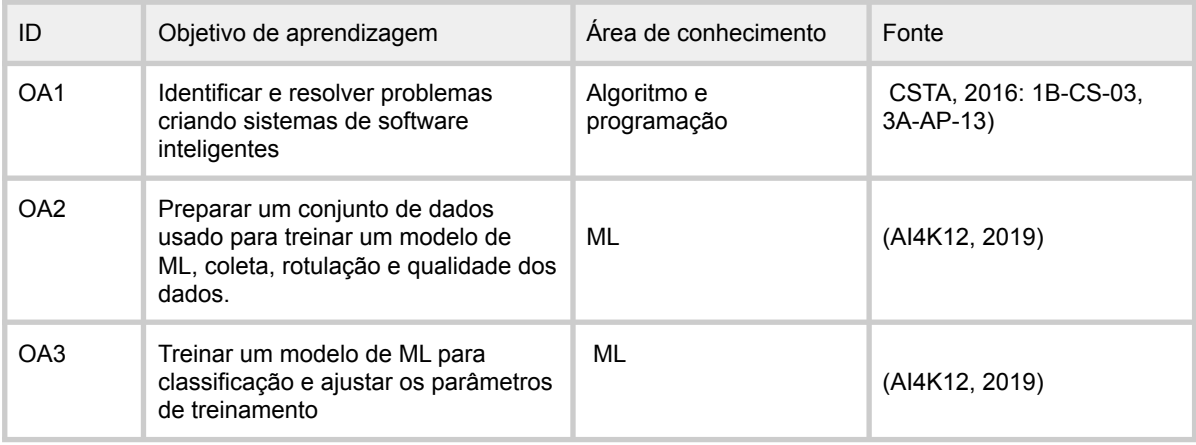

#### Tabela 5: Objetivos de aprendizagem do curso

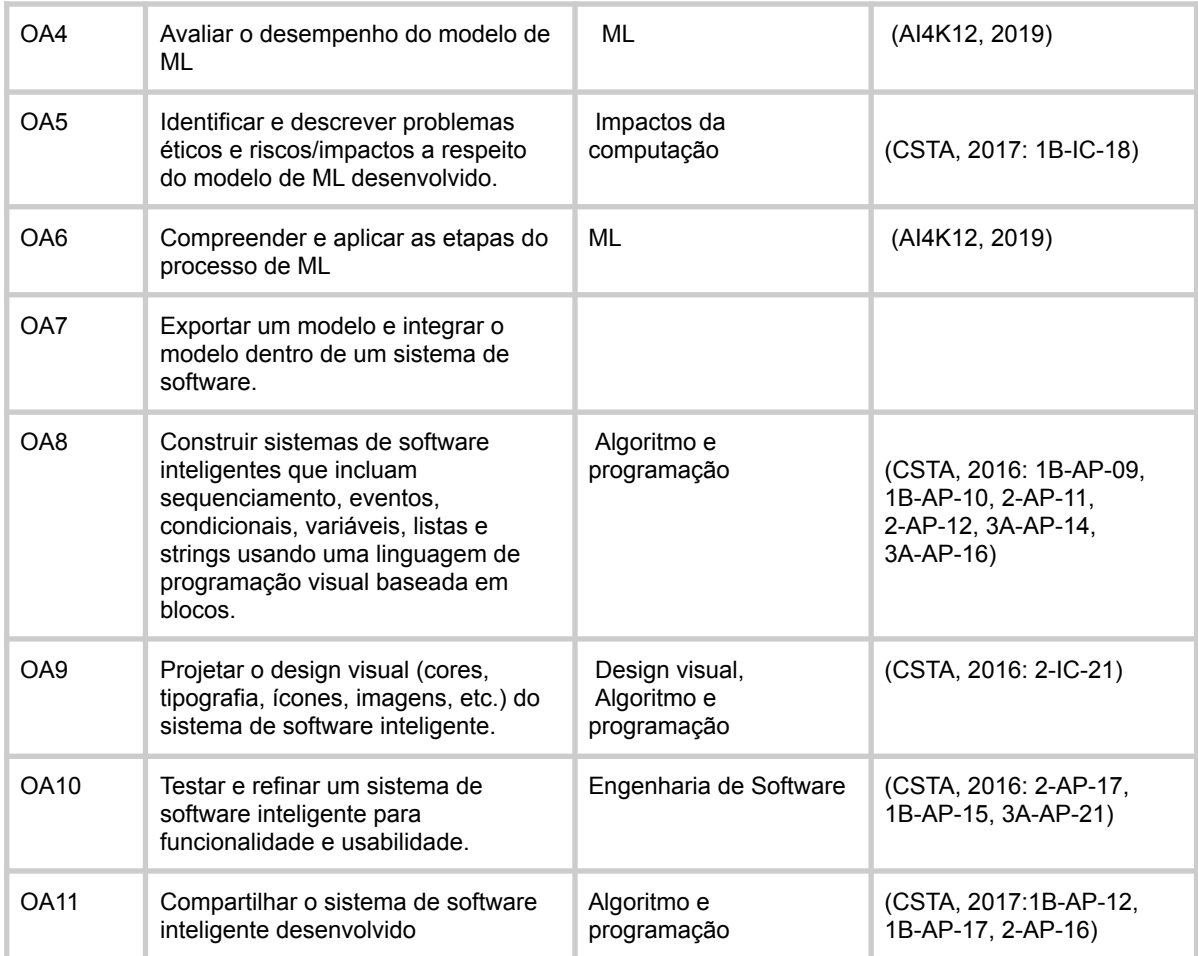

## 4.2.2 Plano de ensino

O plano de ensino foi definido como base nos objetivos de aprendizagem do curso. Para possibilitar uma ampla aplicação, o curso foi projetado como um curso online. Voltado à aprendizagem de aplicação, adota-se predominantemente metodologias ativas para ensino.

A sequência das aulas está alinhada ao processo de desenvolvimento de apps inteligentes (Figura 16). Inicialmente o aluno é orientado a identificar uma necessidade em sua comunidade, a partir da necessidade identificada apresentam ideias de solução e especificam os requisitos. Na etapa de desenvolvimento do modelo de ML os alunos são orientados a respeito do processo de preparação dos dados e realizam o treinamento do modelo no Google Teachable Machine. Após o treinamento do modelo realizam a avaliação, teste do modelo e sua exportação.

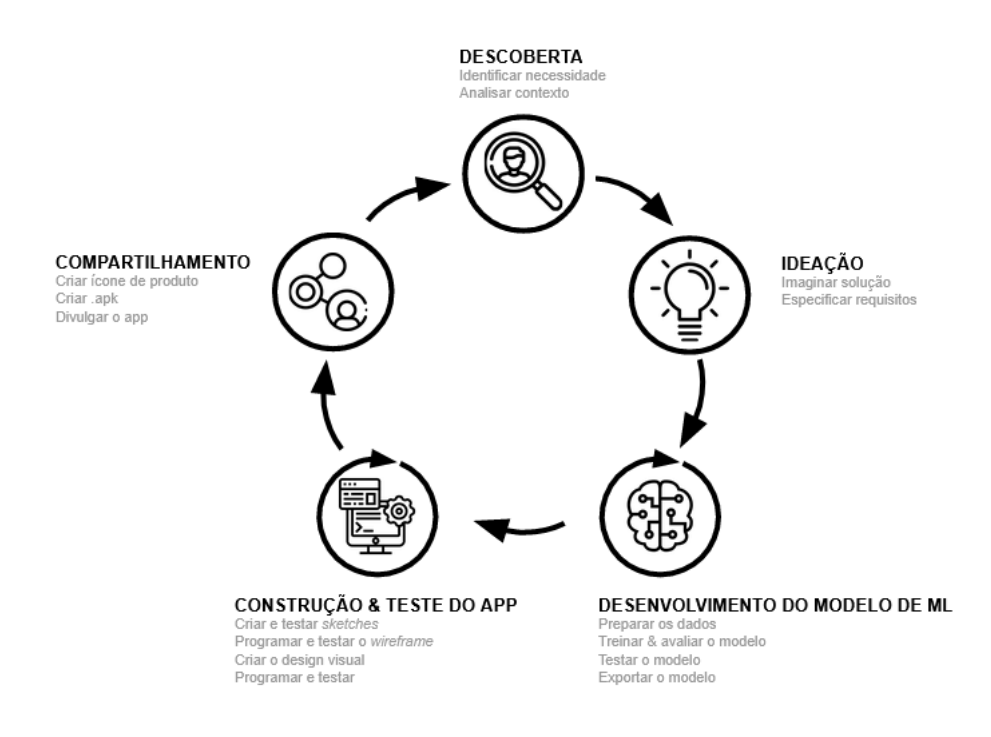

Figura 16: Processo de desenvolvimento de apps inteligentes

A etapa de construção e teste do app os alunos iniciam com o design de interface, desenhando os sketches das telas do app. A partir do design de baixa fidelidade, eles programam e testam o app no nível de *wireframe.* Em seguida, eles definem e programam o design visual do app utilizando o App Inventor. A etapa de implantação do modelo é realizada utilizando a extensão TMIC (OLIVEIRA, 2022), neste momento é realizado também a programação das funcionalidades do app.

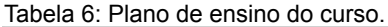

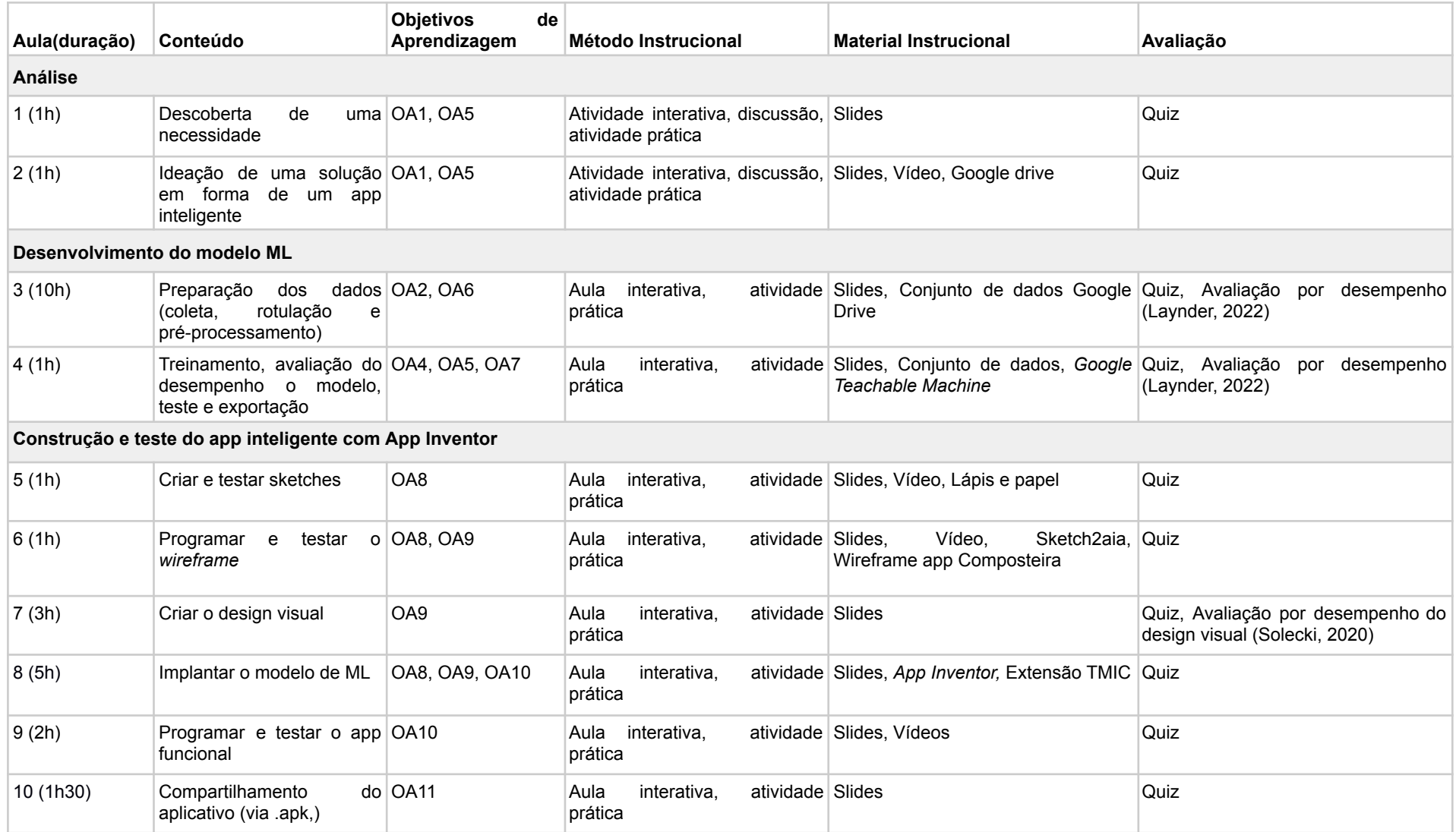

## 4.2.3 Desenvolvimento do Material Didático

Com base no material didático de cursos já existentes da iniciativa Computação na Escola (FILHO, 2019) (FERREIRA, 2019) (GRESSE VON WANGENHEIM et al., 2020a) (OLIVEIRA, 2022) foi preparado e completado o material didático para o presente curso. De acordo com os métodos de ensino foram desenvolvidos diversos materiais. O material didático é composto por: slides, vídeos, modelos (templates) de artefatos a serem criados pelos alunos em forma de "*Workbook"* (Google Docs).

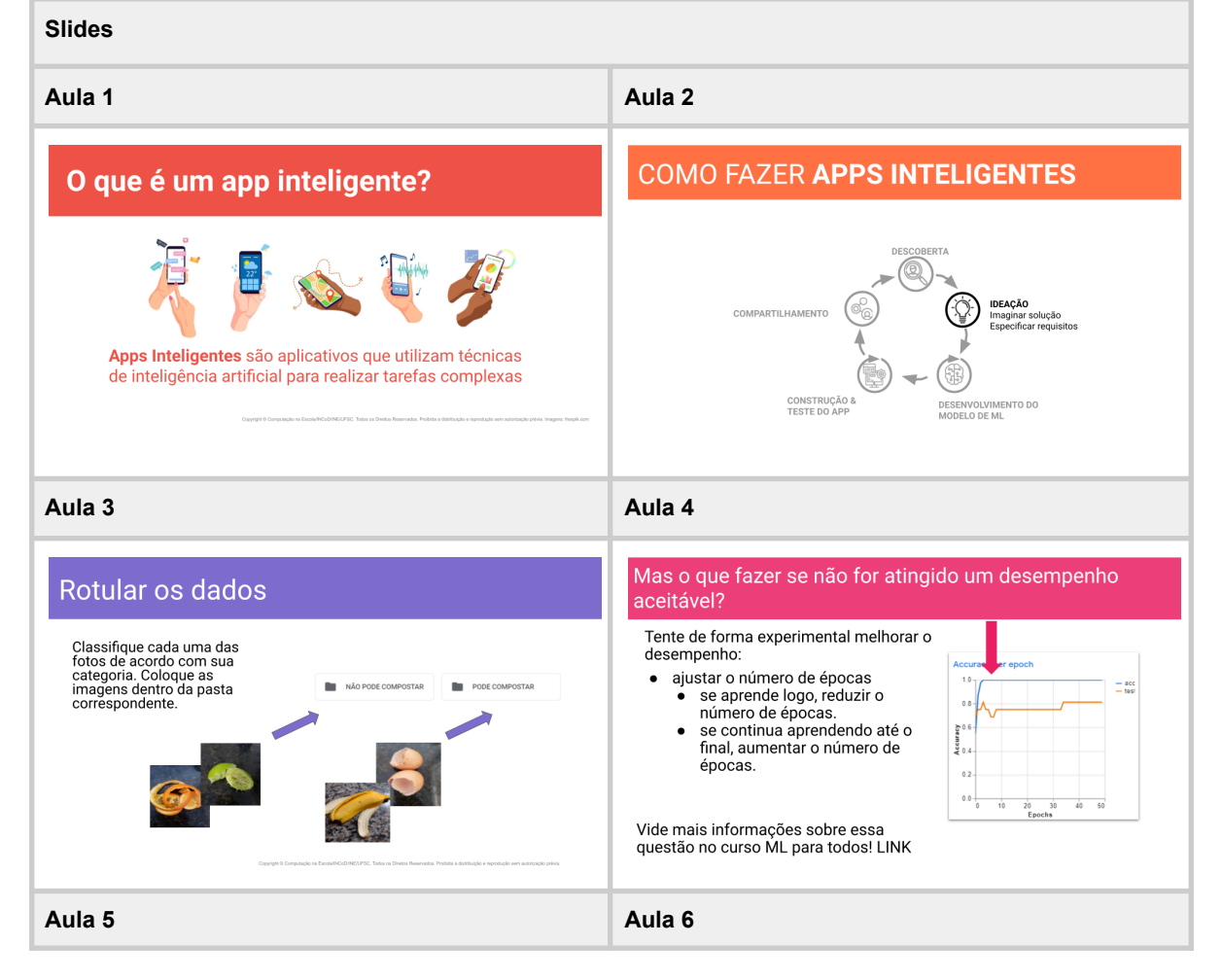

Tabela 7: Exemplo de slides do curso.

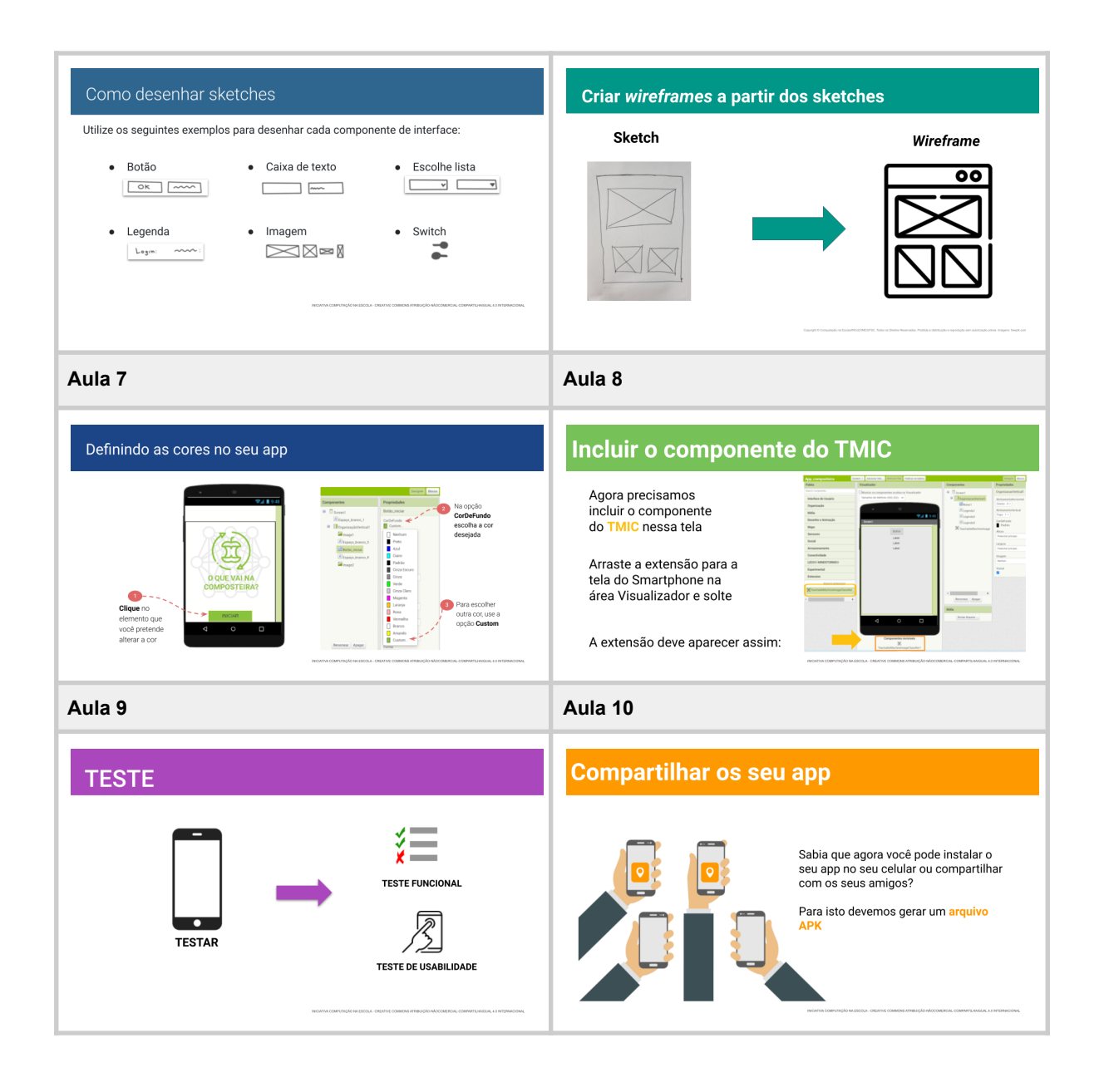

Tabela 8: Exemplo de vídeos do curso.

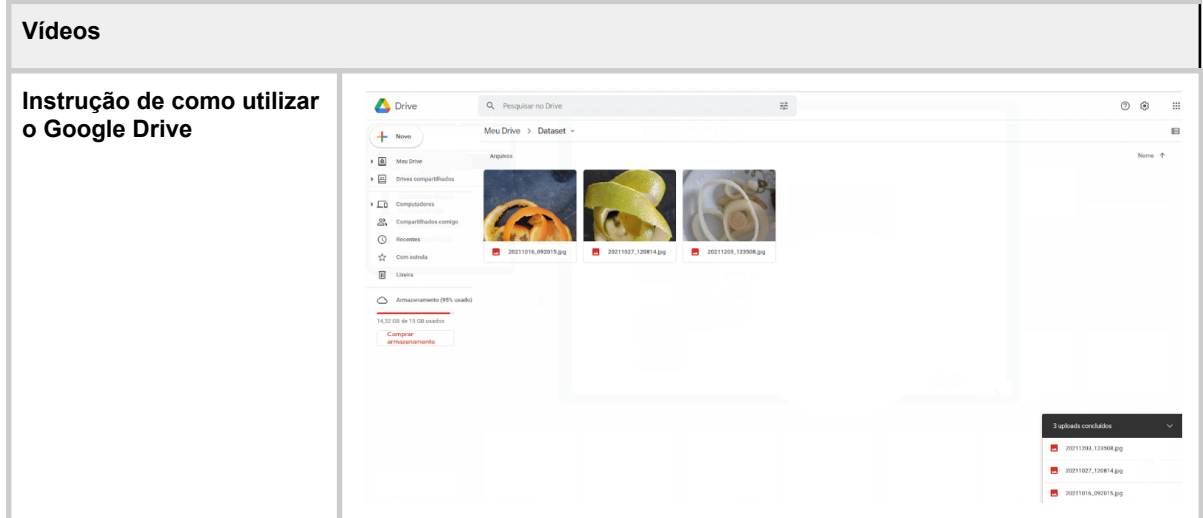

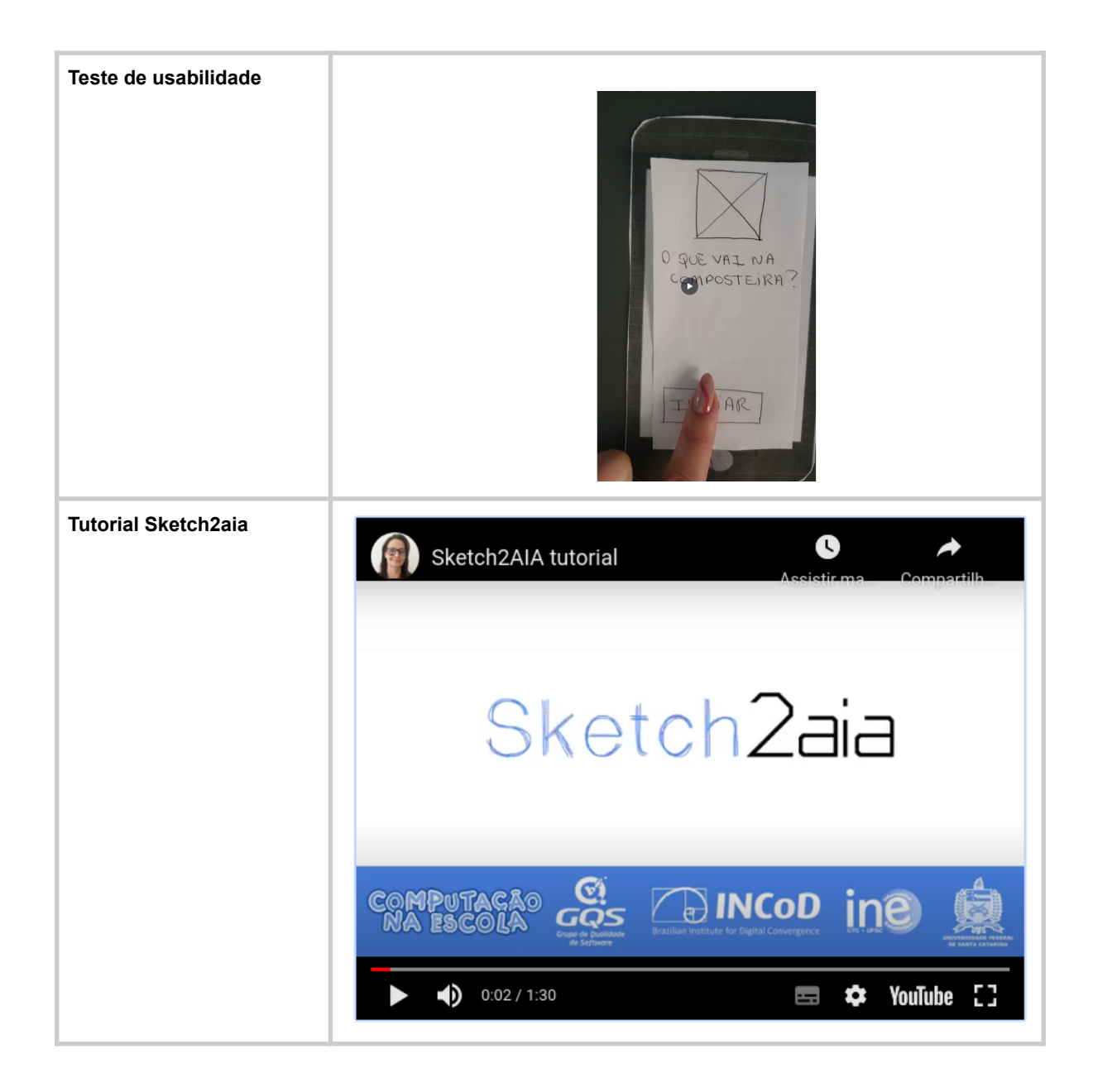

O *workbook* projetado contém os templates de todos os artefatos a serem criados ao longo do curso, p.ex. *templates* para a descrição da necessidade e objetivo do modelo de ML.

#### Tabela 9: Template dos artefatos no *workbook.*

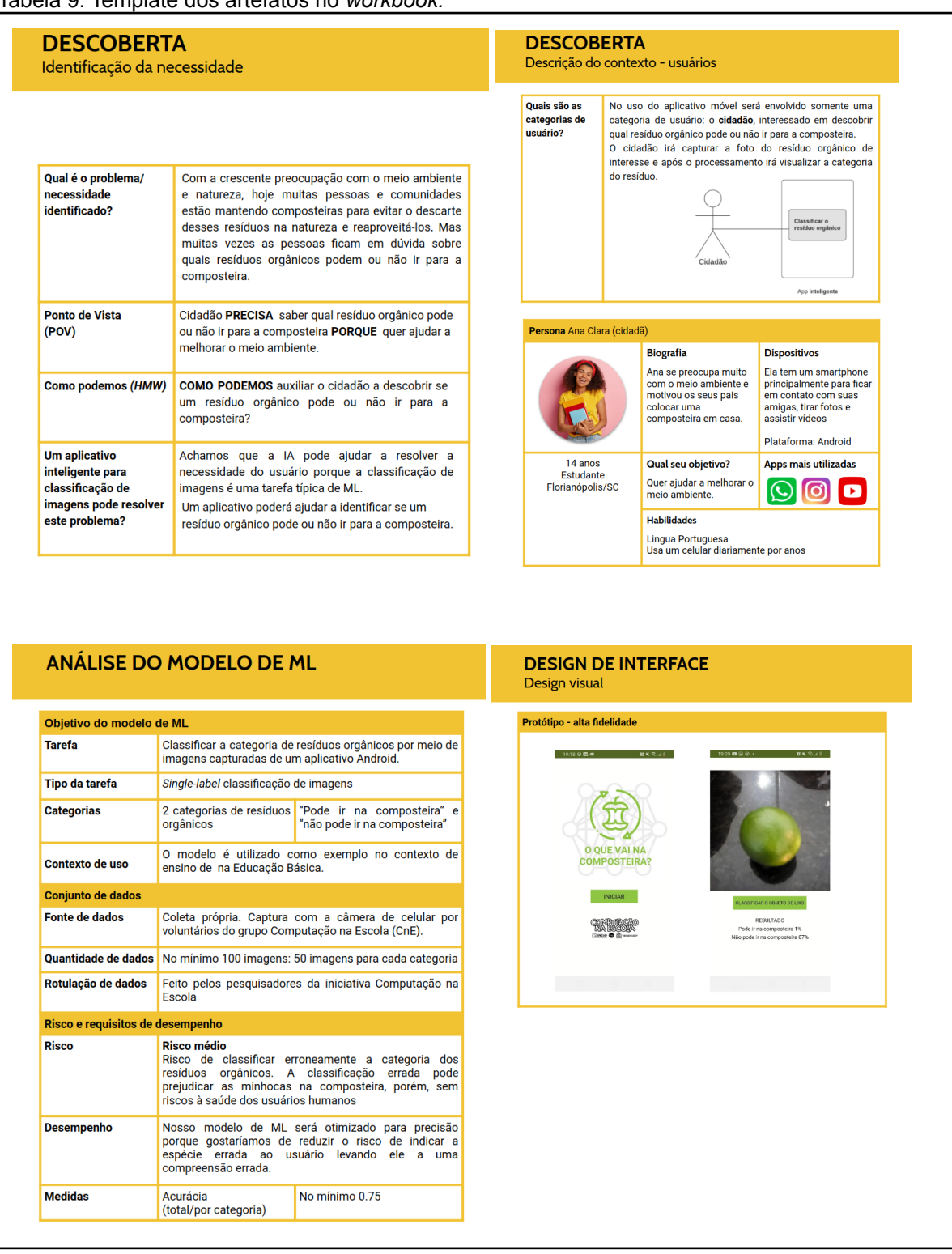

Durante o curso desenvolvemos um app inteligente exemplo "O que vai na composteira?", para a classificação de resíduos orgânicos. O app classifica os

resíduos em duas categorias: pode ir na composteira e não pode ir na composteira, a partir de imagens capturadas pela câmera do celular. Os objetivos do modelo de ML são documentados conforme a tabela 10.

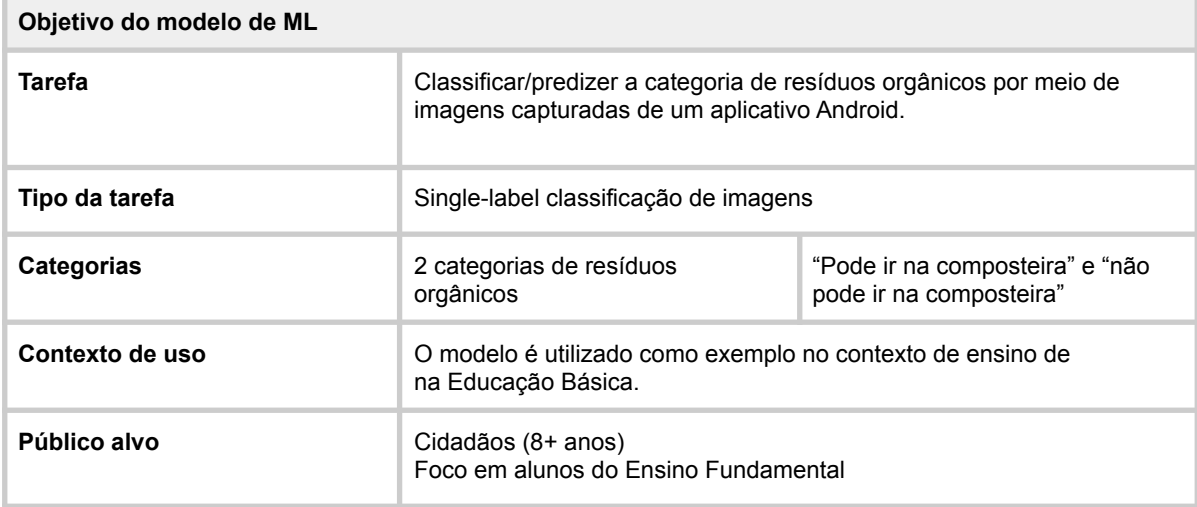

Tabela 10: Template objetivos do modelo de ML.

Para o curso foi criado um conjunto de dados a partir de coleta de imagens próprias. O conjunto de dados é composto de 100 imagens, distribuídas em duas categorias: pode ir na composteira e não pode ir na composteira.

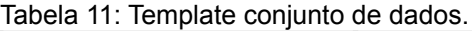

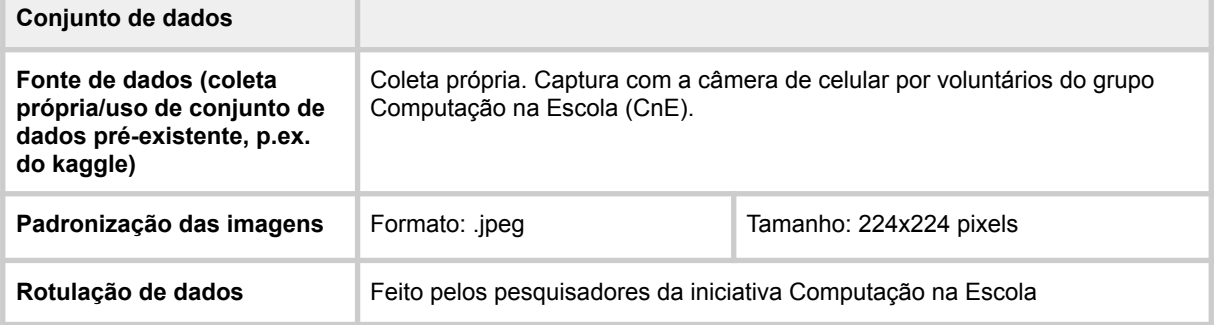

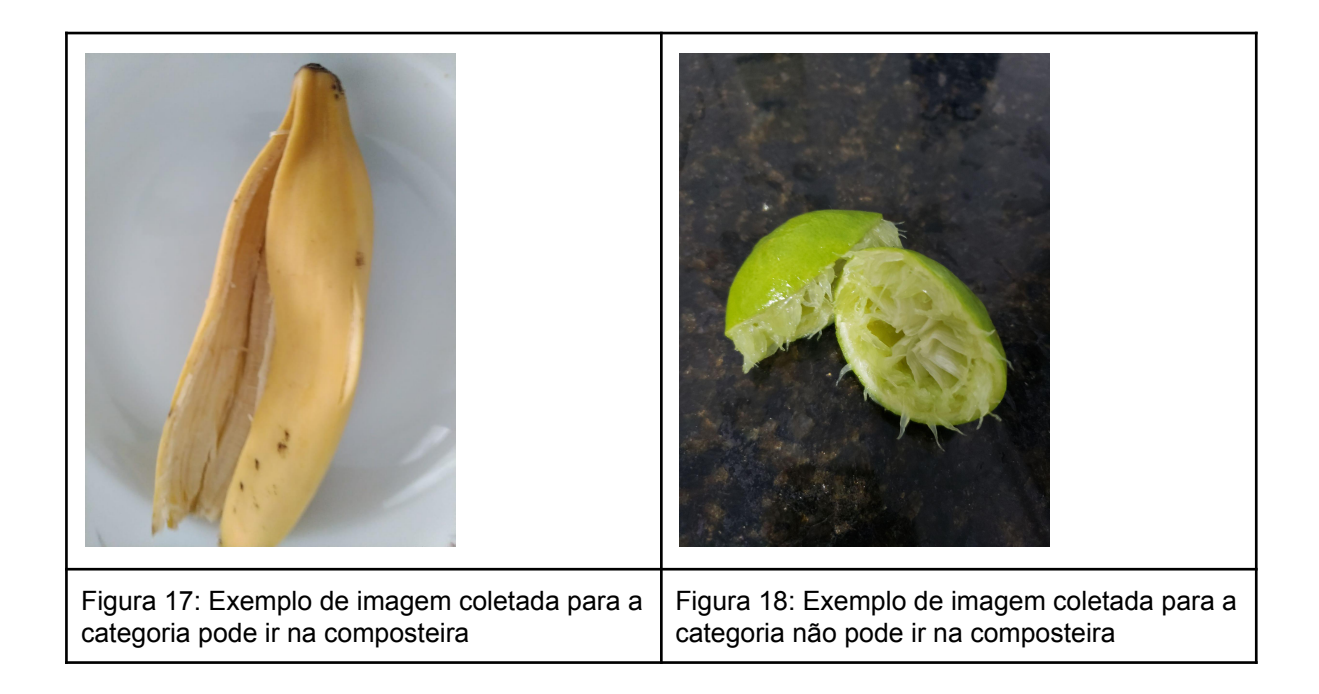

O treinamento do modelo foi realizado no Google Teachable Machine. Os parâmetros utilizados são apresentados na Tabela 13. Foi obtido uma acurácia de 0.88 para a categoria pode ir na composteira e 0.75 para a categorias não pode ir na composteira.

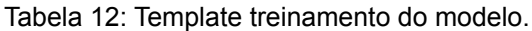

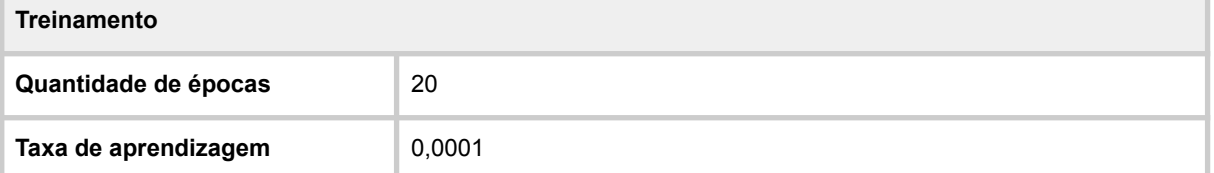

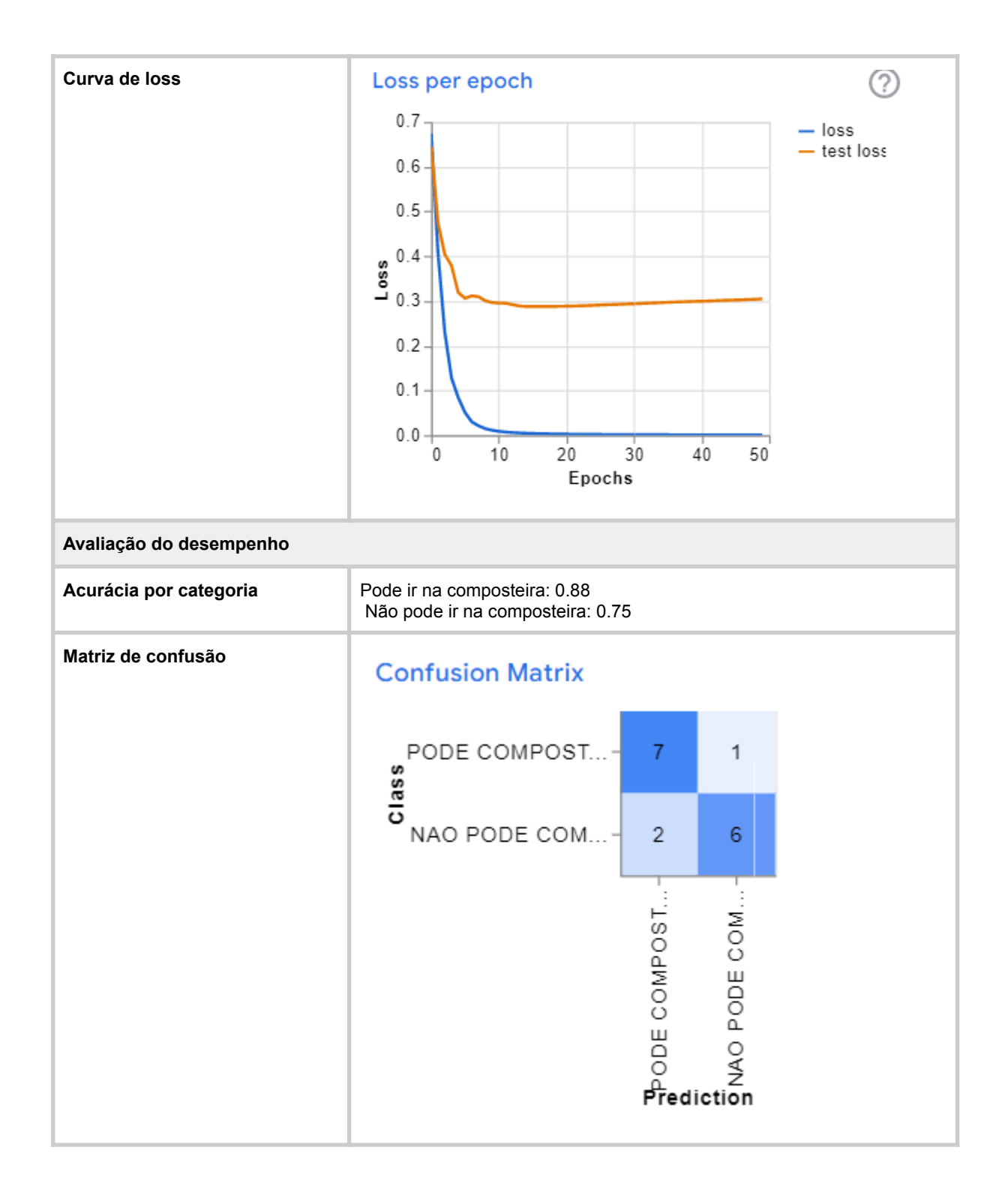

Para a construção do app inteligente foram projetados os *Sketchs* de cada tela e a partir deles desenvolvido os Wireframes utilizando a ferramenta Sketch2aia.

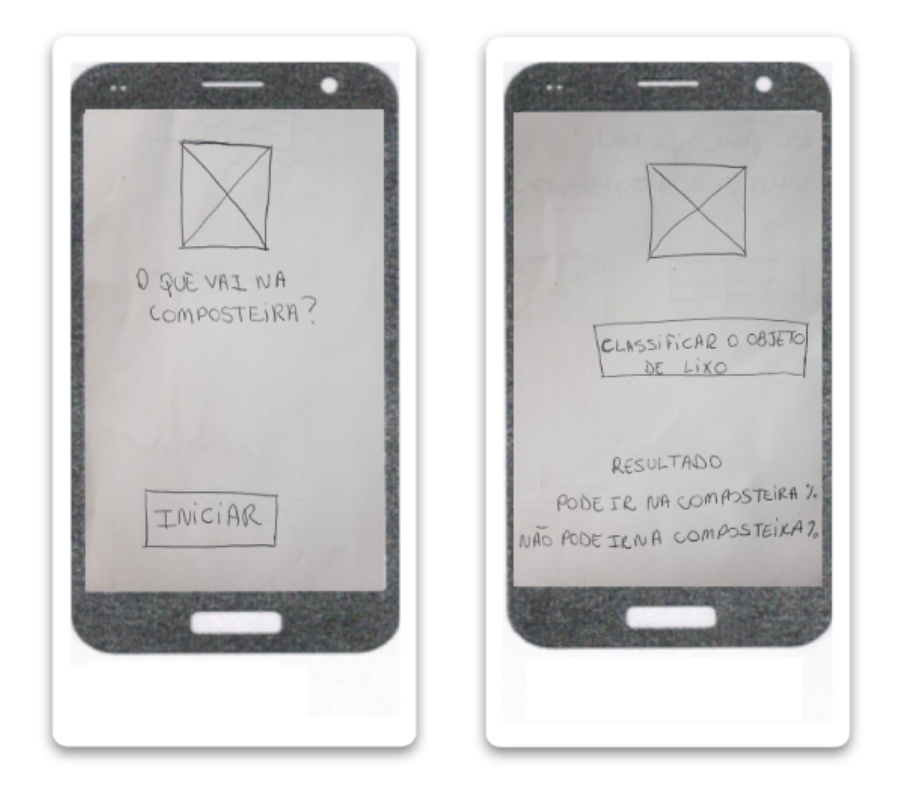

Figura 19: Sketchs do app "O que vai na composteira?"

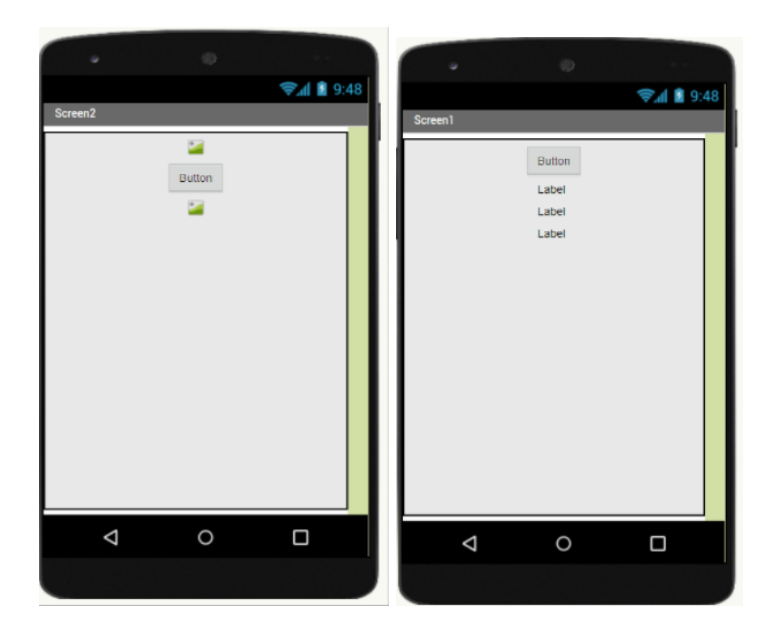

Figura 20: Wireframe do app "O que vai na composteira?"

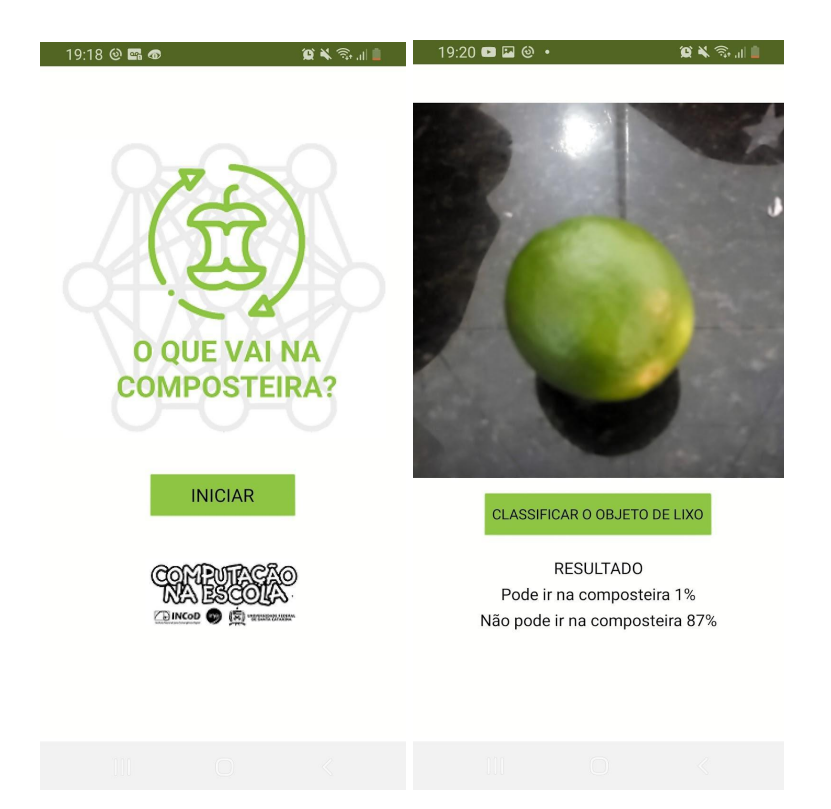

Figura 21: Protótipo de alta fidelidade do app "O que vai na composteira?"

# 4.2.4 Ferramentas utilizadas no curso

O curso faz uso de ferramentas online, que são gratuitas e/ou de código aberto. A adoção das ferramentas escolhidas tem por objetivo facilitar o processo de aprendizagem dos alunos.

| Ferramenta                                | Função                                                         | <b>Exemplo</b>                                                                                                    | Link                                         |
|-------------------------------------------|----------------------------------------------------------------|----------------------------------------------------------------------------------------------------|----------------------------------------------|
| <b>Google Drive</b>                       | Armazenamento de<br>conjunto de dados                          | 0 0 0 0<br>A Drive<br>Q. Perspice to Drive<br>This Drive > Dataset<br>$+ - -$<br>New Y.<br>+ 00 money<br>$\overline{a}$<br><b>BE NEEDS ENFORM</b><br><b>COL</b><br><b>Extendibility Inc.</b><br>C) month<br>W. Grande<br>St. Long<br>C programming from any<br><b>LISAL START</b><br>Gamera<br><b>CONTRACTOR</b> | https://www.google.com/intl/p<br>t-BR/drive/ |
| <b>Google Teachable</b><br><b>Machine</b> | Treinamento de rede<br>neural para classificação<br>de imagens | <b>E Teachable Machine</b><br>PODE COMPOSTAR<br>50 Image Samples<br><b>KEDREW</b><br>오소<br>Training<br>Top Model<br>INAO PODE COMPOSTAR<br>Advertised<br>50 Image Samples<br>公明の協度数で<br>$\circ$                                                                                                    | https://teachablemachine.wit<br>hgoogle.com/ |

Tabela 13: Ferramentas utilizadas no curso.

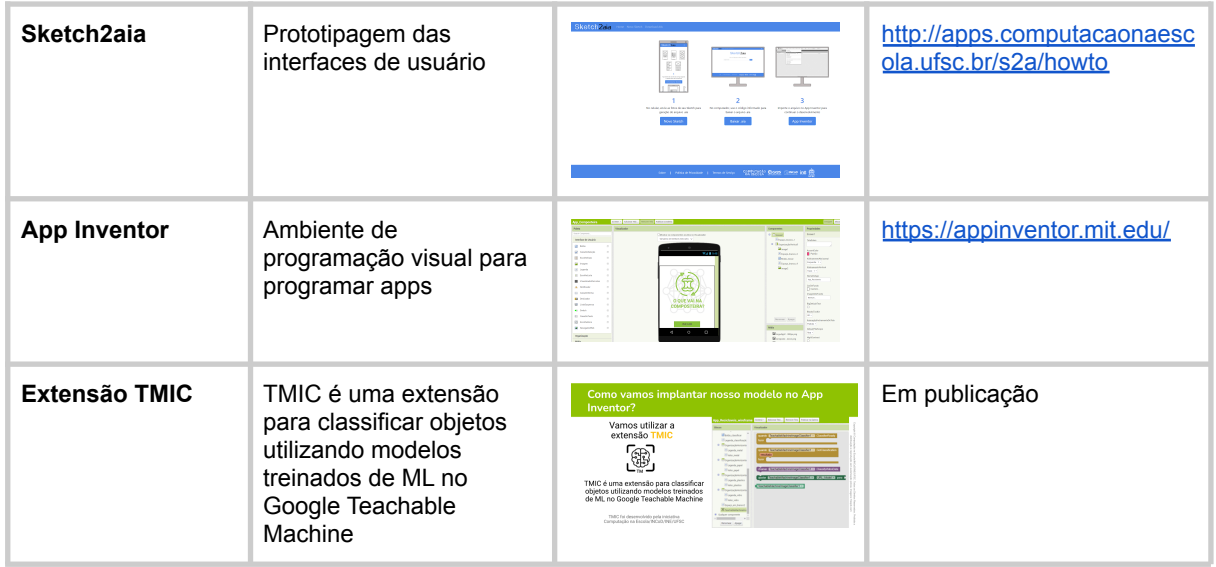

# 4.2.5 Avaliação da aprendizagem do aluno

A avaliação da aprendizagem é realizada em forma de quizzes interativos por meio do H5P ([https://h5p.org/\)](https://h5p.org/), e são distribuídos no material interativo ao longo de cada módulo do curso. A avaliação de desempenho dos artefatos de ML criado é realizada por meio do modelo de avaliação de desempenho proposto por Gresse von Wangenheim et al. (2021b).

Os quizzes foram desenvolvidos de acordo com os objetivos de aprendizagem e são disponibilizados após a exposição do conteúdo. O *framework HP5* possui diversos tipos de avaliação, como Questões de Múltipla Escolha, em que o aluno pode selecionar mais de uma resposta correta dentre algumas opções, Escolha Única, Arrastar e Soltar para completar frases etc.

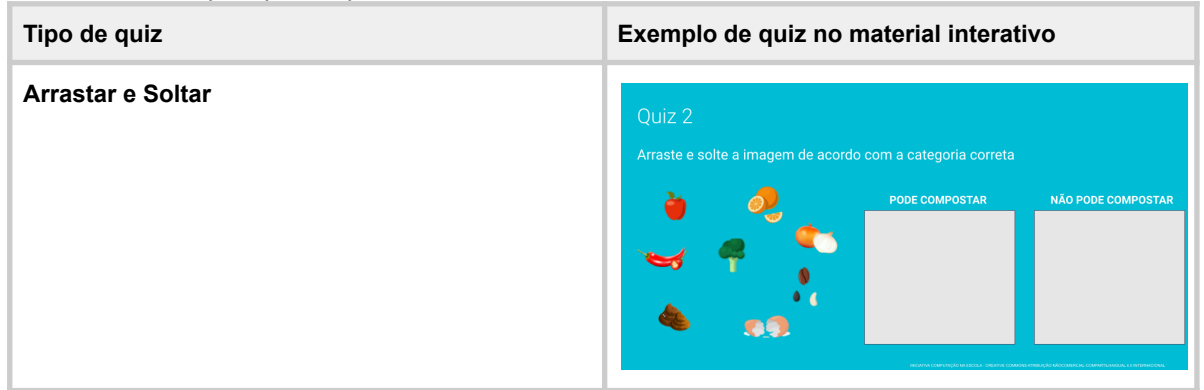

Tabela 14: Exemplo tipo de quizzes.

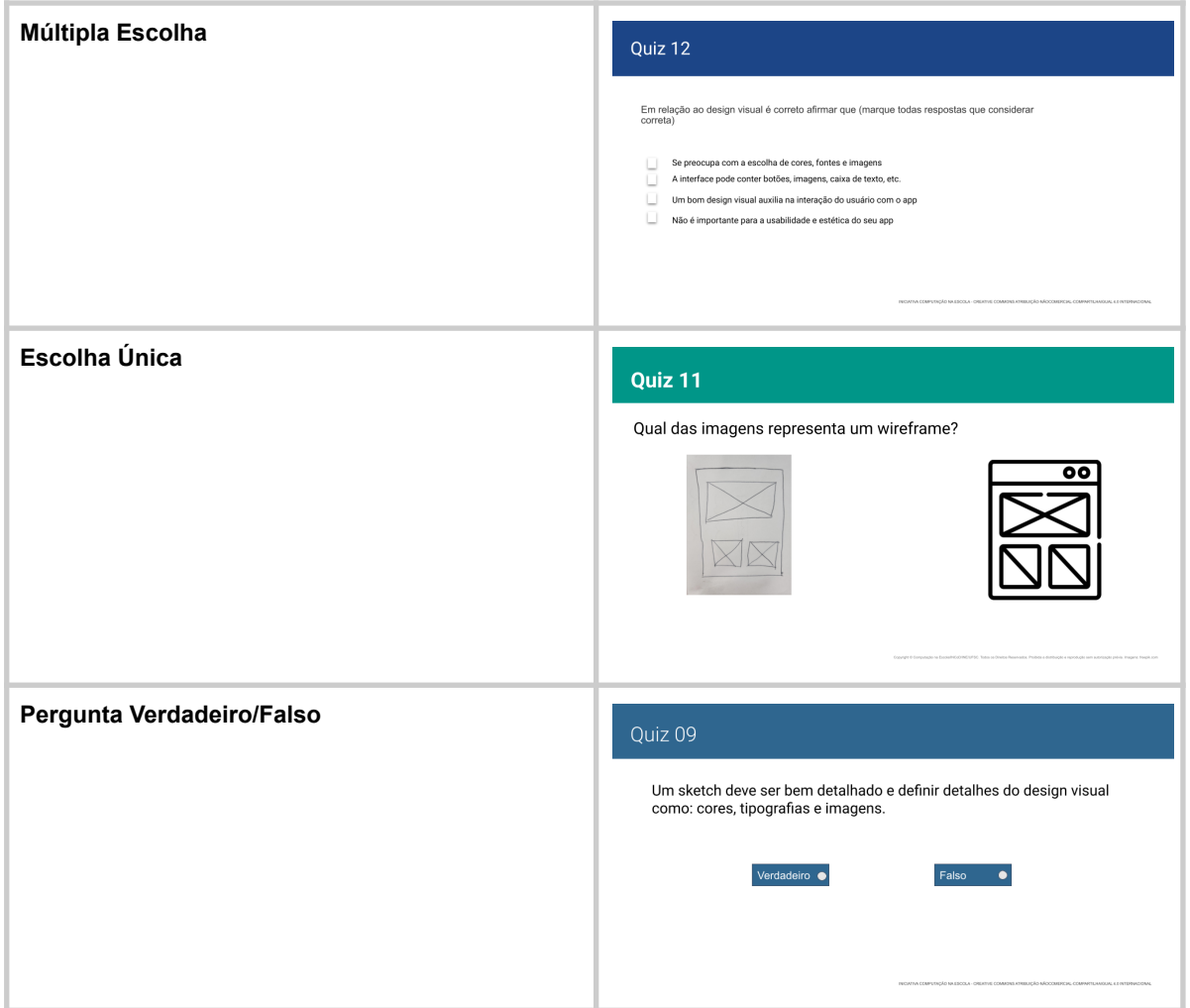

#### Tabela 15: Quizzes inseridos como atividades interativas utilizando a ferramenta H5P

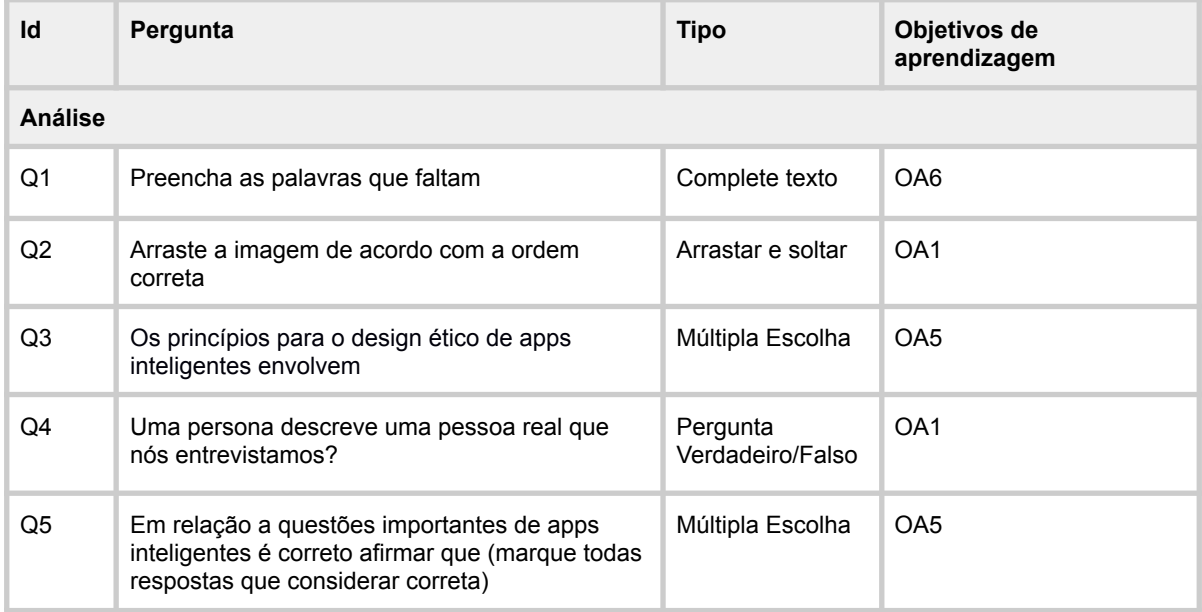

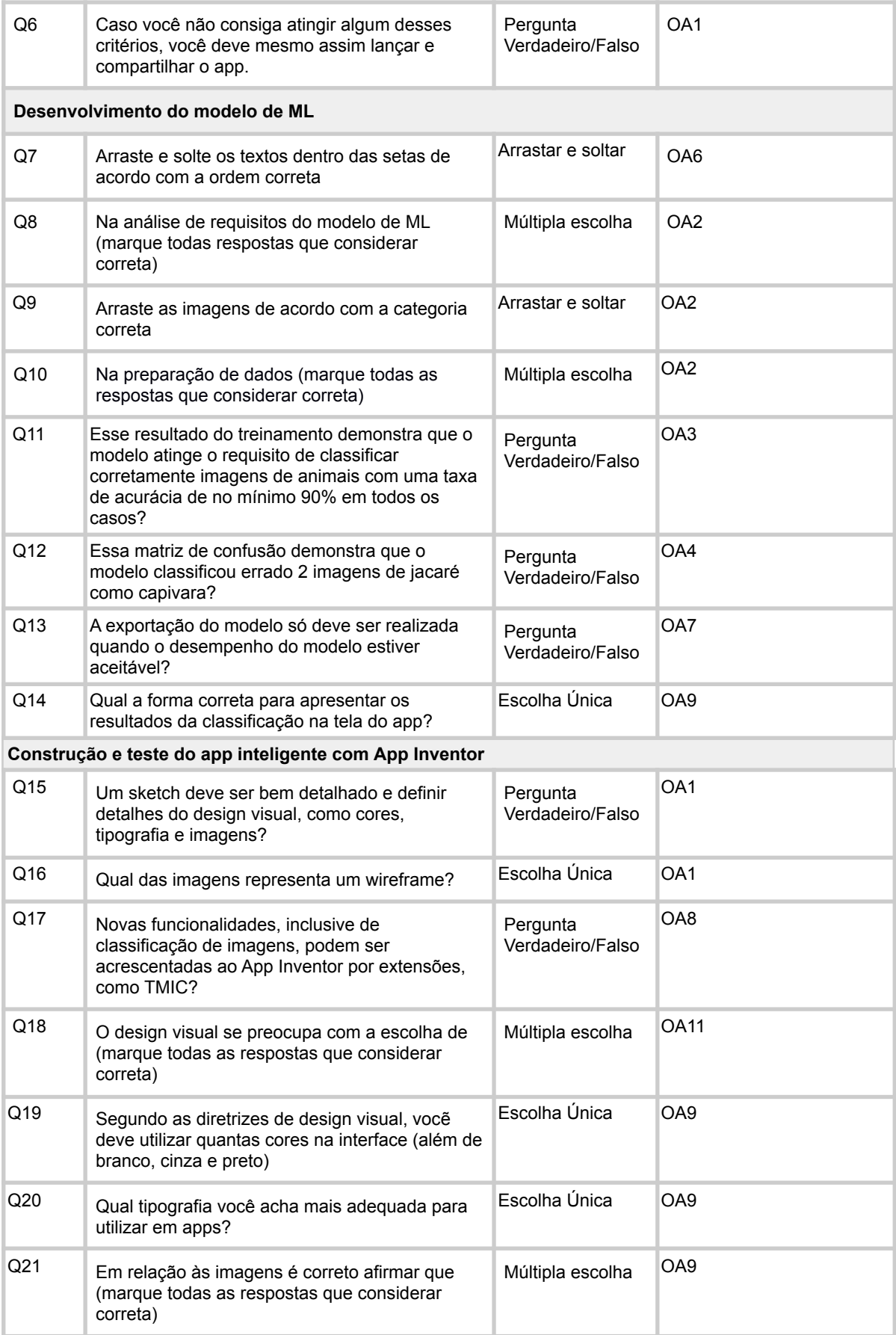

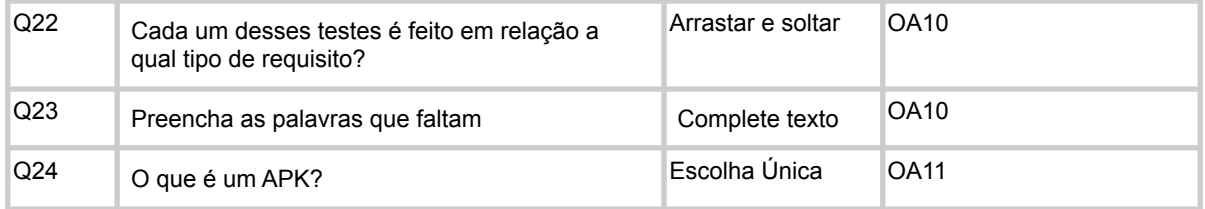

Além dos quizzes é utilizado uma rubrica para avaliar o desempenho do design visual (Solecki, 2020) e uma rubrica de desempenho com base nos artefatos de ML criados pelos alunos. A rubrica proposta por Gresse von Wangenheim et al. (2021b), avalia o desempenho do aprendizado de conceitos e práticas de ML com foco em classificação de imagens com aprendizado supervisionado.

Tabela 16: Rubrica de avaliação de aprendizagem com base no desempenho (GRESSE VON WANGENHEIM et al., 2021b)

| ID                                                                   | Critério                                      | Níveis de desempenho                                  |                                                       |                                                                                        |  |  |
|----------------------------------------------------------------------|-----------------------------------------------|-------------------------------------------------------|-------------------------------------------------------|----------------------------------------------------------------------------------------|--|--|
|                                                                      |                                               | Baixo - 0 pt.                                         | Aceitável -1pt.                                       | Bom - 2 pt.                                                                            |  |  |
| Gerenciamento de dados (OA2)                                         |                                               |                                                       |                                                       |                                                                                        |  |  |
| C <sub>1</sub>                                                       | Quantidad<br>e de<br>imagens                  | Menos de 5 imagens por<br>categoria                   | 5 a 10 imagens por categoria                          | Mais de 10 imagens por<br>categoria                                                    |  |  |
| C <sub>2</sub>                                                       | Conteúdo<br>antiético                         | Ao menos uma imagem<br>com conteúdo contendo<br>nudez | $\overline{\phantom{a}}$                              | Nenhum conteúdo<br>contendo nudez                                                      |  |  |
| C <sub>3</sub>                                                       | Distribuiç<br>ão do<br>conjunto<br>de dados   | Quantidade de imagens<br>por categoria varia muito    | Quantidade de imagens por<br>categoria varia pouco    | Todas as categorias<br>possuem a mesma<br>quantidade de imagens                        |  |  |
| Gerenciamento de dados (OA2/OA6)                                     |                                               |                                                       |                                                       |                                                                                        |  |  |
| C <sub>4</sub>                                                       | Rotulage<br>m das<br>imagens                  | Menos de 20% das<br>imagens rotuladas<br>corretamente | De 20% a 99%<br>das imagens rotuladas<br>corretamente | Todas as imagens rotuladas<br>corretamente                                             |  |  |
| Treinamento de modelo de ML/Transfer Learning (OA3/OA6)              |                                               |                                                       |                                                       |                                                                                        |  |  |
| C <sub>5</sub>                                                       | Treiname<br>$nto -$<br>Transfer<br>Learning   | O modelo não foi treinado                             | O modelo foi treinado com os<br>parâmetros padrão     | O modelo foi treinado com<br>parâmetros ajustados<br>(época e taxa de<br>aprendizagem) |  |  |
| Avaliação e interpretação do desempenho de um modelo de ML (OA4/OA6) |                                               |                                                       |                                                       |                                                                                        |  |  |
| C <sub>6</sub>                                                       | Análise<br>de<br>acurácia<br>por<br>categoria | Categorias com baixa<br>acurácia não identificadas    | $\qquad \qquad \cdots$                                | Todas as categorias com<br>baixa acurácia identificadas<br>corretamente                |  |  |

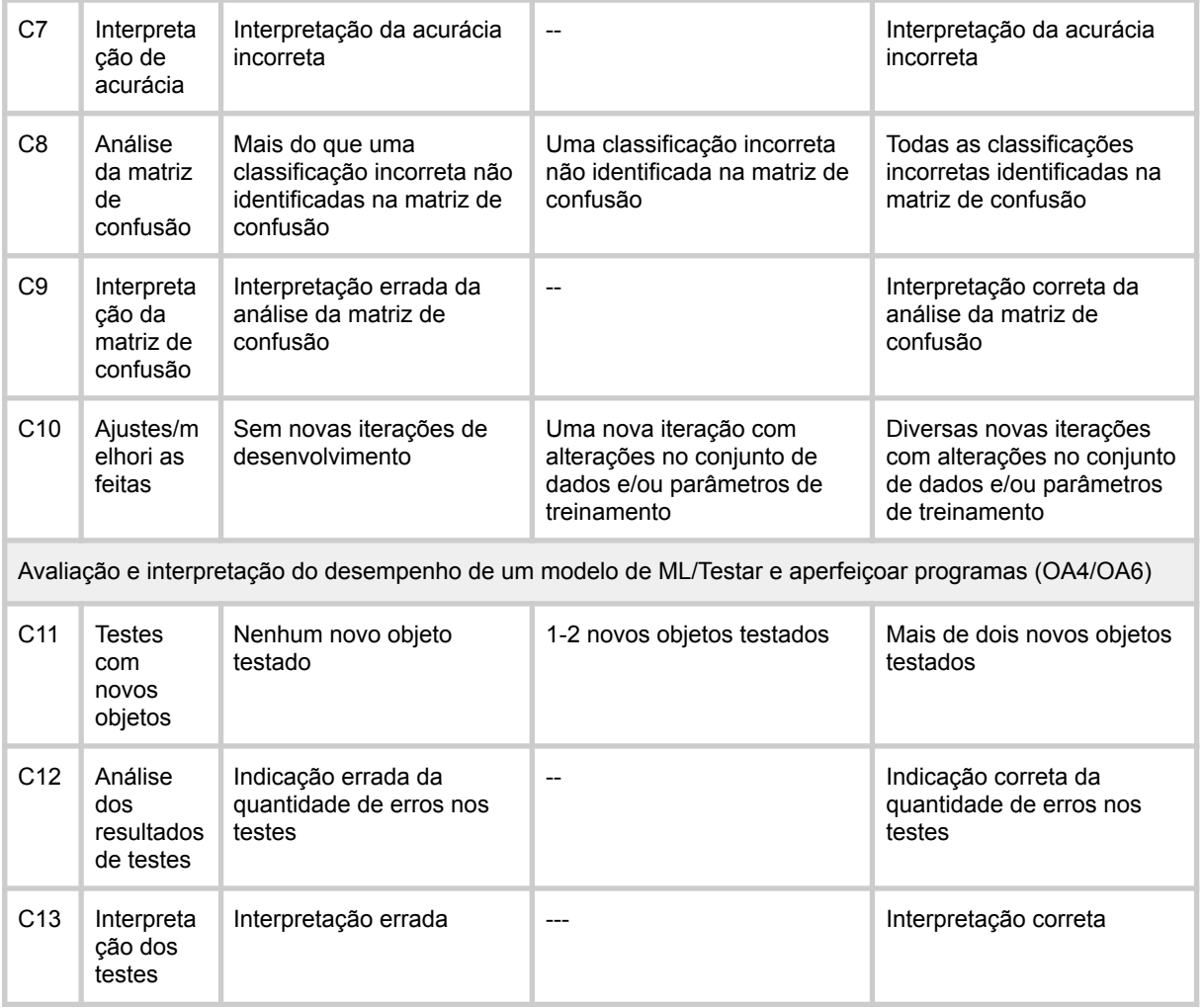

Essa rubrica está sendo automatizada (LAYDNER, 2022) integrado no sistema CodeMaster (GRESSE VON WANGENHEIM et al., 2018d), permitindo dessa forma a avaliação automatizada da aprendizagem de ML. O tem C2 não será implementado.

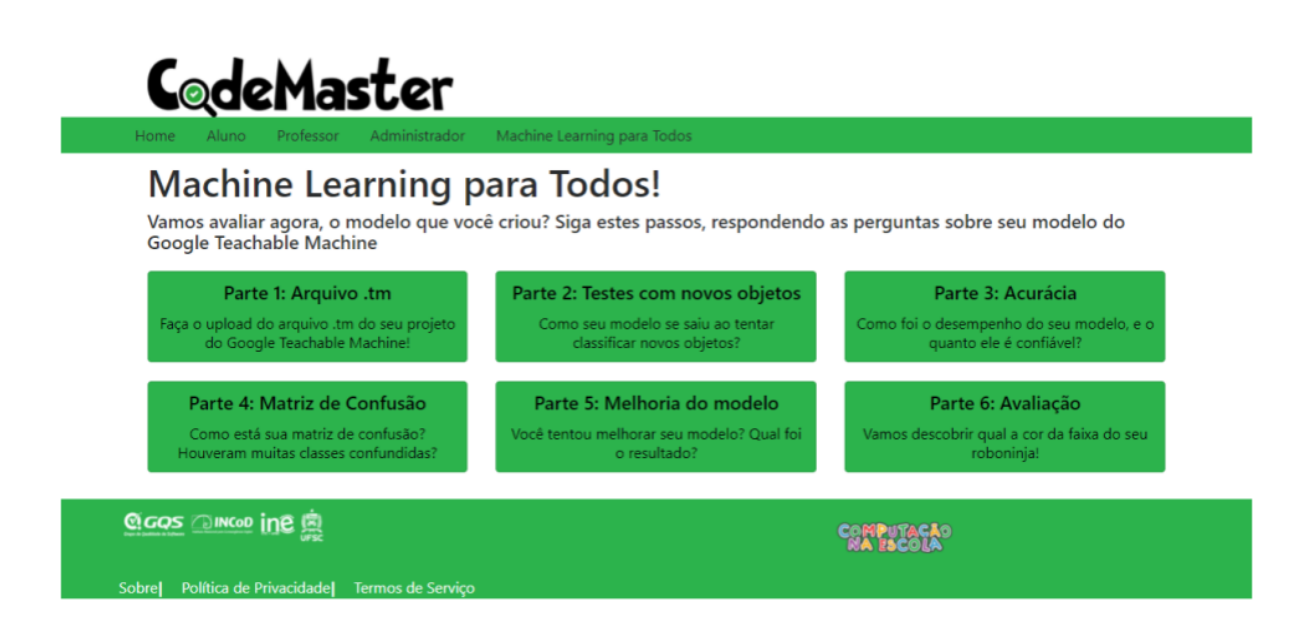

Figura 22: Exemplo do módulo Avaliação de ML no CodeMaster (Laydner, 2022) .

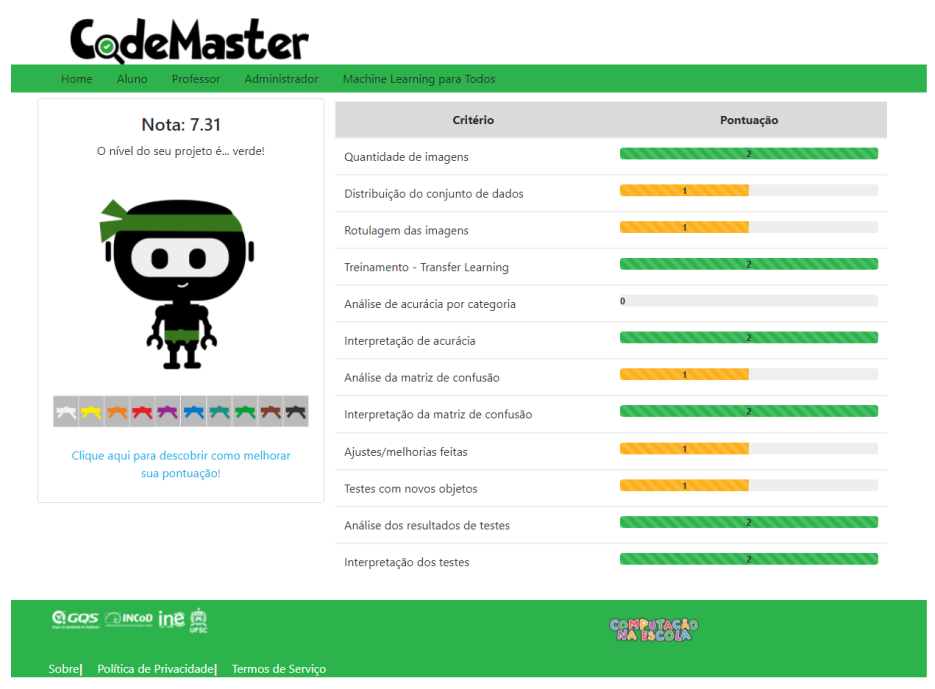

Figura 23: Resultados da avaliação de desempenho no CodeMaster (Laydner, 2022).

#### **5. CONCLUSÃO**

Esse projeto apresenta o desenvolvimento do curso "Crie seu próprio app", voltado ao ensino de ML com foco em classificação de imagens para alunos dos anos finais do Ensino Fundamental de escolas brasileiras. As etapas do projeto incluíram a fundamentação teórica sobre os assuntos abordados (O1). Foi levantado o estado da arte de unidades instrucionais que visam ensinar conceitos de ML nesse estágio educacional (O2). E com base no estado da arte foi desenvolvido o curso partindo primeiro da análise do público alvo definindo os objetivos de aprendizagem, plano de ensino (O3) e em sequência o desenvolvimento do material didático (O4). Slides, vídeos e quizzes interativos foram produzidos, assim como todo o material necessário para que os alunos pudessem realizar as atividades propostas. Utilizando a estratégia de aprendizagem ativa, os alunos são desafiados a desenvolver seu próprio aplicativo móvel para resolver um problema em sua comunidade. São abordados todos os conceitos envolvidos no desenvolvimento do modelo de ML e de construção do app, seguindo um processo baseado em *design thinking*. Os alunos aprendem passo a passo como desenvolver seu modelo de ML e como criar um app inteligente com App Inventor. O curso foi projetado para ser aplicado a distância, desta forma disponibiliza todos os artefatos para que o aluno consiga realizar o curso de forma autônoma.

Por meio do curso espera-se disseminar o ensino de ML na educação brasileira e promover uma aplicação mais ampla no contexto escolar. Espera-se que inserir esses conceitos aos alunos já no Ensino Fundamental contribui para o seu desenvolvimento e traz benefícios, levar ao aluno ao nível de create, capacitando ele a cria sua própria solução inteligente. Isto pode estimular o desenvolvimento de habilidades como a criatividade, capacidade de resolução de problemas, inovação entre outras, que são cada vez mais valorizadas nos dias atuais.

Como trabalhos futuros, visa-se a aplicação do curso com o intuito de avaliar se o mesmo pode contribuir efetivamente para o ensino de ML no ensino fundamental e com base no *feedback* dessas aplicações também revisar e melhorar o curso.

## **REFERÊNCIAS**

Aiga. **Design thinking - An introduction to design thinking**. Disponível em: . Acesso em: abr. 2019.

AI4K12. **AI4K12 Big Idea #3 Progression Chart - Working Draft of Big Ideia 3.** 19 de Novembro de 2020. Disponível em: . Acesso em: 6 de maio de 2021

BRANCH, R. M. I**nstructional Design: The ADDIE Approach.** New York, New York, USA, Springer Science & Business Media, 2009.

Brown, T. **Design Thinking**. Disponível em: https://readings.design/PDF/Tim%20Brown.%20Design%20Thinking.pdf. Acesso em: 12 maio 2021.

CETIC, **TIC EDUCAÇÃO**. Disponível em: <https://cetic.br/media/analises/tic\_educacao\_2019\_coletiva\_imprensa.pdf>. Acesso em: 06 mar. 2021.

CSTA. **K-12 Computer Science Framework**. Disponível em: <http://k12cs.org/wp-content/uploads/2016/09/K%E2%80%9312-Computer-Science-Framework.pdf>. Acesso em: 06 mar. 2021.

Ferreira, M. N. F.; Gresse Von Wangenheim,C.; Missfeldt Filho, R.; DA CRUZ PINHEIRO, F.; HAUCK, J. C. R. **Learning user interface design and the development of mobile applications in middle school.** ACM Interactions, 26 (4), 2019.)

Filho, R. M. **Desenvolvimento de uma Unidade Instrucional para Ensinar o Desenvolvimento de Apps no Ensino Fundamental com o App Inventor. 2019.** Trabalho de Conclusão de Curso. (Graduação em Ciência da Computação) – Universidade Federal de Santa Catarina. 2019)

Forbes. **Inteligencia Artificial: ¿Qué más puede ofrecer y cómo maximizar su potencial?**. Disponível em:

https://www.forbes.com.mx/red-forbes-inteligencia-artificial-que-mas-puede-ofrecernos-y-como-maximi zar-su-potencial/. Acesso em: 19 maio. 2021

Forbes. **I Don'T Fear Ai. It Will Lead To Long-Term Job Growth.** out. 2020. Disponível em: https://www.forbes.com/sites/worldeconomicforum/2020/10/26/dont-fear-ai-it-will-lead-to-long-term-jobgrowth/?sh=3144ff625b77.Acesso em: 08 mar. 2021

Garcia, R., León, J., González, M., Robles, G. Evaluation of an Online Intervention to Teach Artificial Intelligence with LearningML to 10-16-Year-Old Students. **Proceedings Of The 52Nd Acm Technical Symposium On Computer Science Education**, 3 mar. 2021.

Gresse von Wangenheim, C. Marques, L.& Hauck, J., **Machine Learning for All – Introducing Machine Learning in K-12**, SocArXiv, 2020a.

Gresse Von Wangenheim,C.; Alves, N. d. C.; Rauber, M. F, Hauck, J. C. R.; Yeter, I. H. A **[P](https://infedu.vu.lt/journal/INFEDU/article/710/info)roposal for Performance-based Assessment of the Learning of Machine Learning Concepts and Practices in K-12**. Informatics in Education, 21 (3), 2021b)

Gresse von Wangenheim. C. **Overview on a human-centric interactive ML process for teaching ML in K-12.** Working Paper WP\_GQS\_01\_2021\_v10, GQS/INCoD/UFSC, 2021c.

Gresse Von Wangenheim, C.; Hauck, J. C. R.; Demetrio, M. F.; Pelle, R. Alves, N. d. C.; Barbosa, H.;

Azevedo, L. F[.](https://infedu.vu.lt/journal/INFEDU/article/58) **CodeMaster – Automatic Assessment and Grading of App Inventor and Snap!**

**Programs.** Informatics in Education, 17(1), 2018.

Haddaway, N. R. et al. **The role of Google Scholar in evidence reviews and its applicability to grey literature searching**. PloS one, 10(9), 2015.

Haque, A., Reddi, V. **Intro to AI Course**. Disponível em: <https://github.com/Intro-Course-AI-ML/LessonMaterials>. Acesso em: 06 mar. 2021.

Henessey, B., Amabile, T. **"Storytelling as a means of assessing creativity"**, Journal of Creative Behavior, 22, 235-247, 1988.

INEP. **Censo da Educação Superior 2020**. Disponível em: <https://www.gov.br/inep/pt-br/areas-de-atuacao/pesquisas-estatisticas-e-indicadores/censo-da-educa cao-superior> Acesso em: set.2021

Laydner, M. **Automação da Avaliação de Aprendizagem de Machine Learning no Ensino Fundamental**. 2022- em andamento. Trabalho de Conclusão de Curso. (Graduação em Sistemas de Informação) – Universidade Federal de Santa Catarina. 2022.

Lee, I., Martin, F., Denner, J., Coulter, B., Allan, W., Erickson, J., Malyn-Smith, J., Werner, L. Computational thinking for youth in practice. ACM Inroads, 2(1), 2011.

Luckin, Rose; Issroff, Kim. **Education And Ai: Preparing For The Future & Ai, Attitudes And Values**, Proc. of the Oecd Conference Centre, Paris, France, 2018.

Lytle, N. Catete, V. Boulden, D. Dong, Y. Houchins, J. Milliken, A. Isvik, A. Bounajim, D. Wiebe, E. Use, Modify, Create: Comparing Computational Thinking Lesson Progressions for STEM Classes. Association for Computing Machinery, New York, NY, USA, 2019.

Marques, Lívia Silva; Von Wangenheim, Christiane Gresse; Hauck, Jean C. R.. **Introdução à Machine Learning Desenvolvimento de uma unidade instrucional para ensino de ML na educação básica**. Relatório técnico INCoD/GQS.03.2020.P, INCoD/INE/UFSC, Florianópolis, Brasil , 2020a.

Marques, L. S., Gresse von Wangenheim, C., Hauck, J. C. R. **Teaching Machine Learning in School: A Systematic Mapping of the State of the Art**. Informatics in Education 19(2), 2020b.

MEC. **Base Nacional Comum Curricular, 2018.** Disponível em http://basenacionalcomum.mec.gov.br/abase/. Acesso em: 10 abril 2021.

MIT. **About us**. Disponível em: Acesso em: 18 maio 2021a.

MIT. **Creative AI**. Disponível em: https://docs.google.com/document/d/1NzFg9CV25aiPKL0Smn6mBQ\_LOWV4ayH7oxbSCHMJr48/edit #. Acesso em: 18 maio 2021b.

ML4KIDS. **Machine Learning for Kids.** Disponível em: https://machinelearningforkids.co.uk/#!/worksheets Acesso em: 18 maio 2021.

Núcleo de Informação e Coordenação do Ponto BR (NIC.br). **Pesquisa sobre o uso da Internet por crianças e adolescentes no Brasil: TIC Kids Online Brasil,** ano 2019. Disponível em http://cetic.br/pt/arquivos/kidsonline/2019/pais, 2020.

Ochse, R. **Before the Gates of Excellence: The Determinant of Creative Genius.** New York: Cambridge University Press, 1990.

Oliveira, F. TMIC - **Uma Extensão do App Inventor para a Implantação de Modelos de ML voltados a Classificação de Imagens Treinados no Teachable Machine.** 2022 - em andamento. Trabalho de Conclusão de Curso. (Graduação em Sistemas de Informação) – Universidade Federal de Santa Catarina. 2022.

Petersen, K.; VAKKALANKA, S.; KUZNIARZ, L. **Guidelines for conducting systematic mapping studies in software engineering: An update**. Information and Software Technology, v. 64, p. 1-18.

Portal QEDU. Disponível em: https://academia.qedu.org.br/. Acesso em 10 de ago. 2021.

P21 (Partnership for 21st Century Skills), **Framework for 21st Century Learning Definitions**, 2019. Disponível em: https://www.battelleforkids.org/networks/p21/frameworks-resources. Acesso em: 01 maio de 2021.

ReadyAi. **Teachable Machine**. Disponível em: htttps://edu.readyai.org/courses/teachable-machine-2/ Acesso em: 18 maio 2021a.

Reddy, Tejal; WILLIAMS, Randi; BREAZEAL, Cynthia. **Text Classification for AI Education**. Cambridge, Ma, Usa, mar. 2021.

Romeike, R. **Applying Creativity in CS High School Education - Criteria, Teaching Example and Evaluation**. [P](https://dl.acm.org/doi/proceedings/10.5555/2449323)roceedings of the Seventh Baltic Sea Conference on Computing Education Research, 2007.

Royal Society. **Machine learning: the power and promise of computers that learn by example**. https://royalsociety.org/~/media/policy/projects/machine-learning/publications/ machine-learning-report.pdf, 2017.

SABUNCUOGLU, Alpay. **Designing One Year Curriculum to Teach Artificial Intelligence for Middle School**. Trondheim, Norway, fev. 2020.

SBC. **Diretrizes para ensino de Computação na Educação Básica**. 2018. Disponível em https:// www.sbc.org.br/educação/diretrizes-para-ensino-de-computação-na-educação-básica. Acesso em: 10 abril 2021.

Solecki, I.; Porto, J. A.; Alves, N. d. C., Gresse Von Wangenheim, C., Hauck, J. C. R., Borgatto, A. F. **Automated Assessment of the Visual Design of Android Apps Developed with App Inventor**. In: Proc. of the 51st ACM Technical Symposium on Computer Science Education, Portland, USA, 2020, Pages 51–57.

Tang, D., Utsumi, Y., Lao, N. PIC: A Personal Image Classification Webtool for High School Students. In Proceedings of the IJCAI EduAI Workshop, Macao, China, 2019.

Tissenbaum, M., Sheldon, J., Abelson, H. **From Computational Thinking to Computational Action.** Communications of the ACM, 62(3), 34–36, 2019.

Touretzky, D. S., Gardner-McCune, C., Martin, F., Seehorn, D. **How Should K-12 Students Experience AI?**. Presentation at the Conference on Artificial Intelligence + Adaptive Education, Beijing, China, 2019a.

Touretzky, D. S., Gardner-McCune, C., Martin, F., Seehorn, D. **Envisioning AI for K-12: What Should Every Child Know about AI?.** Proc. of the 33rd AAAI Conference on Artificial Intelligence, Honolulu, HI, USA, 2019b.

West, Darrell M.; Allen, John R.. **How artificial intelligence is transforming the world**. 2018. Center For Technology Innovation. Disponível em: https://www.brookings.edu/research/how-artificial-intelligence-is-transforming-the-world/. Acesso em: 03 mar. 2021.

WILLIAMS, Randi. How to Train Your Robot. **Proceedings Of The 52Nd Acm Technical Symposium On Computer Science Education**, 3 mar. 2021.

# **Desenvolvimento de um Curso Ensinando a Criação de Apps Inteligentes para a Classificação de Imagens com Machine Learning e Design Thinking**

#### **Bianca Almeida, Christiane Gresse von Wangenheim**

Departamento de Informática e Estatística, Universidade Federal de Santa Catarina, Florianópolis, SC, Brasil

bianca.almeida@grad.ufsc.br, c.wangenheim@ufsc.br

*Abstract. Machine Learning presents itself in our lives, from experiences like other social networks, systems that become increasingly secure. Taking into account this presence and the impact it has on our lives, it is important to prepare citizens who are able to deal with and create such technologies. Although several approaches that aim to promote Machine Learning education in the world, in Brazil even smarter initiatives are even more effective in getting the student to develop their own solution. Observing this Brazilian gap, the objective of this work is to develop an online course for teaching Machine Learning in basic education. The course teaches smart application development from design thinking to image usage classification. Such solutions are developed at the creation level of the Use-Modify-Create cycle for the adoption of the computational action strategy, which aims at useful solutions in their lives and community. The course is a tool designed in line with the reference curricula covering the entire ML process and the Teachable Machine. The course also teaches design thinking to develop intelligent solutions through Android applications, using the App Inventor visual programming environment.*

*Resumo. O Machine Learning se torna cada vez mais onipresente em nossas vidas, desde experiências diárias como redes sociais, sistemas de geolocalização até aplicações em indústrias, segurança, saúde entre outras. Levando em conta essa presença e o impacto que causa em nossas vidas, observa-se a importância de preparar cidadãos aptos a lidar e criar tais tecnologias. Embora existam várias abordagens que visam promover a educação de Machine Learning no mundo, no Brasil essas iniciativas ainda são escassas, ainda mais voltadas a levar o estudante a desenvolver a sua própria solução inteligente. Observando esta lacuna, o objetivo deste trabalho é desenvolver um curso online para o ensino de Machine Learning na educação básica brasileira. O curso propõe ensinar o desenvolvimento de aplicativos inteligentes voltados à classificação de imagens usando design thinking. Tais soluções são desenvolvidas no nível de create do ciclo*

*Use-Modify-Create visando a adoção da estratégia de ação computacional, que tem por objetivo criar soluções úteis em suas vidas e comunidade. O curso é elaborado alinhado aos currículos de referência contemplando todo o processo de ML usando e a ferramenta Google Teachable Machine. O curso ensina também o design thinking para desenvolver soluções inteligentes por meio de aplicativos Android, utilizando o ambiente de programação visual App Inventor.*

#### **1. Introdução**

A Inteligência Artificial (IA) tem sua presença cada vez mais forte em nosso cotidiano. Ela está em todos os lugares, ainda que a população não tenha percepção de tal tecnologia. Assistentes inteligentes, reconhecimento de imagens, ferramentas de busca, mecanismos de recomendação são cada vez mais comuns (ROYAL SOCIETY, 2017). Apesar da inteligência artificial estar cada vez mais presente em nosso cotidiano, muitas pessoas ainda não compreendem o que há por trás da tecnologia (WEST, 2018). À medida que a IA torna-se penetrante em nossas vidas, faz-se primordial o ensino do funcionamento da tecnologia e como isso influencia em nossas vidas diárias.

Um dos pilares da IA é o Machine Learning (ML) ou Aprendizagem de Máquina que é a tecnologia que permite tornar os computadores capazes de aprender e evoluir a partir de exemplos (ROYAL SOCIETY, 2017). Tendo em vista sua grande aplicação no campo de IA, seu aprendizado também é indispensável. Dado este cenário é visto que a IA tem um impacto significativo também na forma como trabalhamos, exigindo novas abordagens de desenvolvimento e habilidades específicas (ROYAL SOCIETY, 2017). É notório que o crescimento de oportunidades em carreiras de IA não caminha junto a disponibilidade de profissionais especializados na área. Porém, a carência de pessoas formadas em carreiras STEM (ciência, tecnologia, engenharias e matemáticas, em inglês) é um impasse para o desenvolvimento da tecnologia, portanto deve ser estimulada, da mesma maneira que habilidades como criatividade, pensamento crítico e resolução de problemas (FORBES, 2020).

Por isso é preciso introduzir esses conceitos na educação de todas as crianças desde cedo a fim de preparar cidadãos produtores de tecnologia em vez de meramente consumidores (TOURETZKY et al., 2019a). No entanto, muitas vezes o ensino dessa área de conhecimento da computação se dá somente no ensino médio ou apenas na graduação em cursos de computação (CSTA, 2017).

Ainda que existam cada vez mais iniciativas que fomentem o estudo de inteligência artificial e em particular o de Machine Learning nas escolas, no Brasil essas práticas se dão de forma deficiente (MARQUES et al., 2020a). Em outros países o ensino de ML já está iniciando, como por exemplo motivado pela iniciativa AI4K12, que visa desenvolver diretrizes para o ensino de IA no ensino fundamental e médio. Conforme estas diretrizes o ensino de ML na educação básica deve abordar cinco grandes ideias: percepção, representação e raciocínio, aprendizagem, interação natural e impacto social (TOURETZKY et al., 2019a). Considerando sua complexidade, comumente o ensino de ML na educação

básica se dá por meio do entendimento de conceitos básicos de ML, como modelos de aprendizagem, redes neurais, assim como seus impactos sociais e questões éticas.

Porém, é importante utilizar uma metodologia de aprendizagem ativa e abranger não somente os conceitos básicos, mas também a aplicação desses conceitos, ensinando os alunos na prática a desenvolver seus próprios aplicativos de ML e construir suas próprias ideias. Isto também envolve a adoção da estratégia de ação computacional, que propõe unir o ensino de computação com a concepção de ações que tenham impacto em suas vidas e na comunidade (TISSENBAUM et al., 2019). Neste contexto é tipicamente utilizado a abordagem de Use-Modify-Create, que já está sendo amplamente adotada no ensino da computação. No estágio de use o aluno explora um determinado modelo, em seguida são incentivados a modificar o modelo e por fim criar um novo. Esse ciclo proporciona o desenvolvimento do aluno por meio de uma aprendizagem fundada na experiência, bem como promove um maior entendimento do processo. Como objetivo final visa-se levar o aluno ao estágio de create, em que efetivamente se dá a criação de uma nova aplicação inclusive adotando a ação computacional um aplicativo inteligente que resolve alguma problema/necessidade no contexto do aluno.

Então para possibilitar o aluno a criar o seu próprio aplicativo inteligente ele precisa aprender todas etapas do processo para assegurar o desenvolvimento de uma solução útil, usável e com desempenho adequado. Esse processo pode ser suportado pela adoção de design thinking (BROWN, 2008) começando por meio da descoberta de um problema e a ideação de uma solução inteligente resultando na documentação dos requisitos. Em seguida, é feita a preparação de dados, treinamento de modelo de ML e avaliação de desempenho. Deve abranger também o implantação por exemplo integrando o modelo treinado dentro de uma app (com App Inventor), criando ao final uma solução usável.

Analisando o estado da arte em relação a cursos de Machine Learning na educação básica, porém observa-se a falta deste tipo de cursos voltado ao nível de create. A maioria dos cursos enfoca mais ao nível de use, p.ex. apresentando somente um tutorial passo-a-passo, não guiando o aluno a criar a sua própria solução inteligente (MARQUES et al., 2020b). Visto essa carência, o objetivo principal deste trabalho é a criação de um curso online dirigido ao ensino de conceitos de ML no Ensino Fundamental voltado ao estágio de create para o contexto de escolas Brasileiras.

#### **2. O Curso Crie seu próprio app inteligente para classificação de imagens**

O curso foi desenvolvido com foco no público dos anos finais do ensino fundamental, assim como a análise do contexto do público alvo e a definição do plano de ensino baseado na revisão bibliográfica. A partir desses resultados, o contexto dos estudantes foi analisado e o material do curso foi desenvolvido.

#### **2.1. Análise de Contexto**

O curso é focado em alunos dos anos finais do Ensino Fundamental das escolas brasileiras com idade entre 10 e 14 anos. Neste nível escolar os alunos são alfabetizados na língua nativa e em alguns casos possuem conhecimento básico da língua inglesa. Os objetivos dessa etapa são aprofundar os conhecimentos das etapas anteriores, desenvolvimento de leitura e cálculo e pensamento crítico com a intenção de despertar a autonomia e protagonismo dos estudantes. Segundo dados da pesquisa TIC Kids online (2019), no Brasil 11,8 milhões dos alunos possuem computador no domicílio. Especificamente em relação aos anos finais do ensino fundamental são 5,7 milhões e 89% da população de 9 a 17 anos é usuária da internet. Os alunos desta faixa etária já possuem familiaridade com tecnologias e habilidades para o uso da internet, como baixar ou instalar aplicativos, verificar informações na internet, salvar fotos (TIC Kids online, 2019). Em relação ao uso de celulares, a pesquisa Tic Kids online Brasil, indica que 58% das crianças e adolescentes acessam a internet exclusivamente pelo celular. No Brasil o ensino de computação ainda não está integrado no currículo escolar, sendo contemplado geralmente só em níveis superiores. Por isso, os alunos desse nível normalmente não possuem conhecimentos de programação e computação e também não em relação a Inteligência artificial e Machine Learning. No Brasil, segundo dados do censo escolar de 2020 , cerca de 74 % das escolas públicas possuem acesso à internet, no entanto apenas 34% possuem laboratório de informática, com disponibilidade total de 9.129.996 computadores distribuídos entre as escolas para o uso dos alunos. Os laboratórios de informática normalmente possuem um professor responsável, que pode ter alguma graduação em curso relacionado a tecnologia ou licenciatura com alguma especialização na área tecnológica. Porém, observa-se que a maioria desses profissionais não possuem conhecimentos em computação. Considerando a situação atual da pandemia observa-se uma tendência de oferecer o ensino de forma a distância.

## **2.2. Definição do curso**

Visa-se desenvolver um curso online de 26 horas-aula visando levar o aluno a criar o seu próprio modelo de ML para classificação de imagens. Assume-se que o aluno já aprendeu conceitos básicos de ML e redes neurais, p.ex. realizando o curso Machine Learning para Todos! (GRESSE VON WANGENHEIM et al., 2020a), como também já aplicou este conhecimento seguindo um tutorial passo-a-passo para fazer um modelo de ML com Google Teachable Machine, p.ex. para classificação de recicláveis.

O objetivo específico do presente curso é dar continuidade ao curso Machine Learning para Todos! e levar o aluno ao estágio create, onde ele irá desenvolver seu próprio modelo de ML para um problema identificado por ele em relação a sua vida ou comunidade, idealizar uma solução pelo uso de ML e a prototipação criando o modelo com Google Teachable Machine e a sua implantação por meio de um app com App Inventor.

Para isso será adotado um processo centrado no humano iterativo para ML (GRESSE VON WANGENHEIM e VON WANGENHEIM, 2021b) integrando o Design Thinking para ajudar a desenvolver soluções úteis e usáveis.

Visa se também a implantação dos modelos criados em aplicativos com App Inventor, um ambiente baseado em blocos tipicamente utilizado neste nível educacional para viabilizar a criação de uma solução efetivamente usável. Como parte do desenvolvimento de aplicativo móvel são abordados conceitos básicos de engenharia de software, algoritmos e programação e o design de interface. A implantação é realizada utilizando a extensão TMIC (OLIVEIRA, 2022), que permite a implantação do modelo de ML exportado em aplicativos desenvolvidos na plataforma App Inventor.

# **2.3. Objetivos de Aprendizagem**

Os objetivos de aprendizagem definidos para o curso são alinhados às diretrizes do K-12 Guidelines for Artificial Intelligence (TOURETZKY et al., 2019) referentes à Grande Ideia 3 - Aprendizagem, em conjunto com o guia do currículo CSTA (2017) também abordando objetivos referente a algoritmos e programação. Em relação ao design de interface são definidos objetivos com base no Aiga (2019).

Os objetivos são apresentados na Tabela 1, contendo o nome, descrição, a área de conhecimento e a fonte utilizada como base para a criação do objetivo.

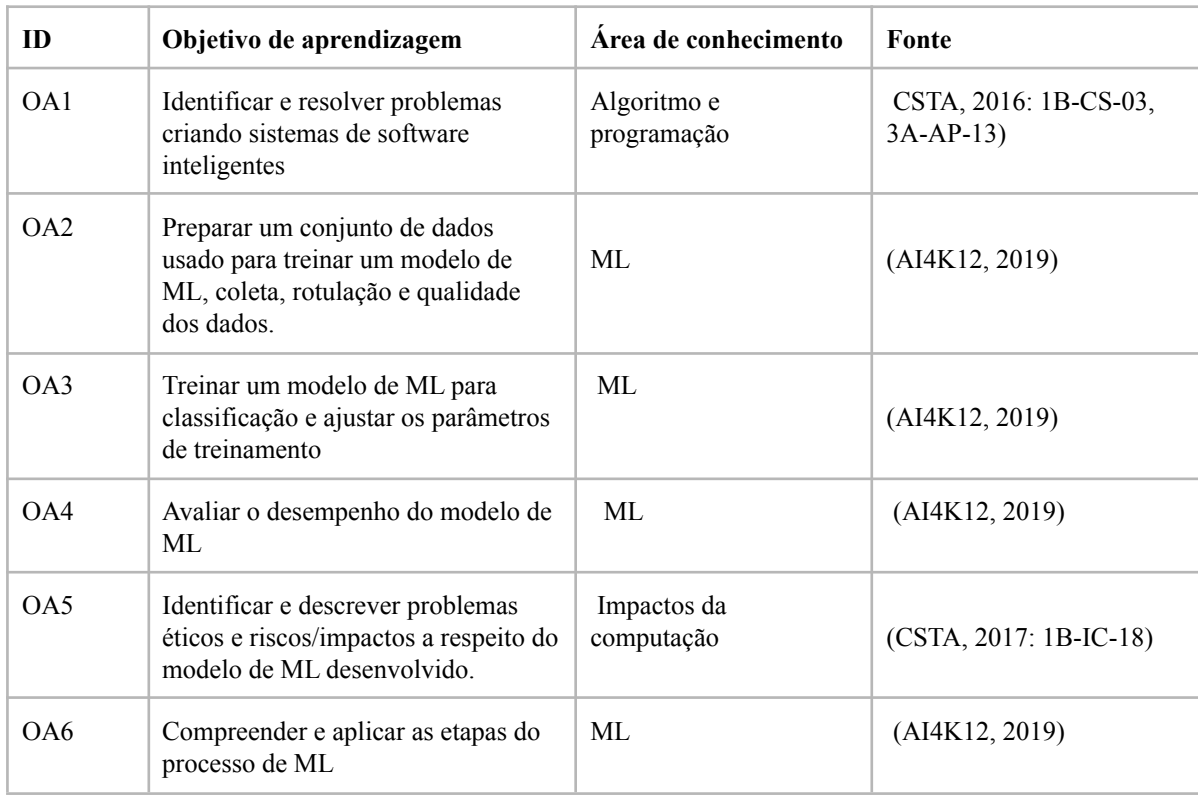

## **Tabela 1. Objetivos de aprendizagem do curso.**

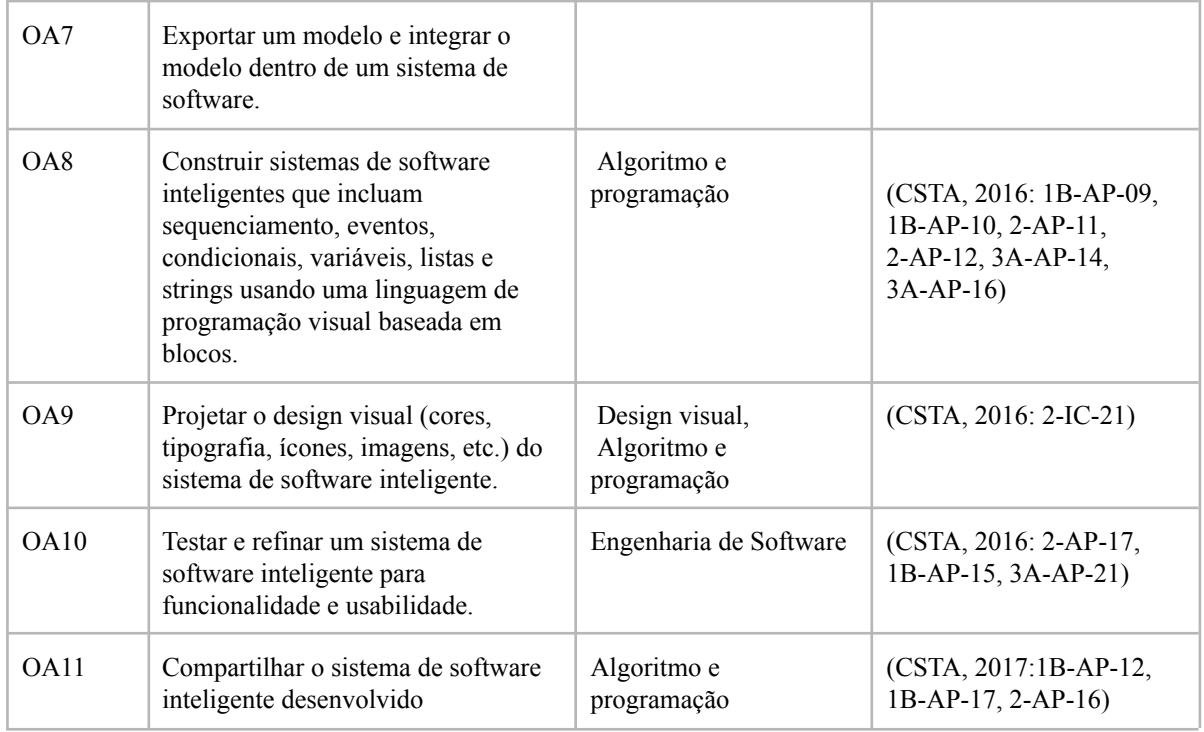

## **2.4. Plano de Ensino**

O plano de ensino foi definido como base nos objetivos de aprendizagem do curso. Para possibilitar uma ampla aplicação, o curso foi projetado como um curso online. Voltado à aprendizagem de aplicação, adota-se predominantemente metodologias ativas para ensino. A sequência das aulas está alinhada ao processo de desenvolvimento de apps inteligentes. Inicialmente o aluno é orientado a identificar uma necessidade em sua comunidade, a partir da necessidade identificada apresentam ideias de solução e especificam os requisitos. Na etapa de desenvolvimento do modelo de ML os alunos são orientados a respeito do processo de preparação dos dados e realizam o treinamento do modelo no Google Teachable Machine. Após o treinamento do modelo realizam a avaliação, teste do modelo e sua exportação.A etapa de construção e teste do app os alunos iniciam com o design de interface, desenhando os sketches das telas do app. A partir do design de baixa fidelidade, eles programam e testam o app no nível de wireframe. Em seguida, eles definem e programam o design visual do app utilizando o App Inventor. A etapa de implantação do modelo é realizada utilizando a extensão TMIC (OLIVEIRA, 2022), neste momento é realizado também a programação das funcionalidades do app.

#### **Tabela 2. Plano de ensino do curso.**

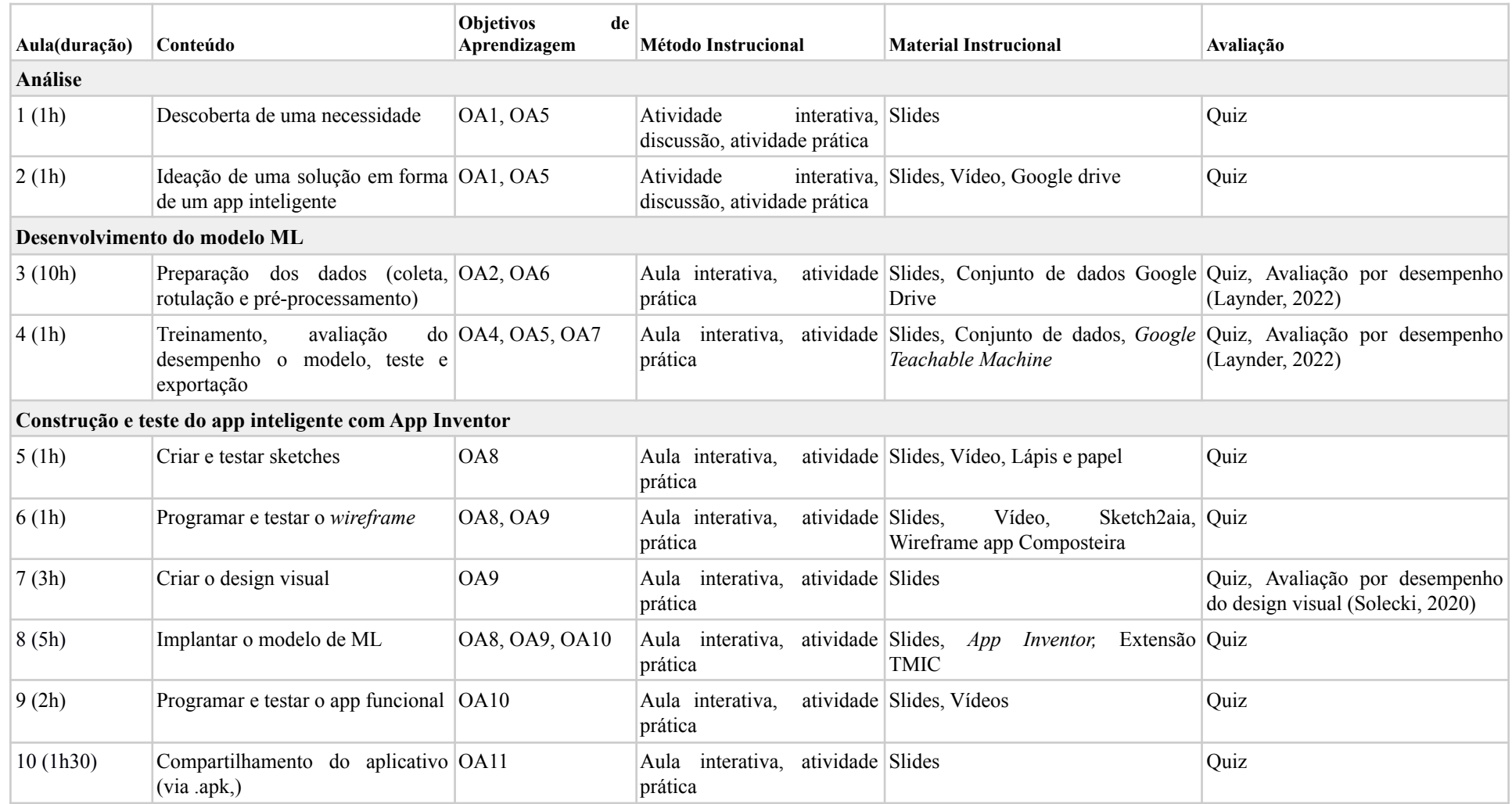

#### **2.5. Desenvolvimento do Material Didático**

Com base no material didático de cursos já existentes da iniciativa Computação na Escola (FILHO, 2019) (FERREIRA, 2019) (GRESSE VON WANGENHEIM et al., 2020a) (OLIVEIRA, 2022) foi preparado e completado o material didático para o presente curso. De acordo com os métodos de ensino foram desenvolvidos diversos materiais. O material didático é composto por: slides, vídeos, modelos (templates) de artefatos a serem criados pelos alunos em forma de "Workbook" (Google Docs).

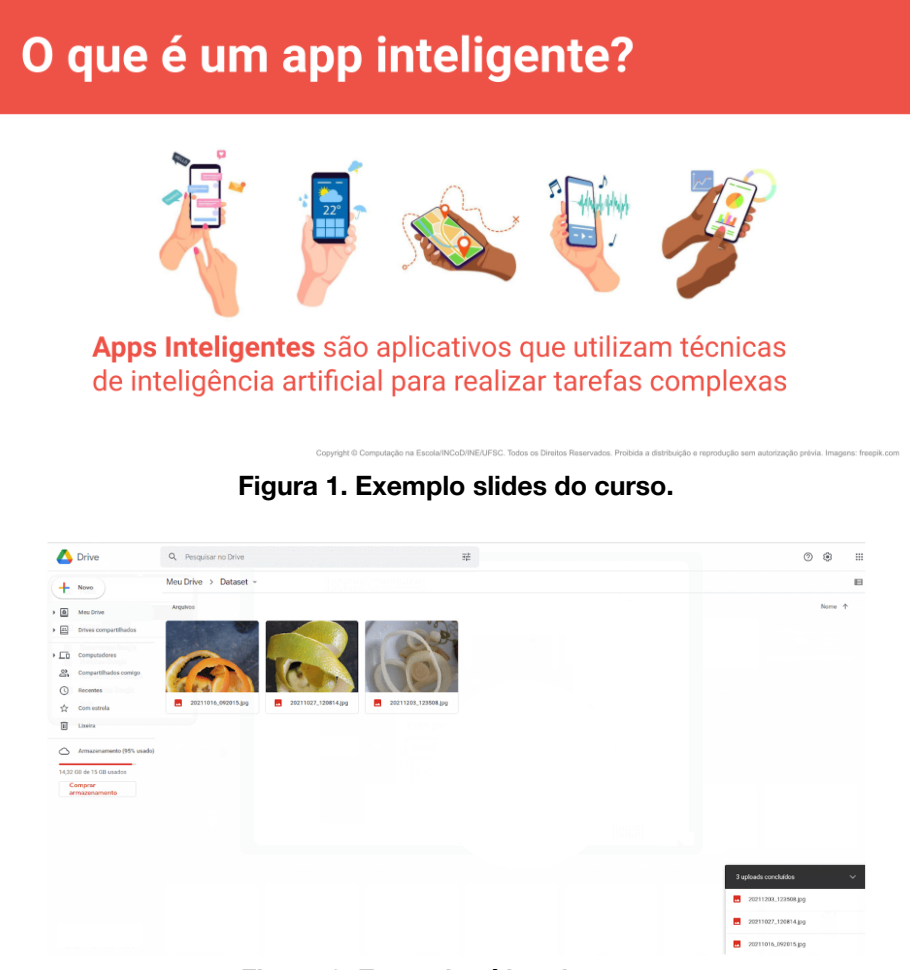

**Figura 2. Exemplo vídeo do curso.**

O workbook projetado contém os templates de todos os artefatos a serem criados ao longo do curso, p.ex. templates para a descrição da necessidade e objetivo do modelo de ML.

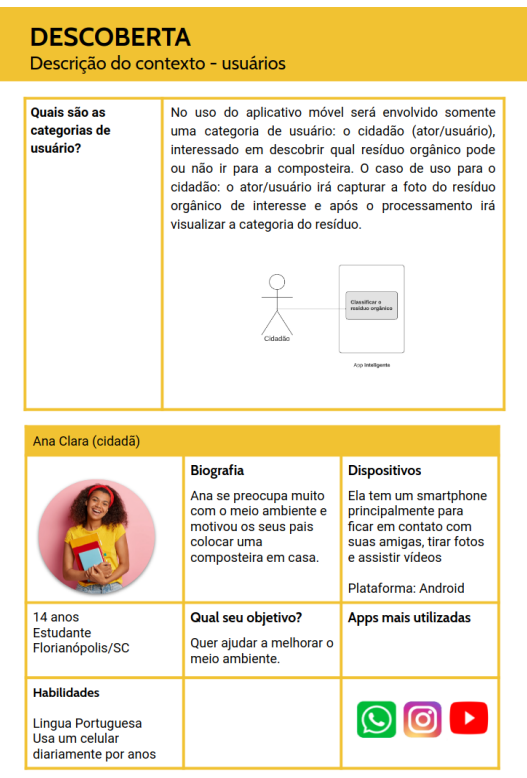

**Figura 3. Exemplo template do curso.**

Durante o curso desenvolvemos um app inteligente exemplo "O que vai na composteira?", para a classificação de resíduos orgânicos. O app classifica os resíduos em duas categorias: pode ir na composteira e não pode ir na composteira, a partir de imagens capturadas pela câmera do celular. Para o curso foi criado um conjunto de dados a partir de coleta de imagens próprias. O conjunto de dados é composto de 100 imagens, distribuídas em duas categorias: pode ir na composteira e não pode ir na composteira. O treinamento do modelo foi realizado no Google Teachable Machine. Para a construção do app inteligente foram projetados os Sketchs de cada tela e a partir deles desenvolvido os Wireframes utilizando a ferramenta Sketch2aia. O curso faz uso de ferramentas online, que são gratuitas e/ou de código aberto. A adoção das ferramentas escolhidas tem por objetivo facilitar o processo de aprendizagem dos alunos.

## **2.6. Avaliação da Aprendizagem**

A avaliação da aprendizagem é realizada em forma de quizzes interativos por meio do H5P (https://h5p.org/), e são distribuídos no material interativo ao longo de cada módulo do curso. A avaliação de desempenho dos artefatos de ML criado é realizada por meio do modelo de avaliação de desempenho proposto por Gresse von Wangenheim et al. (2021b).

Os quizzes foram desenvolvidos de acordo com os objetivos de aprendizagem e são disponibilizados após a exposição do conteúdo. O framework HP5 possui diversos tipos de avaliação, como Questões de Múltipla Escolha, em que o aluno pode selecionar mais de uma resposta correta dentre algumas opções, Escolha Única, Arrastar e Soltar para completar frases etc.

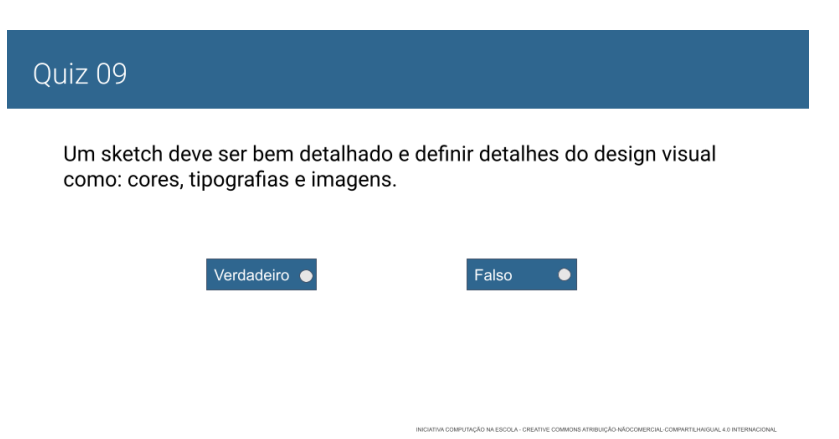

**Figura 4. Exemplo quiz do curso.**

#### **Tabela 3. Quizzes inseridos como atividades interativas utilizando a ferramenta H5P.**

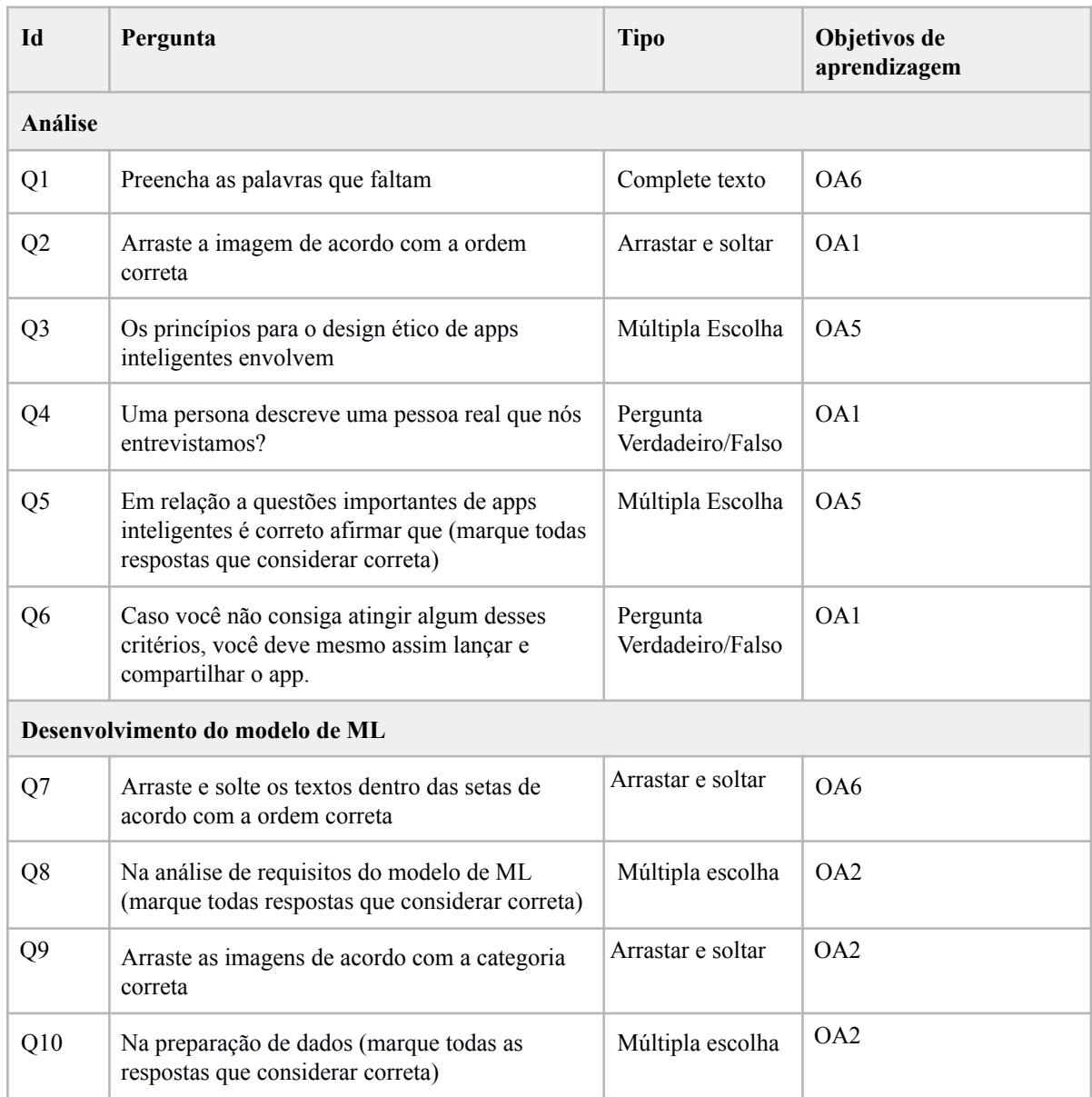

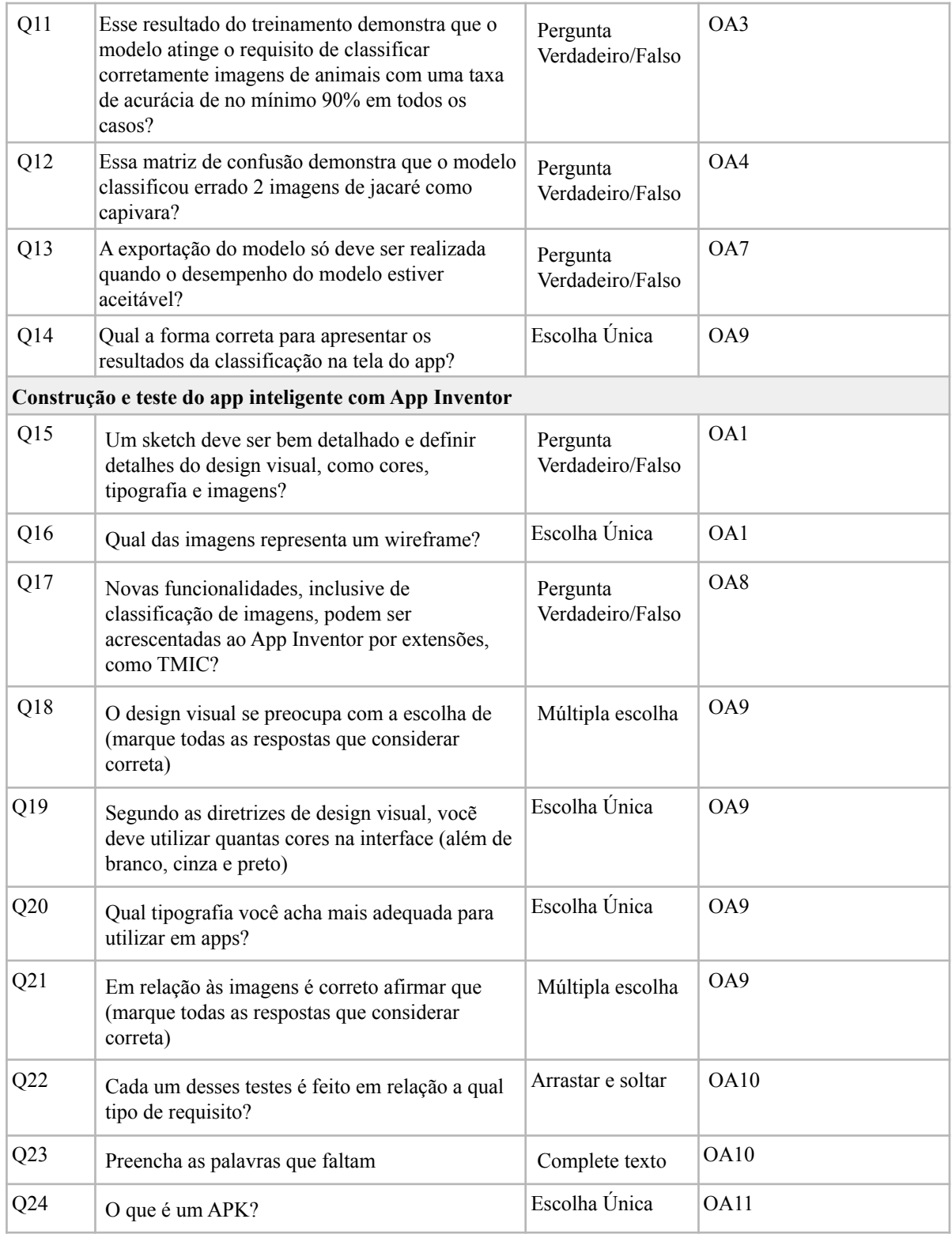

Além dos quizzes é utilizado uma rubrica para avaliar o desempenho do design visual (Solecki, 2020) e uma rubrica de desempenho com base nos artefatos de ML criados pelos alunos. A rubrica proposta por Gresse von Wangenheim et al. (2021b), avalia o desempenho do aprendizado de conceitos e práticas de ML com foco em classificação de imagens com aprendizado supervisionado.
## **Tabela 4. Rubrica de avaliação de aprendizagem com base no desempenho (GRESSE VON WANGENHEIM et al., 2021b)**

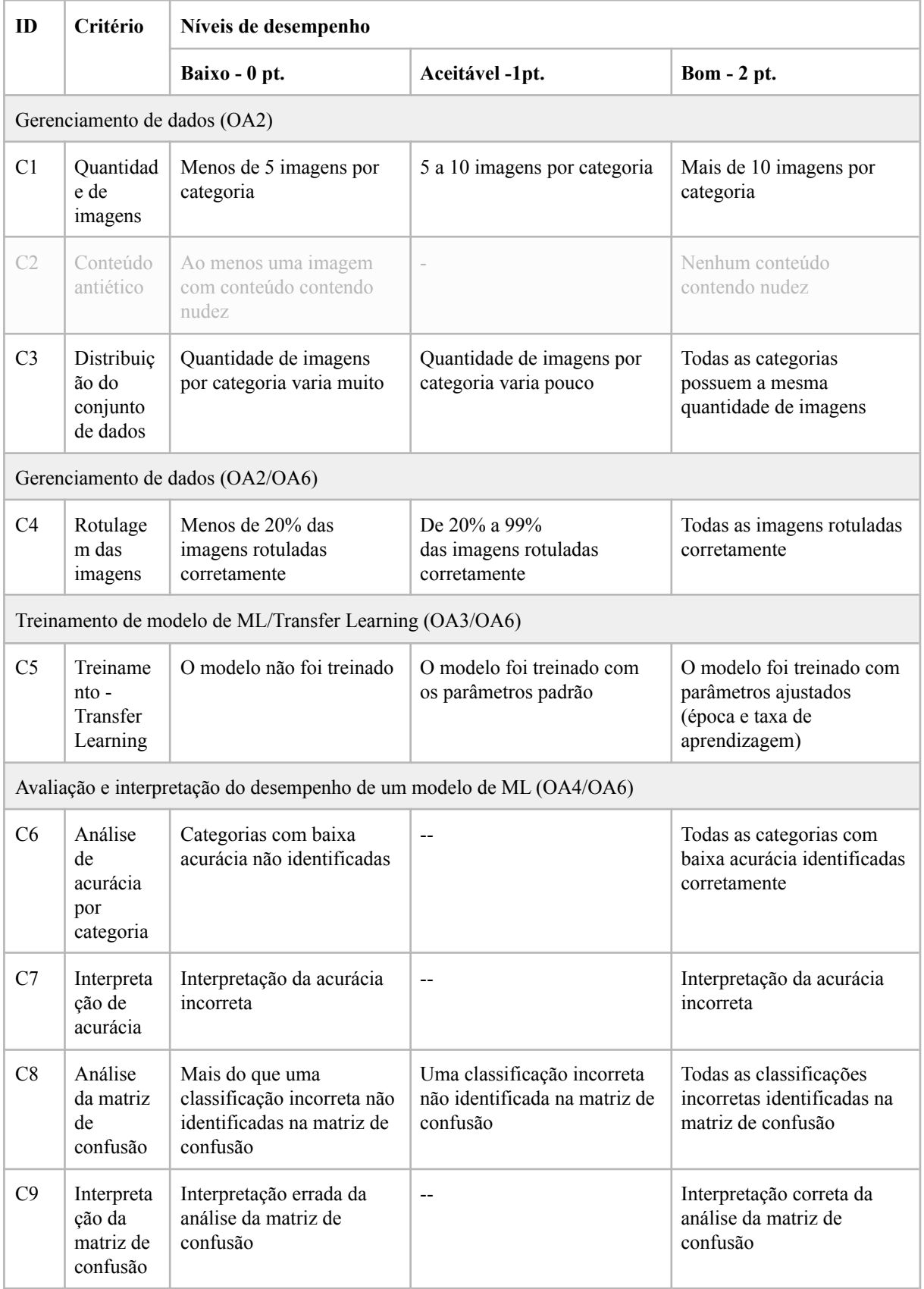

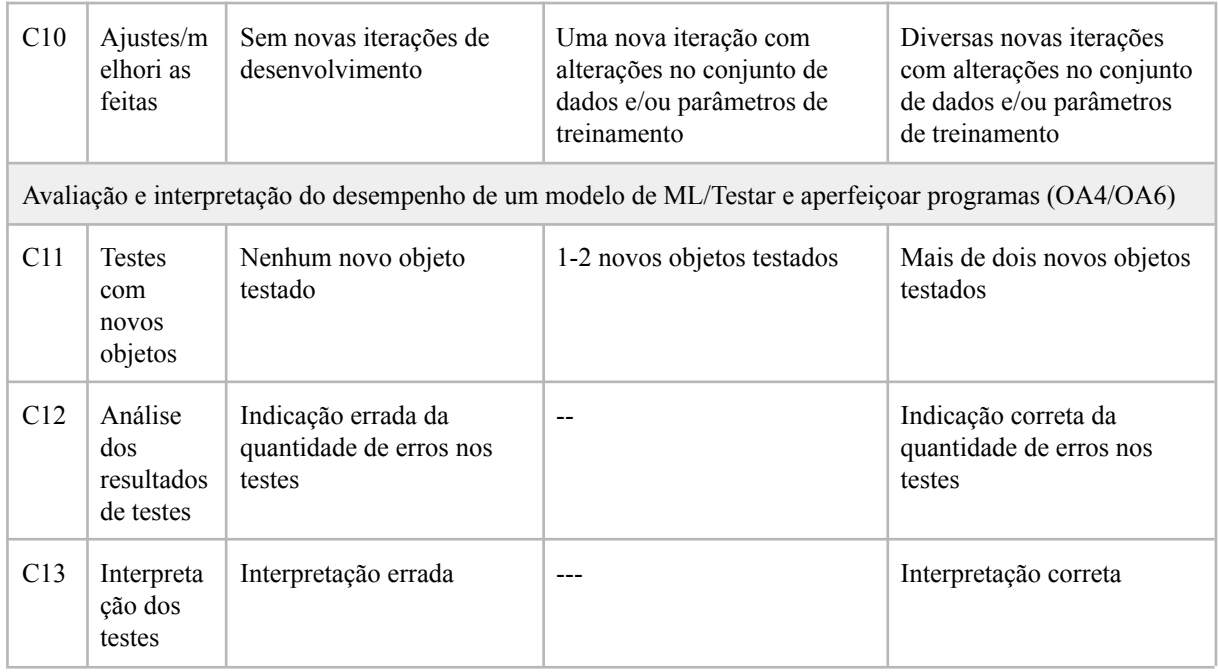

## **4. Conclusão**

Esse projeto apresenta o desenvolvimento do curso "Crie seu próprio app", voltado ao ensino de ML com foco em classificação de imagens para alunos dos anos finais do Ensino Fundamental de escolas brasileiras. As etapas do projeto incluíram a fundamentação teórica sobre os assuntos abordados (O1). Foi levantado o estado da arte de unidades instrucionais que visam ensinar conceitos de ML nesse estágio educacional (O2). E com base no estado da arte foi desenvolvido o curso partindo primeiro da análise do público alvo definindo os objetivos de aprendizagem, plano de ensino (O3) e em sequência o desenvolvimento do material didático (O4). Slides, vídeos e quizzes interativos foram produzidos, assim como todo o material necessário para que os alunos pudessem realizar as atividades propostas. Utilizando a estratégia de aprendizagem ativa, os alunos são desafiados a desenvolver seu próprio aplicativo móvel para resolver um problema em sua comunidade. São abordados todos os conceitos envolvidos no desenvolvimento do modelo de ML e de construção do app, seguindo um processo baseado em design thinking. Os alunos aprendem passo a passo como desenvolver seu modelo de ML e como criar um app inteligente com App Inventor. O curso foi projetado para ser aplicado a distância, desta forma disponibiliza todos os artefatos para que o aluno consiga realizar o curso de forma autônoma.

Por meio do curso espera-se disseminar o ensino de ML na educação brasileira e promover uma aplicação mais ampla no contexto escolar. Espera-se que inserir esses conceitos aos alunos já no Ensino Fundamental contribui para o seu desenvolvimento e traz benefícios, levar ao aluno ao nível de create, capacitando ele a cria sua própria solução inteligente. Isto pode estimular o desenvolvimento de habilidades como a criatividade, capacidade de

resolução de problemas, inovação entre outras, que são cada vez mais valorizadas nos dias atuais.

Como trabalhos futuros, visa-se a aplicação do curso com o intuito de avaliar se o mesmo pode contribuir efetivamente para o ensino de ML no ensino fundamental e com base no feedback dessas aplicações também revisar e melhorar o curso.

## **Referências**

Aiga. Design thinking - An introduction to design thinking. Disponível em: . Acesso em: abr. 2019.

Brown, T. Design Thinking. Disponível em: https://readings.design/PDF/Tim%20Brown,%20Design%20Thinking.pdf. Acesso em: 12 maio 2021.

CSTA. K-12 Computer Science Framework. Disponível em: <http://k12cs.org/wp-content/uploads/2016/09/K%E2%80%9312-Computer-Science-Frame work.pdf>. Acesso em: 06 mar. 2021.

Ferreira, M. N. F.; Gresse Von Wangenheim,C.; Missfeldt Filho, R.; DA CRUZ PINHEIRO, F.; HAUCK, J. C. R. Learning user interface design and the development of mobile applications in middle school. ACM Interactions, 26 (4), 2019.)

Filho, R. M. Desenvolvimento de uma Unidade Instrucional para Ensinar o Desenvolvimento de Apps no Ensino Fundamental com o App Inventor. 2019. Trabalho de Conclusão de Curso. (Graduação em Ciência da Computação) – Universidade Federal de Santa Catarina. 2019)

Forbes. I Don'T Fear Ai. It Will Lead To Long-Term Job Growth. out. 2020. Disponível em: https://www.forbes.com/sites/worldeconomicforum/2020/10/26/dont-fear-ai-it-will-lead-to-l ong-term-job-growth/?sh=3144ff625b77.Acesso em: 08 mar. 2021

Gresse von Wangenheim, C. Marques, L.& Hauck, J., Machine Learning for All – Introducing Machine Learning in K-12, SocArXiv, 2020a.

Gresse Von Wangenheim,C.; Alves, N. d. C.; Rauber, M. F, Hauck, J. C. R.; Yeter, I. H. A Proposal for Performance-based Assessment of the Learning of Machine Learning Concepts and Practices in K-12. Informatics in Education, 21 (3), 2021b)

Marques, Lívia Silva; Von Wangenheim, Christiane Gresse; Hauck, Jean C. R.. Introdução à Machine Learning Desenvolvimento de uma unidade instrucional para ensino de ML na educação básica. Relatório técnico INCoD/GQS.03.2020.P, INCoD/INE/UFSC, Florianópolis, Brasil , 2020a.

Marques, L. S., Gresse von Wangenheim, C., Hauck, J. C. R. Teaching Machine Learning in School: A Systematic Mapping of the State of the Art. Informatics in Education 19(2), 2020b.

Núcleo de Informação e Coordenação do Ponto BR (NIC.br). Pesquisa sobre o uso da Internet por crianças e adolescentes no Brasil: TIC Kids Online Brasil, ano 2019. Disponível em http://cetic.br/pt/arquivos/kidsonline/2019/pais, 2020.

Oliveira, F. TMIC - Uma Extensão do App Inventor para a Implantação de Modelos de ML voltados a Classificação de Imagens Treinados no Teachable Machine. 2022 - em andamento.

Royal Society. Machine learning: the power and promise of computers that learn by example. https://royalsociety.org/~/media/policy/projects/machine-learning/publications/ machine-learning-report.pdf, 2017.

Solecki, I.; Porto, J. A.; Alves, N. d. C., Gresse Von Wangenheim, C., Hauck, J. C. R., Borgatto, A. F. Automated Assessment of the Visual Design of Android Apps Developed with App Inventor. In: Proc. of the 51st ACM Technical Symposium on Computer Science Education, Portland, USA, 2020, Pages 51–5

Tissenbaum, M., Sheldon, J., Abelson, H. From Computational Thinking to Computational Action. Communications of the ACM, 62(3), 34–36, 2019.

Touretzky, D. S., Gardner-McCune, C., Martin, F., Seehorn, D. How Should K-12 Students Experience AI?. Presentation at the Conference on Artificial Intelligence + Adaptive Education, Beijing, China, 2019a.

West, Darrell M.; Allen, John R.. How artificial intelligence is transforming the world. 2018. Center For Technology Innovation. Disponível em: https://www.brookings.edu/research/how-artificial-intelligence-is-transforming-the-world/. Acesso em: 03 mar. 2021.